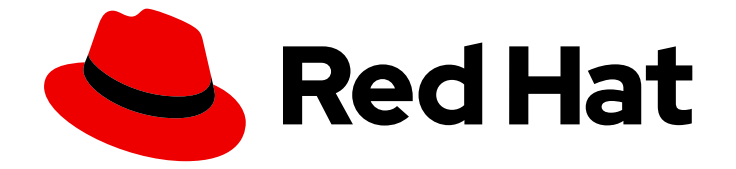

# OpenShift Container Platform 4.5

# Service Mesh

Service Mesh のインストール、使用法、およびリリースノート

Last Updated: 2023-05-22

Service Mesh のインストール、使用法、およびリリースノート

Enter your first name here. Enter your surname here. Enter your organisation's name here. Enter your organisational division here. Enter your email address here.

# 法律上の通知

Copyright © 2022 | You need to change the HOLDER entity in the en-US/Service\_Mesh.ent file |.

The text of and illustrations in this document are licensed by Red Hat under a Creative Commons Attribution–Share Alike 3.0 Unported license ("CC-BY-SA"). An explanation of CC-BY-SA is available at

http://creativecommons.org/licenses/by-sa/3.0/

. In accordance with CC-BY-SA, if you distribute this document or an adaptation of it, you must provide the URL for the original version.

Red Hat, as the licensor of this document, waives the right to enforce, and agrees not to assert, Section 4d of CC-BY-SA to the fullest extent permitted by applicable law.

Red Hat, Red Hat Enterprise Linux, the Shadowman logo, the Red Hat logo, JBoss, OpenShift, Fedora, the Infinity logo, and RHCE are trademarks of Red Hat, Inc., registered in the United States and other countries.

Linux ® is the registered trademark of Linus Torvalds in the United States and other countries.

Java ® is a registered trademark of Oracle and/or its affiliates.

XFS ® is a trademark of Silicon Graphics International Corp. or its subsidiaries in the United States and/or other countries.

MySQL<sup>®</sup> is a registered trademark of MySQL AB in the United States, the European Union and other countries.

Node.js ® is an official trademark of Joyent. Red Hat is not formally related to or endorsed by the official Joyent Node.js open source or commercial project.

The OpenStack ® Word Mark and OpenStack logo are either registered trademarks/service marks or trademarks/service marks of the OpenStack Foundation, in the United States and other countries and are used with the OpenStack Foundation's permission. We are not affiliated with, endorsed or sponsored by the OpenStack Foundation, or the OpenStack community.

All other trademarks are the property of their respective owners.

# 概要

本書では、OpenShift Container Platform でサービスメッシュを使用する方法について説明しま す。

# 目次

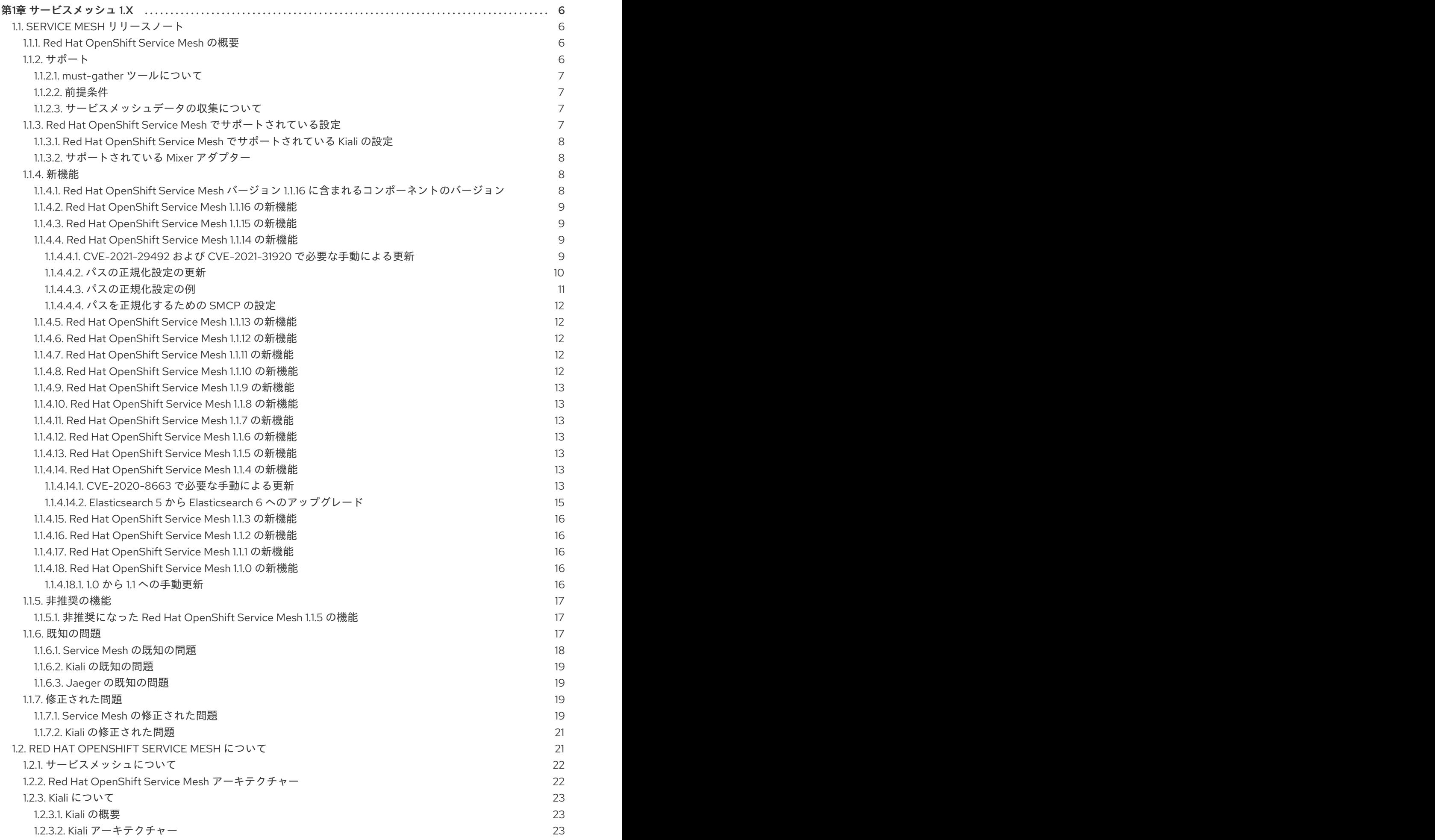

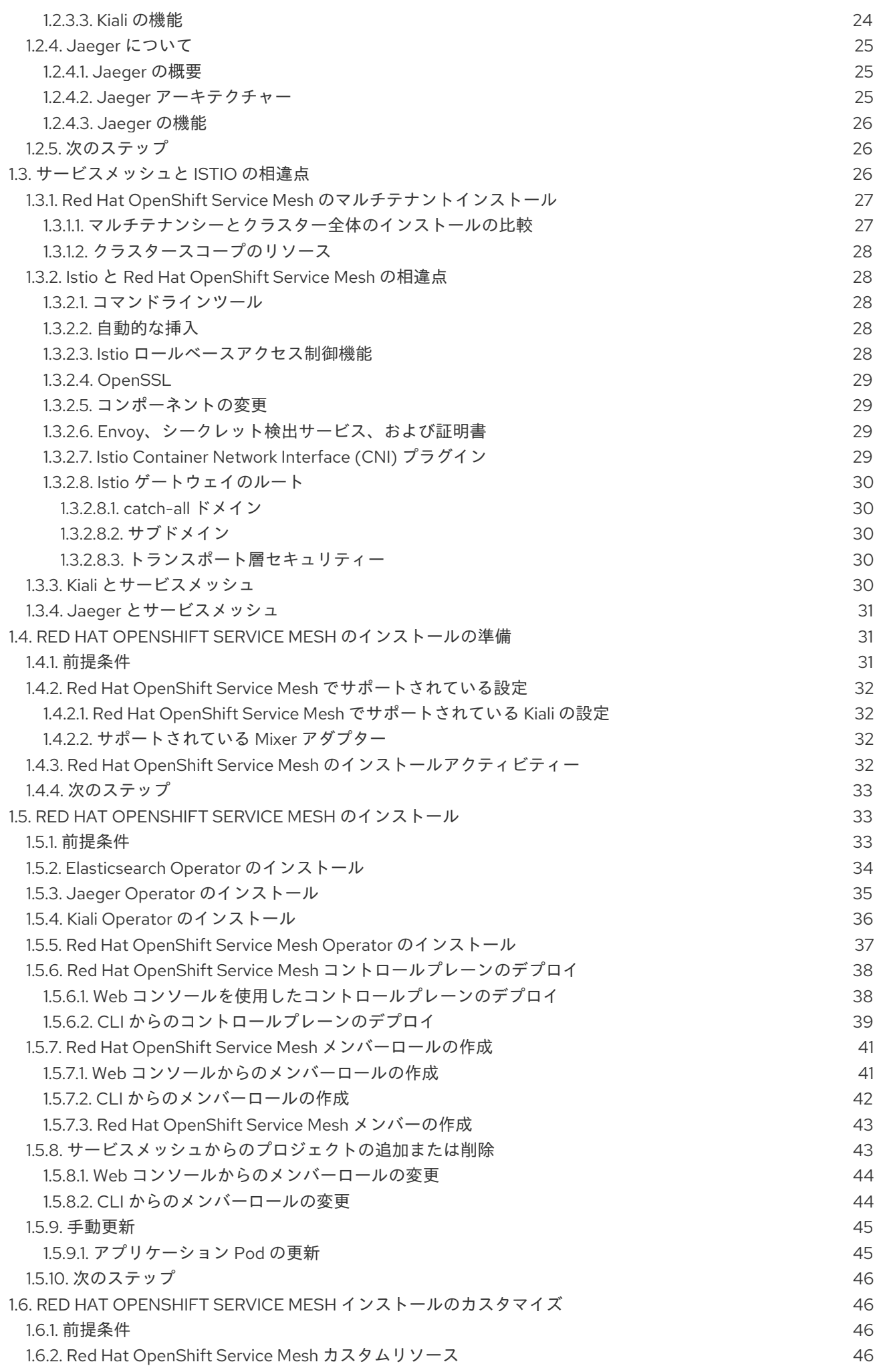

目次

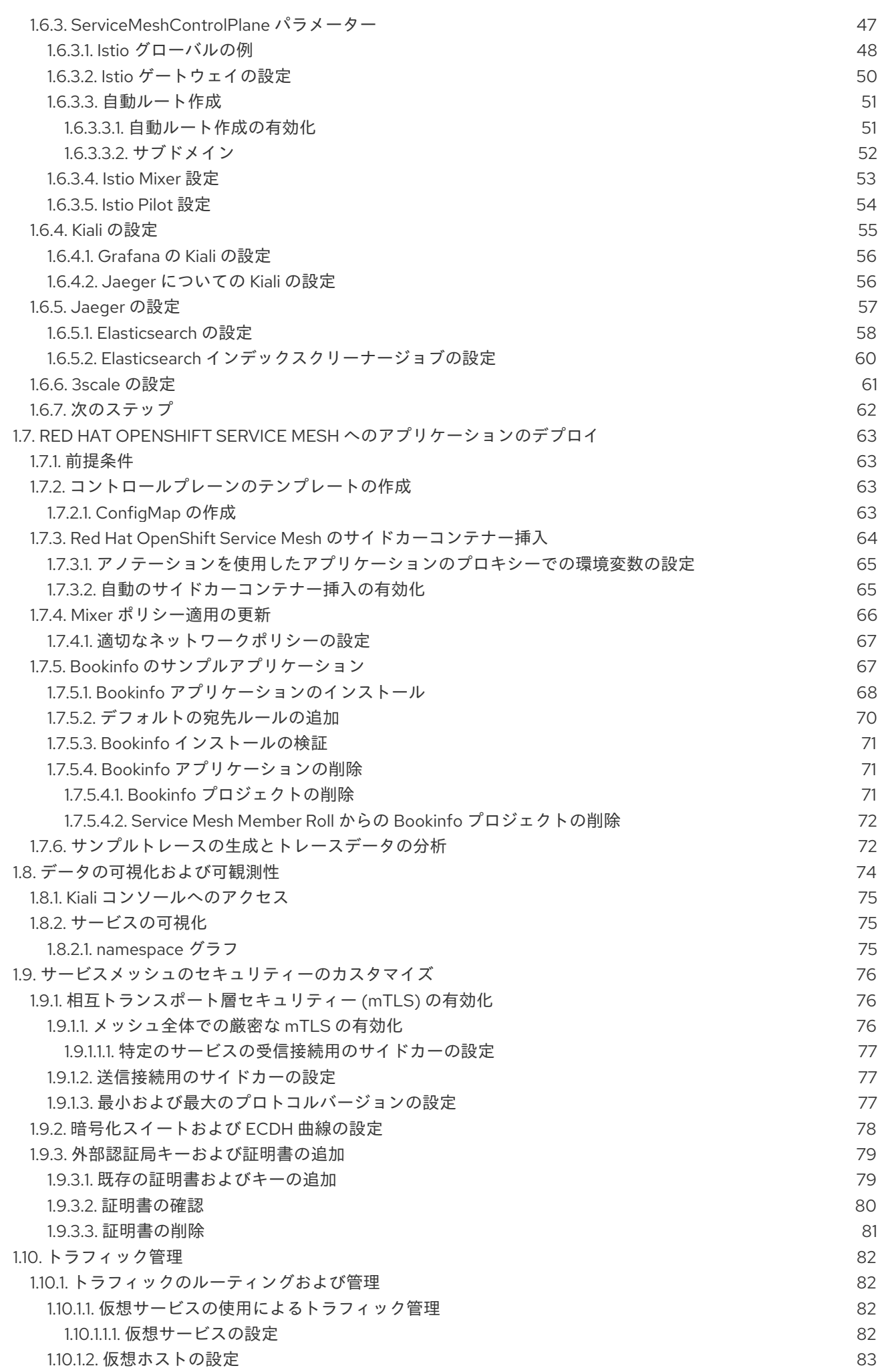

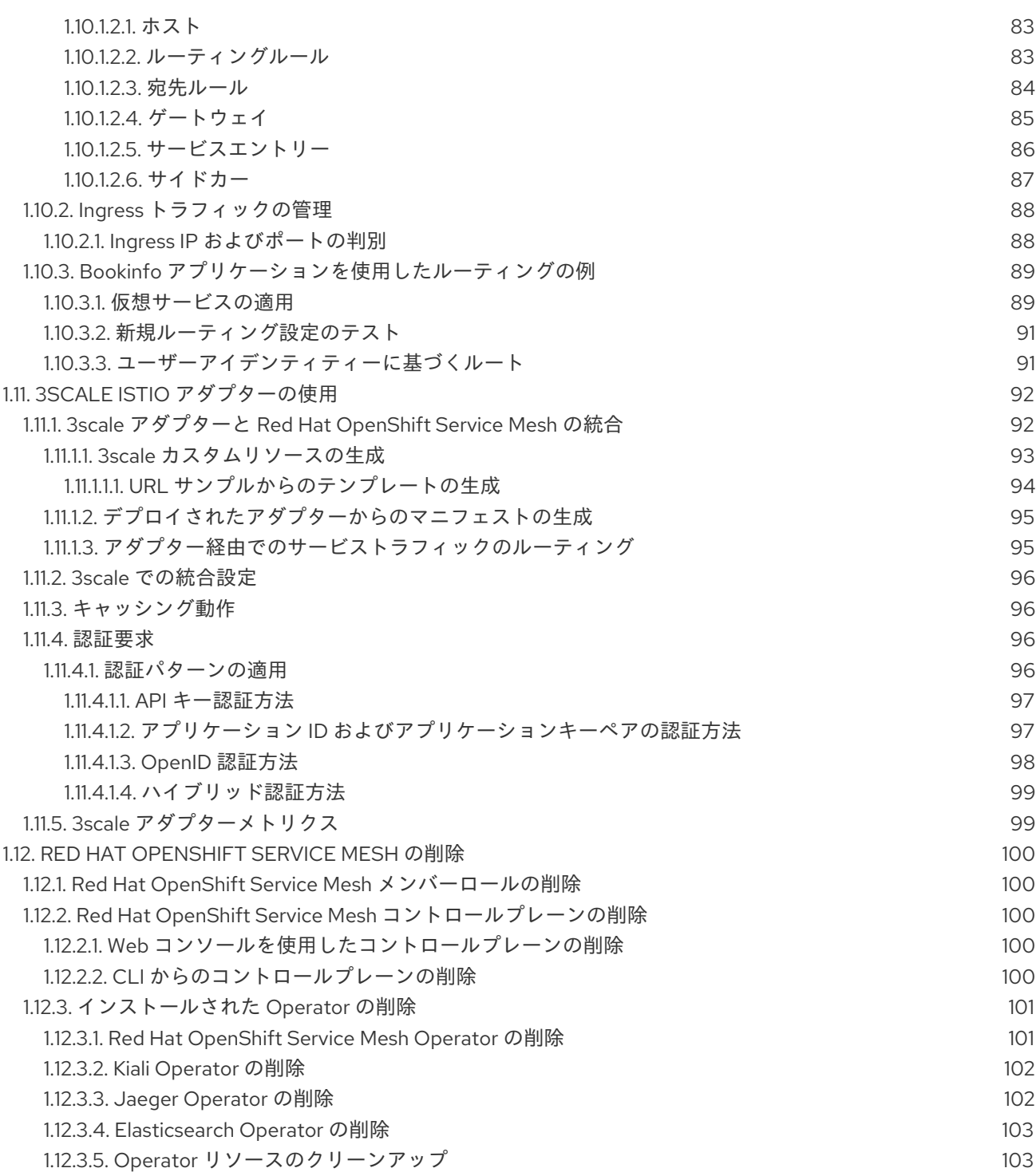

# 第1章 サービスメッシュ 1.X

# <span id="page-9-1"></span><span id="page-9-0"></span>1.1. SERVICE MESH リリースノート

#### <span id="page-9-2"></span>1.1.1. Red Hat OpenShift Service Mesh の概要

Red Hat OpenShift Service Mesh は動作についての洞察、およびサービスメッシュに対する運用上の制 御を提供するプラットフォームであり、マイクロサービスアプリケーションへの接続、そのセキュリ ティー保護、およびモニターを実行するための統一した方法を提供します。

サービスメッシュ という用語は、分散したマイクロサービスアーキテクチャーの複数のアプリケーショ ンを設定するマイクロサービスのネットワークおよびマイクロサービス間の対話を説明するために使用 されます。サービスメッシュのサイズとおよび複雑性が増大すると、これを把握し、管理することがよ り困難になる可能性があります。

オープンソースの [Istio](https://istio.io/) プロジェクトをベースとする Red Hat OpenShift Service Mesh は、サービス コードに変更を加えずに、既存の分散したアプリケーションに透過的な層を追加します。マイクロサー ビス間のネットワーク通信をすべてインターセプトする環境全体に特別なサイドカープロキシーをデプ ロイすることで、Red Hat OpenShift Service Mesh のサポートをサービスに追加することができます。 コントロールプレーンの機能を使用してサービスメッシュを設定し、管理します。

Red Hat OpenShift Service Mesh では、検出、負荷分散、サービス間の認証、障害復旧、メトリクス、 およびモニタリングを提供する、デプロイされたサービスのネットワークを簡単に作成できます。サー ビスメッシュは、A/B テスト、カナリアリリース、レート制限、アクセス制御、エンドツーエンド認証 を含む、より複雑な運用機能を提供します。

#### <span id="page-9-3"></span>1.1.2. サポート

本書で説明されている手順、または OpenShift Container Platform で問題が発生した場合は、Red Hat カスタマーポータル [にアクセスしてください。カスタマーポータルでは、次のことができます。](http://access.redhat.com)

- Red Hat 製品に関するアーティクルおよびソリューションについての Red Hat ナレッジベース の検索またはブラウズ。
- Red Hat サポートに対するサポートケースの送信。
- 他の製品ドキュメントへのアクセス。

クラスターの問題を特定するには、Red Hat OpenShift Cluster Manager で Insights を使用できます。 Insights により、問題の詳細と、利用可能な場合は問題の解決方法に関する情報が提供されます。

本書の改善が提案される場合や、エラーが見つかった場合は、Documentation コンポーネントの OpenShift Container Platform 製品に対して、Bugzilla [レポート](http://bugzilla.redhat.com) を送信してください。セクション名 や OpenShift Container Platform バージョンなどの具体的な情報を提供してください。

サポートケースを作成する際、ご使用のクラスターについてのデバッグ情報を Red Hat サポートに提供 していただくと Red Hat のサポートに役立ちます。

**must-gather** ツールを使用すると、仮想マシンおよび Red Hat OpenShift Service Mesh に関する他の データを含む、OpenShift Container Platform クラスターについての診断情報を収集できます。

迅速なサポートを得るには、OpenShift Container Platform と Red Hat OpenShift Service Mesh の両方 の診断情報を提供してください。

#### <span id="page-10-0"></span>1.1.2.1. must-gather ツールについて

**oc adm must-gather** CLI コマンドは、以下のような問題のデバッグに必要となる可能性のあるクラス ターからの情報を収集します。

- リソース定義
- 監査ログ
- サービスログ

**--image** 引数を指定してコマンドを実行する際にイメージを指定できます。イメージを指定する際、 ツールはその機能または製品に関連するデータを収集します。

**oc adm must-gather** を実行すると、新しい Pod がクラスターに作成されます。データは Pod で収集 され、**must-gather.local** で始まる新規ディレクトリーに保存されます。このディレクトリーは、現行 の作業ディレクトリーに作成されます。

#### <span id="page-10-1"></span>1.1.2.2. 前提条件

- cluster-admin ロールを持つユーザーとしてクラスターにアクセスできる。
- OpenShift Container Platform CLI (**oc**) がインストールされていること。

#### <span id="page-10-2"></span>1.1.2.3. サービスメッシュデータの収集について

**oc adm must-gather** CLI コマンドを使用してクラスターについての情報を収集できます。これには、 Red Hat OpenShift Service Mesh に関連する機能およびオブジェクトが含まれます。

**must-gather** で Red Hat OpenShift Service Mesh データを収集するには、Red Hat OpenShift Service Mesh イメージを指定する必要があります。

\$ oc adm must-gather --image=registry.redhat.io/openshift-service-mesh/istio-must-gather-rhel8

**must-gather** で特定のコントロールプレーン namespace の Red Hat OpenShift Service Mesh データを 収集するには、Red Hat OpenShift Service Mesh イメージおよび namespace を指定する必要がありま す。この例では、**<namespace>** を **istio-system** などのコントロールプレーンの namespace に置き換 えます。

\$ oc adm must-gather --image=registry.redhat.io/openshift-service-mesh/istio-must-gather-rhel8 gather <namespace>

#### <span id="page-10-3"></span>1.1.3. Red Hat OpenShift Service Mesh でサポートされている設定

以下は、Red Hat OpenShift Service Mesh で唯一サポートされている設定です。

● Red Hat OpenShift Container Platform バージョン 4.x。

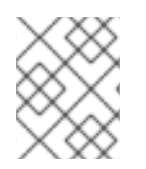

#### 注記

OpenShift Online および OpenShift Dedicated は Red Hat OpenShift Service Mesh に対 してはサポートされていません。

- デプロイメントは、フェデレーションされていない単一の OpenShift Container Platform クラ スターに含まれる必要があります。
- Red Hat OpenShift Service Mesh の本リリースは、OpenShift Container Platform x86\_64 での み利用できます。
- 本リリースでは、すべてのサービスメッシュコンポーネントが OpenShift クラスターに含ま れ、動作している設定のみをサポートしています。クラスター外にあるマイクロサービスの管 理や、マルチクラスターシナリオにおけるマイクロサービスの管理はサポートしていません。
- 本リリースでは、仮想マシンなどの外部サービスを統合していない設定のみをサポートしてい ます。

#### <span id="page-11-0"></span>1.1.3.1. Red Hat OpenShift Service Mesh でサポートされている Kiali の設定

● Kiali の可観測性コンソールは Chrome、Edge、Firefox、または Safari ブラウザーの2つの最新 リリースでのみサポートされています。

#### <span id="page-11-1"></span>1.1.3.2. サポートされている Mixer アダプター

- 本リリースでは、次の Mixer アダプターのみをサポートしています。
	- 3scale Istio Adapter

#### <span id="page-11-2"></span>1.1.4. 新機能

Red Hat OpenShift Service Mesh は、サービスのネットワーク全体で多数の主要機能を均一に提供しま す。

- トラフィック管理: サービス間でトラフィックおよび API 呼び出しのフローを制御し、呼び出し の安定度を高め、不利な条件下でもネットワークの堅牢性を維持します。
- サービス ID とセキュリティー: メッシュのサービスを検証可能な ID で指定でき、サービスのト ラフィックがさまざまな信頼度のネットワークに送られる際にそのトラフィックを保護する機 能を提供します。
- ポリシーの適用: サービス間の対話に組織のポリシーを適用し、アクセスポリシーが適用され、 リソースはコンシューマー間で均等に分散されるようにします。ポリシー変更は、アプリケー ションコードを変更するのではなく、メッシュを設定して行います。
- Telemetrv: サービス間の依存関係やそれらの間のトラフィックの性質やフローを理解するのに 役立ち、問題を素早く特定できます。

#### <span id="page-11-3"></span>1.1.4.1. Red Hat OpenShift Service Mesh バージョン 1.1.16 に含まれるコンポーネントのバー ジョン

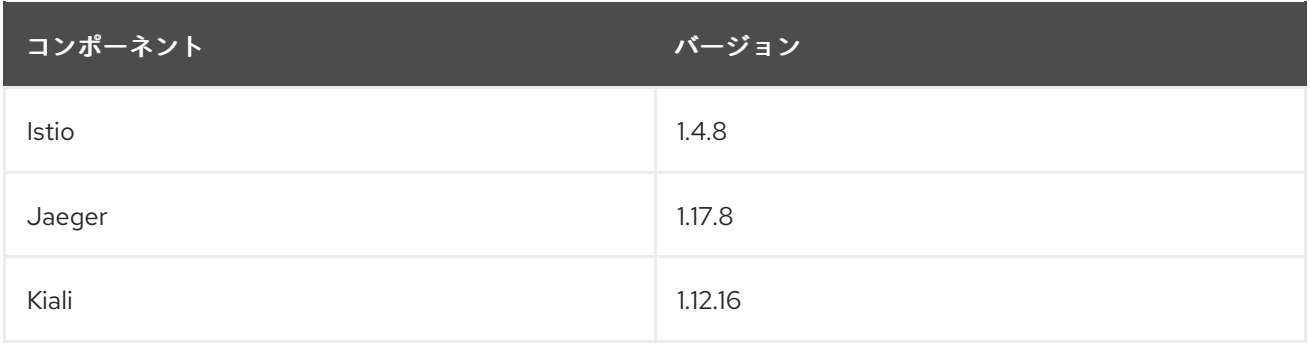

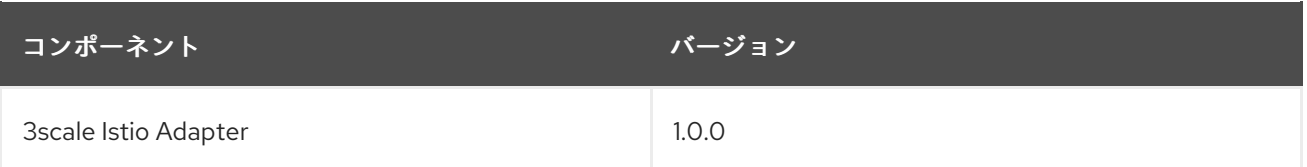

#### <span id="page-12-0"></span>1.1.4.2. Red Hat OpenShift Service Mesh 1.1.16 の新機能

Red Hat OpenShift Service Mesh の本リリースでは、CVE (Common Vulnerabilities and Exposures) お よびバグ修正に対応しています。

#### <span id="page-12-1"></span>1.1.4.3. Red Hat OpenShift Service Mesh 1.1.15 の新機能

Red Hat OpenShift Service Mesh の本リリースでは、CVE (Common Vulnerabilities and Exposures) お よびバグ修正に対応しています。

#### <span id="page-12-2"></span>1.1.4.4. Red Hat OpenShift Service Mesh 1.1.14 の新機能

Red Hat OpenShift Service Mesh の本リリースでは、CVE (Common Vulnerabilities and Exposures) お よびバグ修正に対応しています。

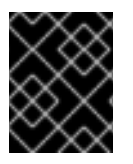

#### 重要

CVE-2021-29492 および CVE-2021-31920 に対応するために、手動による手順を完了す る必要があります。

<span id="page-12-3"></span>1.1.4.4.1. CVE-2021-29492 および CVE-2021-31920 で必要な手動による更新

Istio にはリモートで悪用可能な脆弱性があり、複数のスラッシュまたはエスケープされたスラッシュ文 字 (**%2F`** または %5C`) を持つ HTTP リクエストパスが、パスベースの認証ルールが使用される場合に Istio 認証ポリシーを無視する可能性があります。

たとえば、Istio クラスター管理者が、パス **/admin** での要求を拒否する認証 DENY ポリシーを定義する と仮定します。URL パス **//admin** に送信される要求は、認証ポリシーによって拒否されません。

RFC [3986](https://tools.ietf.org/html/rfc3986#section-6) に応じて、複数のスラッシュを持つパス **//admin** は、**/admin** とは異なるパスとして処理さ れる必要があります。ただし、一部のバックエンドサービスは、複数のスラッシュを単一のスラッシュ にマージして URL パスを正規化することを選択します。これにより、認証ポリシーがバイパスされ (**//admin** は **/admin** に一致しません)、ユーザーはバックエンドのパス (**/admin**) でリソースにアクセス できます。これにより、セキュリティーのインシデントを示されます。

**ALLOW action + notPaths** フィールドまたは **DENY action + paths field** パターンを使用する認証ポリ シーがある場合、クラスターはこの脆弱性の影響を受けます。これらのパターンは、予期しないポリ シーのバイパスに対して脆弱です。

以下の場合、クラスターはこの脆弱性の影響を受けません。

- 認証ポリシーがありません。
- 認証ポリシーは、**paths** または **notPaths** フィールドを定義しません。
- 認証ポリシーは、**ALLOW action + paths** フィールドまたは **DENY action + notPaths** フィー ルドのパターンを使用します。これらのパターンは、ポリシーのバイパスではなく、予期しな い拒否を生じさせる可能性があります。このような場合、アップグレードは任意です。

### 注記

パスの正規化向けの Red Hat OpenShift Service Mesh 設定の場所は、Istio 設定とは異な ります。

#### <span id="page-13-0"></span>1.1.4.4.2. パスの正規化設定の更新

Istio 認証ポリシーは、HTTP リクエストの URL パスをベースとする場合があります。URI の正規化と して知られる [パスの正規化](https://en.wikipedia.org/wiki/URI_normalization) は、正規化されたパスを標準の方法で処理できるように、受信要求のパス を変更し、標準化します。構文の異なるパスは、パスの正規化後と同一になる場合があります。

Istio は、認証ポリシーに対して評価し、要求をルーティングする前の、要求パスでの以下の正規化ス キームをサポートします。

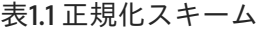

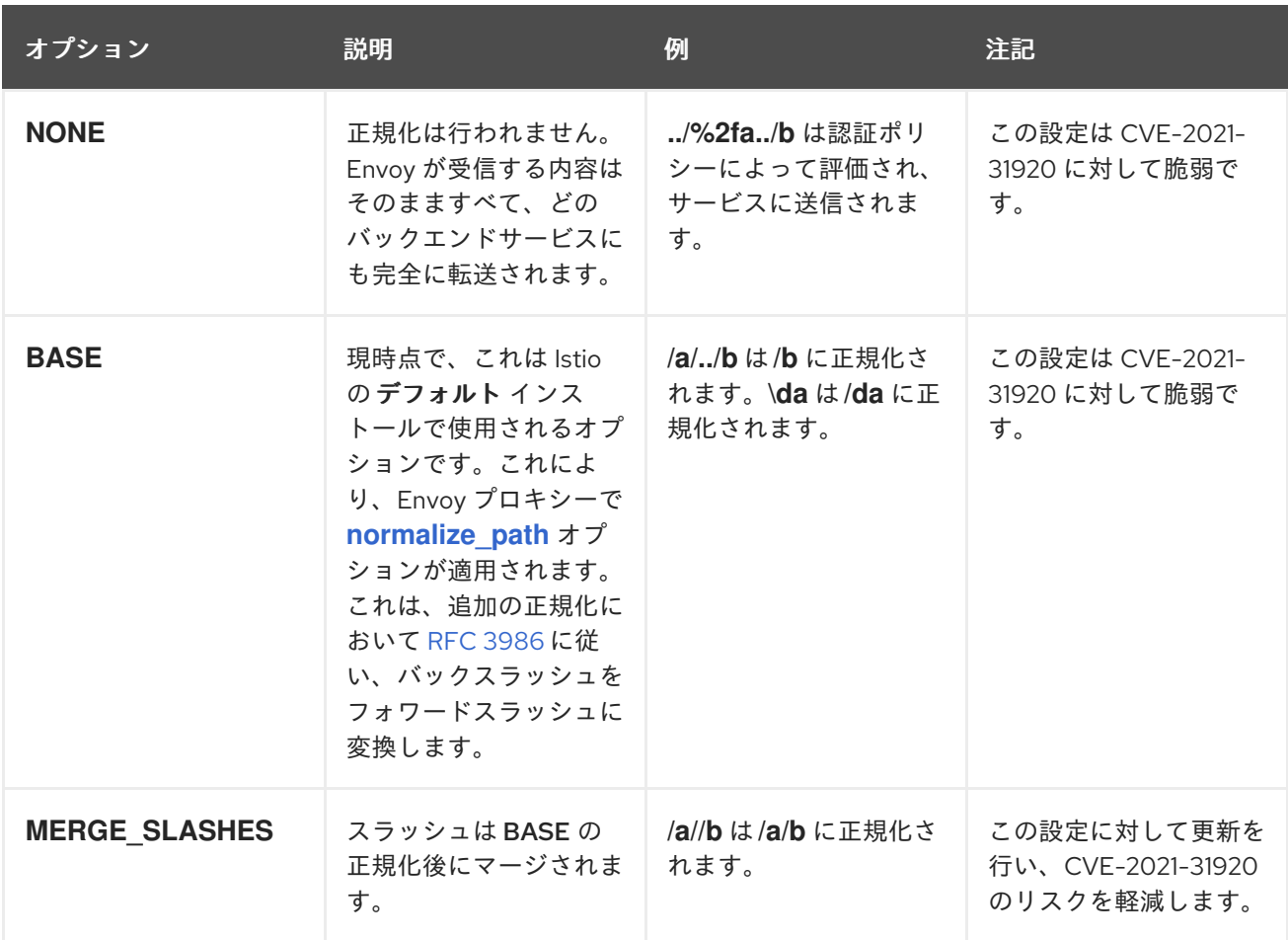

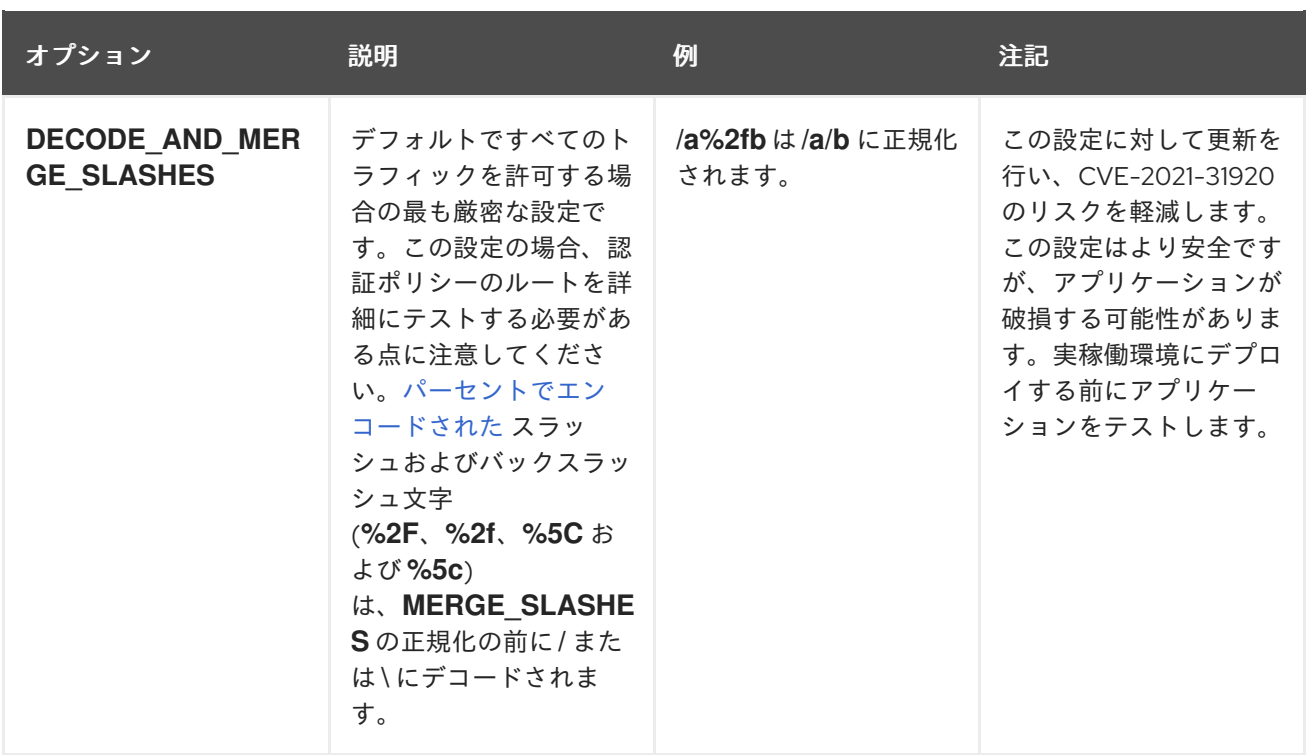

正規化アルゴリズムは以下の順序で実行されます。

- 1. パーセントでデコードされた **%2F**、**%2f**、**%5C** および **%5c**。
- 2. Envoy の **[normalize\\_path](https://www.envoyproxy.io/docs/envoy/latest/api-v3/extensions/filters/network/http_connection_manager/v3/http_connection_manager.proto#envoy-v3-api-field-extensions-filters-network-http-connection-manager-v3-httpconnectionmanager-normalize-path)** オプションで実装された RFC [3986](https://tools.ietf.org/html/rfc3986) およびその他の正規化。
- 3. スラッシュをマージします。

警告

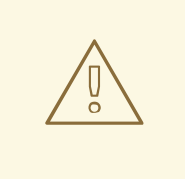

これらの正規化オプションは HTTP 標準および一般的な業界プラクティスの推奨事 項を表しますが、アプリケーションは独自に選択したいずれかの方法で URL を解 釈する場合があります。拒否ポリシーを使用する場合には、アプリケーションの動 作を把握している必要があります。

<span id="page-14-0"></span>1.1.4.4.3. パスの正規化設定の例

Envoy がバックエンドサービスの期待値に一致するように要求パスを正規化することは、システムのセ キュリティーを保護する上で非常に重要です。以下の例は、システムを設定するための参考として使用 できます。正規化された URL パス、または **NONE** が選択されている場合は元の URL パスは以下のよ うになります。

- 1. 認証ポリシーの確認に使用されます。
- 2. バックエンドアプリケーションに転送されます。

表1.2 設定例

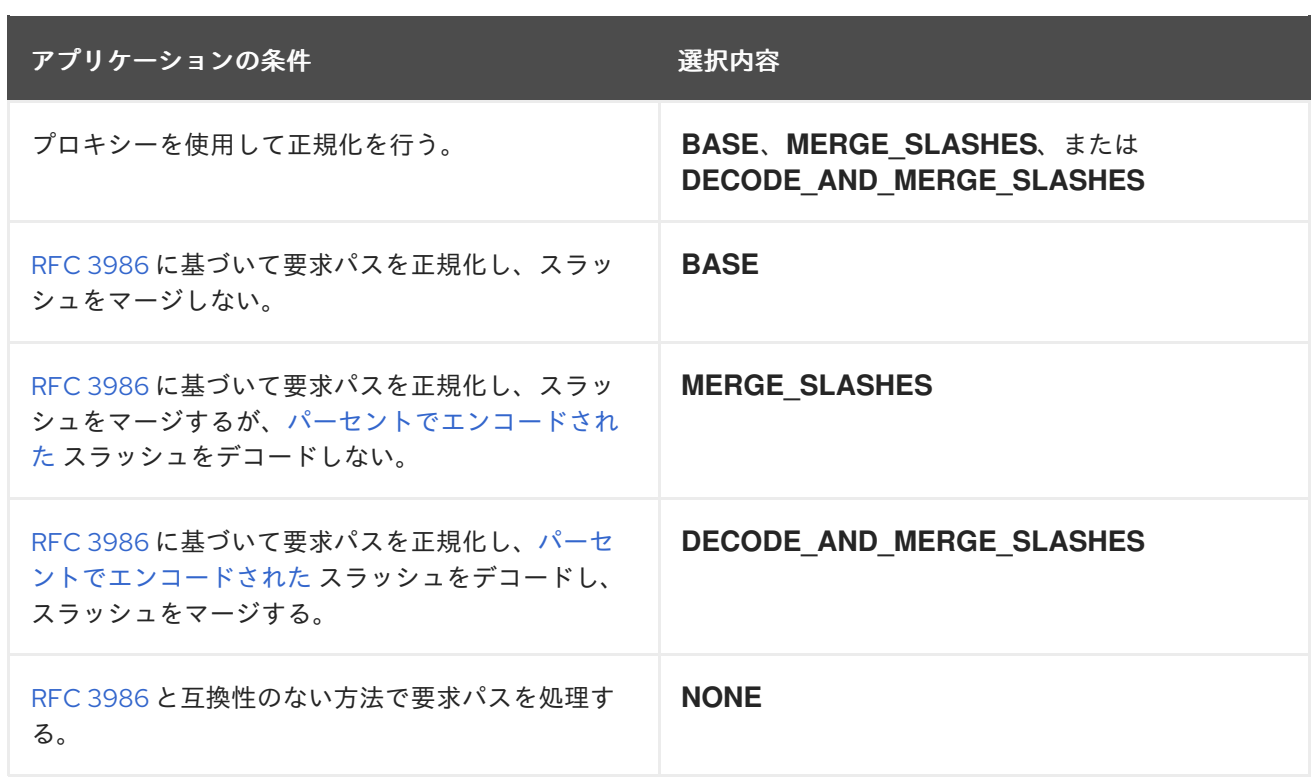

#### <span id="page-15-0"></span>1.1.4.4.4. パスを正規化するための SMCP の設定

Red Hat OpenShift Service Mesh のパスの正規化を設定するには、**ServiceMeshControlPlane** で以下 を指定します。設定例を使用すると、システムの設定を判断するのに役立ちます。

#### SMCP v1 pathNormalization

spec: global: pathNormalization: <option>

#### <span id="page-15-1"></span>1.1.4.5. Red Hat OpenShift Service Mesh 1.1.13 の新機能

Red Hat OpenShift Service Mesh の本リリースでは、CVE (Common Vulnerabilities and Exposures) お よびバグ修正に対応しています。

#### <span id="page-15-2"></span>1.1.4.6. Red Hat OpenShift Service Mesh 1.1.12 の新機能

Red Hat OpenShift Service Mesh の本リリースでは、CVE (Common Vulnerabilities and Exposures) お よびバグ修正に対応しています。

#### <span id="page-15-3"></span>1.1.4.7. Red Hat OpenShift Service Mesh 1.1.11 の新機能

Red Hat OpenShift Service Mesh の本リリースでは、CVE (Common Vulnerabilities and Exposures) お よびバグ修正に対応しています。

#### <span id="page-15-4"></span>1.1.4.8. Red Hat OpenShift Service Mesh 1.1.10 の新機能

Red Hat OpenShift Service Mesh の本リリースでは、CVE (Common Vulnerabilities and Exposures) お よびバグ修正に対応しています。

#### <span id="page-16-0"></span>1.1.4.9. Red Hat OpenShift Service Mesh 1.1.9 の新機能

Red Hat OpenShift Service Mesh の本リリースでは、CVE (Common Vulnerabilities and Exposures) お よびバグ修正に対応しています。

#### <span id="page-16-1"></span>1.1.4.10. Red Hat OpenShift Service Mesh 1.1.8 の新機能

Red Hat OpenShift Service Mesh の本リリースでは、CVE (Common Vulnerabilities and Exposures) お よびバグ修正に対応しています。

#### <span id="page-16-2"></span>1.1.4.11. Red Hat OpenShift Service Mesh 1.1.7 の新機能

Red Hat OpenShift Service Mesh の本リリースでは、CVE (Common Vulnerabilities and Exposures) お よびバグ修正に対応しています。

#### <span id="page-16-3"></span>1.1.4.12. Red Hat OpenShift Service Mesh 1.1.6 の新機能

Red Hat OpenShift Service Mesh の本リリースでは、CVE (Common Vulnerabilities and Exposures) お よびバグ修正に対応しています。

#### <span id="page-16-4"></span>1.1.4.13. Red Hat OpenShift Service Mesh 1.1.5 の新機能

Red Hat OpenShift Service Mesh の本リリースでは、CVE (Common Vulnerabilities and Exposures) お よびバグ修正に対応しています。

本リリースでは、暗号化スイートの設定に対するサポートも追加しています。

#### <span id="page-16-5"></span>1.1.4.14. Red Hat OpenShift Service Mesh 1.1.4 の新機能

Red Hat OpenShift Service Mesh の本リリースでは、CVE (Common Vulnerabilities and Exposures) お よびバグ修正に対応しています。

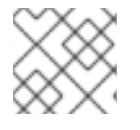

#### 注記

CVE-2020-8663 に対応するために、手動による手順を完了する必要があります。

<span id="page-16-6"></span>1.1.4.14.1. CVE-2020-8663 で必要な手動による更新

[CVE-2020-8663](https://bugzilla.redhat.com/show_bug.cgi?id=1844254) の修正:**envoy: Resource exhaustion when accepting too many connections** によ り、ダウンストリーム接続に設定可能な制限が追加されました。この制限の設定オプションは、この脆 弱性を軽減するように設定する必要があります。

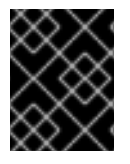

#### 重要

1.1 バージョンまたは 1.0 バージョンの Red Hat OpenShift Service Mesh を使用している かどうかに関係なく、この CVE に対応するには、これらの手動の手順が必要です。

この新しい設定オプションは **overload.global\_downstream\_max\_connections** と呼ばれ、プロキ シーの **runtime** 設定として設定できます。Ingress ゲートウェイで制限を設定するには、以下の手順を 実行します。

手順

1. 以下のテキストで **bootstrap-override.json** という名前のファイルを作成し、プロキシーが ブートストラップテンプレートを上書きし、ディスクからランタイム設定を読み込むように強 制します。

```
{
 "runtime": {
   "symlink_root": "/var/lib/istio/envoy/runtime"
 }
}
```
2. **bootstrap-override.json** ファイルからシークレットを作成し、<SMCPnamespace> を、サービ スメッシュコントロールプレーン (SMCP) を作成した namespace に置き換えます。

\$ oc create secret generic -n <SMCPnamespace> gateway-bootstrap --from-file=bootstrapoverride.json

3. SMCP 設定を更新して上書きを有効にします。

#### 更新された SMCP 設定例 #1

```
apiVersion: maistra.io/v1
kind: ServiceMeshControlPlane
spec:
 istio:
  gateways:
   istio-ingressgateway:
    env:
      ISTIO_BOOTSTRAP_OVERRIDE: /var/lib/istio/envoy/custom-bootstrap/bootstrap-
override.json
    secretVolumes:
    - mountPath: /var/lib/istio/envoy/custom-bootstrap
      name: custom-bootstrap
      secretName: gateway-bootstrap
```
4. 新規設定オプションを設定するには、**overload.global\_downstream\_max\_connections** 設定 の必要な値を持つシークレットを作成します。以下の例では、**10000** の値を使用します。

\$ oc create secret generic -n <SMCPnamespace> gateway-settings --fromliteral=overload.global\_downstream\_max\_connections=10000

5. SMCP を再度更新して、Envoy がランタイム設定を検索する場所にシークレットをマウントし ます。

#### 更新された SMCP 設定例 #2

```
apiVersion: maistra.io/v1
kind: ServiceMeshControlPlane
spec:
 template: default
#Change the version to "v1.0" if you are on the 1.0 stream.
 version: v1.1
 istio:
  gateways:
   istio-ingressgateway:
```
env:

ISTIO\_BOOTSTRAP\_OVERRIDE: /var/lib/istio/envoy/custom-bootstrap/bootstrap-override.json secretVolumes:

- mountPath: /var/lib/istio/envoy/custom-bootstrap name: custom-bootstrap secretName: gateway-bootstrap *# below is the new secret mount*
- mountPath: /var/lib/istio/envoy/runtime name: gateway-settings secretName: gateway-settings

<span id="page-18-0"></span>1.1.4.14.2. Elasticsearch 5 から Elasticsearch 6 へのアップグレード

Elasticsearch 5 から Elasticsearch 6 に更新する場合、証明書に関する問題があるために Jaeger インス タンスを削除してから Jaeger インスタンスを再作成する必要があります。Jaeger インスタンスを再作 成すると、証明書の新たなセットの作成がトリガーされます。永続ストレージを使用している場合、新 規の Jaeger インスタンスの Jaeger 名および namespace が削除された Jaeger インスタンスと同じで ある限り、新規の Jaeger インスタンスについて同じボリュームをマウントできます。

Jaeger が Red Hat Service Mesh の一部としてインストールされている場合の手順

1. Jaeger カスタムリソースファイルの名前を判別します。

\$ oc get jaeger -n istio-system

以下のような出力が表示されます。

NAME AGE jaeger 3d21h

2. 生成されたカスタムリソースファイルを一時ディレクトリーにコピーします。

\$ oc get jaeger jaeger -oyaml -n istio-system > /tmp/jaeger-cr.yaml

3. Jaeger インスタンスを削除します。

\$ oc delete jaeger jaeger -n istio-system

4. カスタムリソースファイルのコピーから Jaeger インスタンスを再作成します。

\$ oc create -f /tmp/jaeger-cr.yaml -n istio-system

5. 生成されたカスタムリソースファイルのコピーを削除します。

\$ rm /tmp/jaeger-cr.yaml

# Jaeger が Red Hat Service Mesh の一部としてインストールされていない場合の手順 開始する前に、Jaeger カスタムリソースファイルのコピーを作成します。

1. カスタムリソースファイルを削除して Jaeger インスタンスを削除します。

\$ oc delete -f <jaeger-cr-file>

以下に例を示します。

\$ oc delete -f jaeger-prod-elasticsearch.yaml

2. カスタムリソースファイルのバックアップコピーから Jaeger インスタンスを再作成します。

\$ oc create -f <jaeger-cr-file>

3. Pod が再起動したことを確認します。

\$ oc get pods -n jaeger-system -w

#### <span id="page-19-0"></span>1.1.4.15. Red Hat OpenShift Service Mesh 1.1.3 の新機能

Red Hat OpenShift Service Mesh の本リリースでは、CVE (Common Vulnerabilities and Exposures) お よびバグ修正に対応しています。

#### <span id="page-19-1"></span>1.1.4.16. Red Hat OpenShift Service Mesh 1.1.2 の新機能

Red Hat OpenShift Service Mesh の本リリースは、セキュリティー脆弱性に対応しています。

#### <span id="page-19-2"></span>1.1.4.17. Red Hat OpenShift Service Mesh 1.1.1 の新機能

Red Hat OpenShift Service Mesh のリリースでは、非接続インストールのサポートが追加されました。

#### <span id="page-19-3"></span>1.1.4.18. Red Hat OpenShift Service Mesh 1.1.0 の新機能

Red Hat OpenShift Service Mesh の本リリースでは、1.4.6 および Jaeger 1.17.1 のサポートが追加されま した。

#### <span id="page-19-4"></span>1.1.4.18.1. 1.0 から 1.1 への手動更新

Red Hat OpenShift Service Mesh 1.0 から 1.1 に更新する場合、**ServiceMeshControlPlane** リソースを 更新してコントロールプレーンのコンポーネントを新規バージョンに更新する必要があります。

- 1. Web コンソールで、Red Hat OpenShift Service Mesh Operator をクリックします。
- 2. Project メニューをクリックし、一覧から **ServiceMeshControlPlane** がデプロイされているプ ロジェクト (例: **istio-system**) を選択します。
- 3. コントロールプレーンの名前 (**basic-install** など) をクリックします。
- 4. YAML をクリックし、バージョンフィールドを **ServiceMeshControlPlane** リソースの **spec:** に追加します。たとえば、Red Hat OpenShift Service Mesh 1.1.0 に更新するには、**version: v1.1** を追加します。

spec: version: v1.1 ...

バージョンフィールドでは、インストールする ServiceMesh のバージョンを指定し、デフォルトは利用 可能な最新バージョンに設定されます。

### 注記

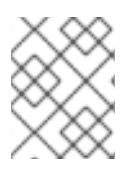

Red Hat OpenShift Service Mesh v1.0 のサポートは 2020 年 10 月に終了していることに 注意してください。v1.1 または v2.0 のいずれかにアップグレードする必要があります。

#### <span id="page-20-0"></span>1.1.5. 非推奨の機能

以前のリリースで利用可能であった一部の機能が非推奨になるか、または削除されました。

非推奨の機能は依然として OpenShift Container Platform に含まれており、引き続きサポートされます が、本製品の今後のリリースで削除されるため、新規デプロイメントでの使用は推奨されません。

#### <span id="page-20-1"></span>1.1.5.1. 非推奨になった Red Hat OpenShift Service Mesh 1.1.5 の機能

以下のカスタムリソースは本リリースで非推奨となり、今後のリリースで削除されます。

- **Policy**: **Policy** リソースは非推奨となり、今後のリリースで **PeerAuthentication** リソースに置 き換えられます。
- **MeshPolicy**: **MeshPolicy** リソースは非推奨となり、今後のリリースで **PeerAuthentication** リ ソースに置き換えられます。
- **v1alpha1** RBAC API: v1alpha1 RBAC ポリシーは v1beta1 **AuthorizationPolicy** で非推奨にされて います。RBAC (ロールベースアクセス制御) は **ServiceRole** および **ServiceRoleBinding** オブ ジェクトを定義します。
	- **ServiceRole**
	- **ServiceRoleBinding**
- **RbacConfig**: **RbacConfig** は、Istio RBAC 動作を制御するためにカスタムリソース定義を実装 します。
	- **o** ClusterRbacConfig (Red Hat OpenShift Service Mesh 1.0 より前のバージョン)
	- **o** ServiceMeshRbacConfig (Red Hat OpenShift Service Mesh バージョン 1.0 以降)
- Kiali では、**login** および **LDAP** ストラテジーは非推奨になりました。今後のバージョンでは、 OpenID プロバイダーを使用した認証が導入されます。

以下のコンポーネントは本リリースで非推奨となり、今後のリリースで Istiod コンポーネントに置き換 えられます。

- Mixer: アクセス制御および使用ポリシー
- Pilot: サービス検出およびプロキシー設定
- Citadel: 証明書の生成
- Galley: 設定の検証および分散

#### <span id="page-20-2"></span>1.1.6. 既知の問題

Red Hat OpenShift Service Mesh には以下のような制限が存在します。

アップストリームの Istio プロジェクトでサポートされておらず、また OpenShift でも完全にサ ポートされていないため、Red Hat OpenShift Service Mesh は IPv6 [をサポートしていません。](https://github.com/istio/old_issues_repo/issues/115)

- グラフレイアウト: Kiali グラフのレイアウトは、アプリケーションのアーキテクチャーや表示 データ (グラフィックノードとその対話の数) によって異なることがあります。すべての状況に 適した単一のレイアウトを作成することは不可能ではないにしても困難であるため、Kiali は複 数の異なるレイアウトの選択肢を提供します。別のレイアウトを選択するには、Graph Settings メニューから異なる Layout Schemaを選択します。
- Kiali コンソールから Jaeger や Grafana などの関連サービスに初めてアクセスする場合、 OpenShift Container Platform のログイン認証情報を使用して証明書を受け入れ、再認証する 必要があります。これは、フレームワークが組み込まれたページをコンソールで表示する方法 に問題があるために生じます。

#### <span id="page-21-0"></span>1.1.6.1. Service Mesh の既知の問題

Red Hat OpenShift Service Mesh には次のような既知の問題が存在します。

- [MAISTRA-1502](https://issues.redhat.com/browse/MAISTRA-1502) バージョン 1.0.10 の CVE の修正により、Istio ダッシュボードは Grafana の Home Dashboard メニューから利用できなくなりました。Istio ダッシュボードは依然として存 在しています。アクセスするには、ナビゲーションパネルの Dashboard メニューをクリック し、Manage タブを選択します。
- Bug [1821432](https://bugzilla.redhat.com/show_bug.cgi?id=1821432): OpenShift Container Platform Control Resource の詳細ページのトグルコント ロールで CR が正しく更新されない。OpenShift Container Platform Web コンソールの Service Mesh Control Plane (SMCP) Overview ページの UI のトグルコントロールにより、リソースの 誤ったフィールドが更新されることがあります。SMCP を更新するには、YAML コンテンツを 直接編集するか、トグルコントロールをクリックせずにコマンドラインからリソースを更新し ます。
- Jaeger/Kiali Operator のアップグレードが Operator [の保留によりブロックされる](https://access.redhat.com/solutions/4970771) Jaeger また は Kiali Operator を Service Mesh 1.0.x がインストールされた状態でアップグレードすると、 Operator のステータスは Pending と表示されます。これについては、進行中のソリューション と回避策があります。詳細は、関連するナレッジベースの記事を参照してください。
- [Istio-14743](https://github.com/istio/istio/issues/14743) Red Hat OpenShift Service Mesh のこのリリースがベースとしている Istio のバー ジョンに制限があるため、現時点でサービスメッシュと互換性のないアプリケーションが複数 あります。詳細は、リンク先のコミュニティーの問題を参照してください。
- [MAISTRA-858](https://issues.jboss.org/browse/MAISTRA-858) Istio 1.1.x [に関連する非推奨のオプションと設定](https://www.envoyproxy.io/docs/envoy/latest/intro/deprecated) について説明する以下のような Envoy ログメッセージが予想されます。
	- [2019-06-03 07:03:28.943][19][warning][misc] [external/envoy/source/common/protobuf/utility.cc:129] Using deprecated option 'envoy.api.v2.listener.Filter.config'.この設定はまもなく Envoy から削除されます。
	- [2019-08-12 22:12:59.001][13][warning][misc] [external/envoy/source/common/protobuf/utility.cc:174] Using deprecated option 'envoy.api.v2.Listener.use\_original\_dst' from file lds.proto.この設定はまもなく Envoy から削 除されます。
- [MAISTRA-806](https://issues.jboss.org/browse/MAISTRA-806) エビクトされた Istio Operator Pod により、メッシュおよび CNI はデプロイで きなくなります。 コントロールペインのデプロイ時に **istio-operator** Pod がエビクトされる場合は、エビクトさ れた **istio-operator** Pod を削除します。
- [MAISTRA-681](https://issues.jboss.org/browse/MAISTRA-681) コントロールプレーンに多くの namespace がある場合に、パフォーマンスの問 題が発生する可能性があります。
- [MAISTRA-465](https://issues.jboss.org/browse/MAISTRA-465) Maistra Operator が、Operator メトリクスのサービスの作成に失敗します。
- [MAISTRA-453](https://issues.jboss.org/browse/MAISTRA-453) 新規プロジェクトを作成して Pod を即時にデプロイすると、サイドカーコンテ ナーの挿入は発生しません。この Operator は Pod の作成前に **maistra.io/member-of** を追加で きないため、サイドカーコンテナーの挿入を発生させるには Pod を削除し、再作成する必要が あります。
- [MAISTRA-193](https://issues.jboss.org/browse/MAISTRA-193) ヘルスチェックが citadel で有効になっていると、予期しないコンソール情報 メッセージが表示されます。
- [MAISTRA-158](https://issues.jboss.org/browse/MAISTRA-158)同じホスト名を参照する複数のゲートウェイを適用すると、すべてのゲートウェ イが機能しなくなります。

#### <span id="page-22-0"></span>1.1.6.2. Kiali の既知の問題

Kiali の既知の問題は以下のとおりです。

- [KIALI-2206](https://issues.jboss.org/browse/KIALI-2206) 初回の Kiali コンソールへのアクセス時に、Kiali のキャッシュされたブラウザー データがない場合、Kiali サービスの詳細ページの Metrics タブにある View in Grafana リンクは 誤った場所にリダイレクトされます。この問題は、Kiali への初回アクセス時にのみ生じます。
- [KIALI-507](https://github.com/kiali/kiali/issues/507) Kiali は Internet Explorer 11 に対応していません。これは、基礎となるフレームワー クが Internet Explorer に対応していないためです。Kiali コンソールにアクセスするには、 Chrome、Edge、Firefox、または Safari ブラウザーの最新の 2 バージョンのいずれかを使用し ます。

#### <span id="page-22-1"></span>1.1.6.3. Jaeger の既知の問題

Jaeger には、以下の制限があります。

- Kafka パブリッシャーは Jaeger の一部として組み込まれていますが、サポートされていませ ん。
- Apache Spark はサポートされていません。
- セルフプロビジョニングされた Elasticsearch インスタンスのみがサポートされます。本リリー スでは、外部 Elasticsearch インスタンスはサポートされません。

Jaeger の既知の問題は以下のとおりです。

- [TRACING-1166](https://issues.redhat.com/browse/TRACING-1166) 現時点で、Jaeger ストリーミングストラテジーを非接続環境で使用することは できません。Kafka クラスターがプロビジョニングされる際に、以下のエラーが出されます: **Failed to pull image registry.redhat.io/amq7/amq-streams-kafka-24 rhel7@sha256:f9ceca004f1b7dccb3b82d9a8027961f9fe4104e0ed69752c0bdd8078b4a1076**
- [Trace-809](https://issues.redhat.com/browse/TRACING-809) Jaeger Ingester には Kafka 2.3 との互換性がありません。Jaeger Ingester のインス タンスが複数あり、十分なトラフィックがある場合、リバランスメッセージがログに継続的に 生成されます。これは、Kafka 2.3.1 で修正された Kafka 2.3 のリグレッションによって生じま す。詳細は、[Jaegertracing-1819](https://github.com/jaegertracing/jaeger/issues/1819) を参照してください。

#### <span id="page-22-2"></span>1.1.7. 修正された問題

次の問題は、現在のリリースで解決されています。

<span id="page-22-3"></span>1.1.7.1. Service Mesh の修正された問題

- [MAISTRA-2371](https://issues.redhat.com/browse/MAISTRA-2371) は listerInformer で tombstones を処理します。更新されたキャッシュコード ベースは、namespace キャッシュからのイベントを集約されたキャッシュに変換する際に tombstones を処理しないため、go ルーチンでパニックが生じました。
- [本リリースおよび今後のリリースでは、コントロールプレーンのインストールから](https://issues.redhat.com/browse/MAISTRA-1352) MAISTRA-1352 Cert-manager カスタムリソース定義 (CRD) が削除されました。Red Hat OpenShift Service Mesh がすでにインストールされている場合、cert-manager が使用されていない場合に は CRD を手動で削除する必要があります。 CRD を削除するには、以下のコマンドを実行します。
	- \$ oc delete crd clusterissuers.certmanager.k8s.io
	- \$ oc delete crd issuers.certmanager.k8s.io
	- \$ oc delete crd certificates.certmanager.k8s.io
	- \$ oc delete crd orders.certmanager.k8s.io
	- \$ oc delete crd challenges.certmanager.k8s.io
- [MAISTRA-1649](https://issues.redhat.com/projects/MAISTRA/issues/MAISTRA-1649) ヘッドレス サービスは、異なる namespace にある場合に競合します。異なる namespace にヘッドレスサービスをデプロイする場合、エンドポイント設定はマージされ、無 効な Envoy 設定がサイドカーコンテナーにプッシュされます。
- [MAISTRA-1541](https://issues.redhat.com/browse/MAISTRA-1541) コントローラーが所有者の参照に設定されていない場合に kubernetesenv でパ ニックが生じます。Pod にコントローラーを指定しない ownerReference がある場合 は、**kubernetesenv cache.go** コード内でパニックが生じます。
- [TRACING-1300](https://issues.redhat.com/browse/TRACING-1300) Istio サイドカーを使用する場合に、Agent と Collector 間の接続が失敗しま す。Jaeger Operator で有効にされた TLS 通信の更新は、Jaeger サイドカーエージェントと Jaeger Collector 間でデフォルトで提供されます。
- [TRACING-1208](https://issues.redhat.com/browse/TRACING-1208) Jaeger UI にアクセスする際に、認証の 500 Internal Error が出されます。 OAuth を使用して UI に対する認証を試行すると、oauth-proxy サイドカーが additionalTrustBundle でインストール時に定義されたカスタム CA バンドルを信頼しないた め、500 エラーが出されます。
- [OSSM-99](https://issues.jboss.org/browse/OSSM-99) ラベルを持たない直接の Pod から生成されたワークロードは Kiali をクラッシュさせ る可能性があります。
- [OSSM-93](https://issues.jboss.org/browse/OSSM-93) IstioConfigList は複数の名前でフィルターをかけることができません。
- [OSSM-92](https://issues.jboss.org/browse/OSSM-92) VS/DR YAML 編集ページで未保存の変更をキャンセルしても、変更はキャンセルさ れません。
- [OSSM-90](https://issues.jboss.org/browse/OSSM-90) サービスの詳細ページでは、トレースは利用できません。
- [MAISTRA-1001](https://issues.jboss.org/browse/MAISTRA-1001) HTTP/2 接続を閉じると、**istio-proxy** でセグメント化の障害が生じる可能性が あります。
- [MAISTRA-932](https://issues.jboss.org/browse/MAISTRA-932) Jaeger Operator と Elasticsearch Operator 間の依存関係を追加するために **requires** メタデータが追加されました。Jaeger Operator のインストール時に、これが利用不 可能な場合は Elasticsearch Operator を自動的にデプロイします。
- [MAISTRA-862](https://issues.jboss.org/browse/MAISTRA-862) Galley は namespace が数多く削除および再作成されると、 watch (監視) をド ロップし、他のコンポーネントへの設定の提供を停止しました。
- [MAISTRA-833](https://issues.jboss.org/browse/MAISTRA-833) Pilot は namespace が数多く削除および再作成されると設定の配信を停止しま した。
- [MAISTRA-684](https://issues.jboss.org/browse/MAISTRA-684) **istio-operator** のデフォルトの Jaeger バージョンは 1.12.0 で、Red Hat OpenShift Service Mesh 0.12.TechPreview で提供される Jaeger バージョン 1.13.1 と一致しませ ん。
- [MAISTRA-622](https://issues.jboss.org/browse/MAISTRA-622) Maistra 0.12.0/TP12 では、パーミッシブモードは機能しません。ユーザーには Plain text モードまたは Mutual TLS モードを使用するオプションがありますが、パーミッシブ モードのオプションはありません。
- [MAISTRA-572](https://issues.jboss.org/browse/MAISTRA-572) Jaeger を Kiali と併用できません。本リリースでは、Jaeger は OAuth プロキ シーを使用するように設定されていますが、ブラウザーでのみ機能するようにも設定され、 サービスアクセスを許可しません。Kiali は Jaeger エンドポイントと適切に通信できないた め、Jaeger が無効であると見なします。[TRACING-591](https://issues.jboss.org/browse/TRACING-591) も参照してください。
- [MAISTRA-357](https://issues.jboss.org/browse/MAISTRA-357) AWS の OpenShift 4 Beta では、デフォルトでポート 80 以外のポートの Ingress ゲートウェイを介して TCP または HTTPS サービスにアクセスすることはできませ ん。AWS ロードバランサーには、サービスエンドポイントのポート 80 がアクティブであるか どうかを検証するヘルスチェックがあります。サービスがポート 80 で実行されていないと、 ロードバランサーのヘルスチェックは失敗します。
- [MAISTRA-348](https://issues.jboss.org/browse/MAISTRA-348) AWS の OpenShift 4 Beta は、80 または 443 以外のポートでの Ingress ゲート ウェイトラフィックをサポートしません。Ingress ゲートウェイが 80 または 443 以外のポート 番号の TCP トラフィックを処理するように設定する場合、回避策として OpenShift ルーター ではなく AWS ロードバランサーによって提供されるサービスホスト名を使用する必要があり ます。

#### <span id="page-24-0"></span>1.1.7.2. Kiali の修正された問題

- [KIALI-3239](https://issues.jboss.org/browse/KIALI-3239) Kiali Operator Pod が Evicted のステータスで失敗すると、Kiali Operator のデプロ イがブロックされます。回避策として、エビクトされた Pod を削除して、Kiali Operator を再 デプロイします。
- [KIALI-3118](https://issues.jboss.org/browse/KIALI-3118) ServiceMeshMemberRoll の変更 (プロジェクトの追加または削除などの) 後、Kiali Pod が再起動し、その間にグラフページにエラーが表示されます。
- [KIALI-3096](https://issues.jboss.org/browse/KIALI-3096) Service Mesh でラインタイムメトリクスが失敗します。Service Mesh と Prometheus 間には OAuth フィルターがあり、アクセスを付与するにはベアラートークンを Prometheus に渡す必要があります。Kiali は Prometheus サーバーと通信する際にこのトーク ンを使用するように更新されていますが、アプリケーションメトリクスは現在 403 エラーで失 敗しています。
- [KIALI-3070](https://issues.jboss.org/browse/KIALI-3070) このバグは、デフォルトのダッシュボードではなく、カスタムダッシュボードにの み影響します。メトリクス設定でラベルを選択し、ページを更新すると、メニュー上でそれら の選択は保持されますが、その選択はチャート上に表示されません。
- [KIALI-2686](https://github.com/kiali/kiali/issues/1603) コントロールプレーンに多くの namespace がある場合に、パフォーマンスの問題 が発生する可能性があります。

### <span id="page-24-1"></span>1.2. RED HAT OPENSHIFT SERVICE MESH について

Red Hat OpenShift Service Mesh は、サービスメッシュにおいてネットワーク化されたマイクロサービ

ス全体の動作に関する洞察と運用管理のためのプラットフォームを提供します。Red Hat OpenShift Service Mesh では、OpenShift Container Platform 環境でマイクロサービスの接続、保護、監視を行う ことができます。

#### <span id="page-25-0"></span>1.2.1. サービスメッシュについて

サービスメッシュ は、分散したマイクロサービスアーキテクチャーの複数のアプリケーションを設定す るマイクロサービスのネットワークであり、マイクロサービス間の対話を可能にします。Service Mesh のサイズとおよび複雑性が増大すると、これを把握し、管理することがより困難になる可能性がありま す。

オープンソースの [Istio](https://istio.io/) プロジェクトをベースとする Red Hat OpenShift Service Mesh は、サービス コードに変更を加えずに、既存の分散したアプリケーションに透過的な層を追加します。Red Hat OpenShift Service Mesh サポートは、特別なサイドカープロキシーをマイクロサービス間のネットワー ク通信をすべてインターセプトするメッシュ内の関連サービスにデプロイすることで、サービスに追加 できます。コントロールプレーンの機能を使用してサービスメッシュを設定し、管理します。

Red Hat OpenShift Service Mesh により、以下を提供するデプロイされたサービスのネットワークを簡 単に作成できます。

- 検出
- 負荷分散
- サービス間の認証
- 障害回復
- メトリクス
- モニタリング

Red Hat OpenShift Service Mesh は、以下を含むより複雑な運用機能も提供します。

- A/B テスト
- カナリアリリース
- レート制限
- アクセス制御
- エンドツーエンド認証

#### <span id="page-25-1"></span>1.2.2. Red Hat OpenShift Service Mesh アーキテクチャー

Red Hat OpenShift Service Mesh は、データプレーンとコントロールプレーンに論理的に分割されま す。

データプレーン は、サイドカーコンテナーとしてデプロイされたインテリジェントプロキシーのセット です。これらのプロキシーは、サービスメッシュ内のマイクロサービス間の受信および送信ネットワー ク通信をすべてインターセプトし、制御します。サイドカープロキシーは、Mixer、汎用ポリシーおよ び Telemetry ハブとも通信します。

Envoy Project Project Project Project Project Project Project Project Project Project Project Project Project<br>Ro

● Envoy プロキシー は、サービスメッシュ内の全サービスの受信トラフィックおよび送信トラ フィックをすべてインターセプトします。Envoy は、同じ Pod の関連するサービスに対してサ イドカーコンテナーとしてデプロイされます。

コントロールプレーン は、プロキシーがトラフィックをルーティングするように管理および設定し、 Mixer がポリシーを適用し、Telemetry を収集するように設定します。

- Mixer は、アクセス制御と使用ポリシー (認可、レート制限、クォータ、認証、および要求ト レースなど) を適用し、Envoy プロキシーやその他のサービスから Telemetry データを収集し ます。
- Pilot はランタイム時にプロキシーを設定します。Pilot は、Envov サイドカーコンテナーの サービス検出、インテリジェントルーティング (例: A/B テストまたはカナリアデプロイメント) のトラフィック管理機能、および回復性 (タイムアウト、再試行、サーキットブレーカー) を提 供します。
- Citadel は証明書を発行し、ローテーションします。Citadel は、組み込み型のアイデンティ ティーおよび認証情報の管理機能を使用して、強力なサービス間認証およびエンドユーザー認 証を提供します。Citadel を使用して、サービスメッシュで暗号化されていないトラフィックを アップグレードできます。Operator は、Citadel を使用して、ネットワーク制御ではなく、 サービスアイデンティティーに基づいてポリシーを適用することができます。
- Galley は、サービスメッシュ設定を取り込み、その後設定を検証し、処理し、配布します。 Galley は、他のサービスメッシュコンポーネントが OpenShift Container Platform からユー ザー設定の詳細を取得できないようにします。

Red Hat OpenShift Service Mesh は、istio-operator を使用してコントロールプレーンのインストール も管理します。Operator は、OpenShift クラスターで共通アクティビティーを実装し、自動化できる ソフトウェアの設定要素です。これはコントローラーとして動作し、クラスター内の必要なオブジェク トの状態を設定したり、変更したりできます。

#### <span id="page-26-0"></span>1.2.3. Kiali について

Kiali は、サービスメッシュのマイクロサービスとそれらの接続方法を表示してサービスメッシュを可視 化します。

#### <span id="page-26-1"></span>1.2.3.1. Kiali の概要

Kiali では、OpenShift Container Platform で実行される Service Mesh の可観測性 (Observability) を提 供します。Kiali は、Istio サービスメッシュの定義、検証、および確認に役立ちます。これは、トポロ ジーの推測によりサービスメッシュの構造を理解しやすくし、またサービスメッシュの健全性に関する 情報も提供します。

Kiali は、サーキットブレーカー、要求レート、レイテンシー、トラフィックフローのグラフなどの機能 を可視化する、namespace のインタラクティブなグラフビューをリアルタイムで提供します。Kiali で は、異なるレベルのコンポーネント (アプリケーションからサービスおよびワークロードまで) について の洞察を提供し、選択されたグラフノードまたはエッジに関するコンテキスト情報やチャートを含む対 話を表示できます。Kiali は、ゲートウェイ、宛先ルール、仮想サービス、メッシュポリシーなど、Istio 設定を検証する機能も提供します。Kiali は詳細なメトリクスを提供し、基本的な Grafana 統合は高度な クエリーに利用できます。Jaeger を Kiali コンソールに統合することで、分散トレースを提供します。

Kiali は、デフォルトで Red Hat OpenShift Service Mesh の一部としてインストールされます。

#### <span id="page-26-2"></span>1.2.3.2. Kiali アーキテクチャー

Kiali は Kiali アプリケーションと Kiali コンソールという 2 つのコンポーネントで設定されます。

- Kiali アプリケーション (バックエンド): このコンポーネントはコンテナーアプリケーションプ ラットフォームで実行され、サービスメッシュコンポーネントと通信し、データを取得し、処 理し、そのデータをコンソールに公開します。Kiali アプリケーションはストレージを必要とし ません。アプリケーションをクラスターにデプロイする場合、設定は ConfigMap およびシーク レットに設定されます。
- Kiali コンソール (フロントエンド): Kiali コンソールは Web アプリケーションです。Kiali アプリ ケーションは Kiali コンソールを提供し、データをユーザーに表示するためにバックエンドに対 してデータのクエリーを実行します。

さらに Kiali は、コンテナーアプリケーションプラットフォームと Istio が提供する外部サービスとコン ポーネントに依存します。

- Red Hat Service Mesh (Istio): Istio は Kiali の要件です。Istio はサービスメッシュを提供し、制 御するコンポーネントです。Kiali と Istio を個別にインストールすることはできますが、Kiali は Istio に依存し、Istio が存在しない場合は機能しません。Kiali は、Prometheus および Cluster API 経由で公開される Istio データおよび設定を取得する必要があります。
- Prometheus: 専用の Prometheus インスタンスは Red Hat OpenShift Service Mesh インストー ルの一部として組み込まれています。Istio Telemetry が有効にされている場合、メトリクス データは Prometheus に保存されます。Kiali はこの Prometheus データを使用して、メッシュ トポロジーの判別、メトリクスの表示、健全性の算出、可能性のある問題の表示などを行いま す。Kiali は Prometheus と直接通信し、Istio Telemetry で使用されるデータスキーマを想定し ます。Prometheus は Istio に依存しており、Kiali と明示的な依存関係があるため、Kiali の機能 の多くは Prometheus なしに機能しません。
- Cluster API: Kiali はサービスメッシュ設定を取得し、解決するために、OpenShift Container Platform (Cluster API) の API を使用します。Kiali は Cluster API に対してクエリーを実行し、 たとえば、namespace、サービス、デプロイメント、Pod、その他のエンティティーの定義を 取得します。Kiali はクエリーを実行して、異なるクラスターエンティティー間の関係も解決し ます。Cluster API に対してもクエリーを実行し、仮想サービス、宛先ルール、ルートルール、 ゲートウェイ、クォータなどの Istio 設定を取得します。
- Jaeger: Jaeger はオプションですが、Red Hat OpenShift Service Mesh インストールの一部と してデフォルトでインストールされます。デフォルトの Red Hat OpenShift Service Mesh イン ストールの一部として Jaeger をインストールすると、Kiali コンソールには Jaeger のトレース データを表示するタブが含まれます。Istio の分散トレース機能を無効にした場合、トレース データは利用できないことに注意してください。また、Jaeger データを表示するには、コント ロールプレーンがインストールされている namespace にユーザーがアクセスできる必要があり ます。
- Grafana: Grafana はオプションですが、デフォルトでは Red Hat OpenShift Service Mesh イン ストールの一部としてインストールされます。使用可能な場合、Kiali のメトリクスページには Grafana 内の同じメトリクスにユーザーを移動させるリンクが表示されます。Grafana ダッ シュボードへのリンクと Grafana データを表示するには、コントロールプレーンがインストー ルされている namespace にユーザーがアクセスできる必要があることに注意してください。

#### <span id="page-27-0"></span>1.2.3.3. Kiali の機能

Kiali コンソールは Red Hat Service Mesh に統合され、以下の機能を提供します。

- 健全性: アプリケーション、サービス、またはワークロードの問題を素早く特定します。
- トポロジー: Kiali グラフを使用して、アプリケーション、サービス、またはワークロードの通信 方法を可視化します。
- メトリクス: 事前定義済みのメトリクスダッシュボードを使用すると、Go、Node.js、 Quarkus、Spring Boot、Thorntail、および Vert.xまた、独自のカスタムダッシュボードを作成 することもできます。
- トレース: Jaeqer との統合により、アプリケーションを設定するさまざまなマイクロサービス で要求のパスを追跡できます。
- 検証: 最も一般的な Istio オブジェクト (宛先ルール、サービスエントリー、仮想サービスなど) で高度な検証を実行します。
- 設定: ウィザードを使用するか、または Kiali コンソールの YAML エディターを直接使用して、 Istio ルーティング設定を作成し、更新し、削除できるオプションの機能です。

#### <span id="page-28-0"></span>1.2.4. Jaeger について

ユーザーがアプリケーションでアクションを実行するたびに、応答を生成するために多数の異なるサー ビスに参加を要求する可能性のあるアーキテクチャーによって要求が実行されます。この要求のパスは 分散トランザクションです。Jaeger を使用すると、分散トレースを実行できます。これは、アプリ ケーションを設定するさまざまなマイクロサービスを介して要求のパスを追跡します。

分散トレース は、さまざまな作業ユニットの情報を連携させるために使用される技術です。これは、分 散トランザクションでのイベントチェーン全体を理解するために、通常さまざまなプロセスまたはホス トで実行されます。分散トレースを使用すると、開発者は大規模なサービス指向アーキテクチャーで呼 び出しフローを可視化できます。シリアル化、並行処理、およびレイテンシーのソースについて理解し ておくことも重要です。

Jaeger はマイクロサービスのスタック全体での個々の要求の実行を記録し、トレースとして表示しま す。トレース とは、システムにおけるデータ/実行パスです。エンドツーエンドトレースは、1つ以上の スパンで設定されます。

スパン は、オペレーション名、オペレーションの開始時間および期間を持つ、Jaeger の作業の論理単 位を表しています。スパンは因果関係をモデル化するためにネスト化され、順序付けられます。

#### <span id="page-28-1"></span>1.2.4.1. Jaeger の概要

サービスの所有者は、Jaeger を使用してサービスをインストルメント化し、サービスアーキテク チャーに関する洞察を得ることができます。Jaeger は、最新のクラウドネイティブ、マイクロサービ スベースのアプリケーションにおいてコンポーネント間の対話のモニタリング、ネットワークプロファ イリングおよびトラブルシューティングに使用できる、オープンソースの分散トレースプラットフォー ムです。

Jaeger を使用すると、以下の機能を実行できます。

- 分散トランザクションの監視
- パフォーマンスとレイテンシーの最適化
- 根本原因分析の実行

Jaeger は特定のベンダーに依存しない [OpenTracing](https://opentracing.io/) API およびインストルメンテーションに基づいて います。

#### <span id="page-28-2"></span>1.2.4.2. Jaeger アーキテクチャー

Jaeger は、複数のコンポーネントで設定されており、トレースデータを収集し、保存し、表示するた めにそれらが連携します。

- Jaeger Client (Tracer、Reporter、インストルメント化されたアプリケーション、クライアン トライブラリー): Jaeger クライアントは、OpenTracing API の言語固有の実装です。それら は、手動または (Camel (Fuse)、Spring Boot (RHOAR)、MicroProfile (RHOAR/Thorntail)、 Wildfly (EAP)、その他 OpenTracing にすでに統合されているものを含む) 各種の既存オープン ソースフレームワークを使用して、分散トレース用にアプリケーションをインストルメント化 するために使用できます。
- Jaeger Agent (Server Queue、Processor Worker): Jaeger エージェントは、User Datagram Protocol (UDP) で送信されるスパンをリッスンするネットワークデーモンで、コレクターに バッチ処理や送信を実行します。このエージェントは、インストルメント化されたアプリケー ションと同じホストに配置されることが意図されています。これは通常、Kubernetes などのコ ンテナー環境にサイドカーコンテナーを配置することによって実行されます。
- Jaeger Collector (Queue、Worker): エージェントと同様に、コレクターはスパンを受信でき、 これらを処理するために内部キューに配置できます。これにより、コレクターはスパンがスト レージに移動するまで待機せずに、クライアント/エージェントにすぐに戻ることができます。
- Storage (Data Store): コレクターには永続ストレージのバックエンドが必要です。Jaeger に は、スパンストレージ用のプラグ可能なメカニズムがあります。本リリースでは、サポートさ れているストレージは Elasticsearch のみであることに注意してください。
- Query (Query Service): Query は、ストレージからトレースを取得するサービスです。
- Ingester (Ingester Service): Jaeger は Apache Kafka をコレクターと実際のバッキングストレー ジ (Elasticsearch) 間のバッファーとして使用できます。Ingester は、Kafka からデータを読み 取り、別のストレージバックエンド (Elasticsearch) に書き込むサービスです。
- Jaeger Console: Jaeger は、分散トレースデータを視覚化できるユーザーインターフェイスを 提供します。検索ページで、トレースを検索し、個別のトレースを設定するスパンの詳細を確 認することができます。

#### <span id="page-29-0"></span>1.2.4.3. Jaeger の機能

Jaeger のトレース機能には以下の機能が含まれます。

- Kiali との統合: 適切に設定されている場合、Kiali コンソールから Jaeqer データを表示できま す。
- 高いスケーラビリティー: Jaeger バックエンドは、単一障害点がなく、ビジネスニーズに合わ せてスケーリングできるように設計されています。
- 分散コンテキストの伝播:さまざまなコンポーネントからのデータをつなぎ、完全なエンドツー エンドトレースを作成します。
- Zipkin との後方互換性: Jaeger には、Zipkin のドロップイン置き換えで使用できるようにする API がありますが、本リリースでは、Red Hat は Zipkin の互換性をサポートしていません。

<span id="page-29-1"></span>1.2.5. 次のステップ

● OpenShift Container Platform 環境で Red Hat OpenShift Service Mesh [をインストールする準](https://access.redhat.com/documentation/ja-jp/openshift_container_platform/4.5/html-single/service_mesh/#preparing-ossm-installation-v1x) 備 をします。

# <span id="page-29-2"></span>1.3. サービスメッシュと ISTIO の相違点

Red Hat OpenShift Service Mesh のインストールは、多くの点でアップストリームの Istio コミュニ ティーインストールとは異なります。Red Hat OpenShift Service Mesh の変更点は、問題の解決、追加 機能の提供、OpenShift Container Platform へのデプロイ時の差異の処理を実行するために必要になる ことがあります。

Red Hat OpenShift Service Mesh の現行リリースは、以下の点で現在のアップストリーム Istio コミュ ニティーのリリースとは異なります。

#### <span id="page-30-0"></span>1.3.1. Red Hat OpenShift Service Mesh のマルチテナントインストール

アップストリームの Istio は単一テナントのアプローチをとりますが、Red Hat OpenShift Service Mesh はクラスター内で複数の独立したコントロールプレーンをサポートします。Red Hat OpenShift Service Mesh はマルチテナント Operator を使用して、コントロールプレーンのライフサイクルを管理しま す。

Red Hat OpenShift Service Mesh は、デフォルトでマルチテナントコントロールプレーンをインストー ルします。Service Meshにアクセスできるプロジェクトを指定し、Service Meshを他のコントロールプ レーンインスタンスから分離します。

#### <span id="page-30-1"></span>1.3.1.1. マルチテナンシーとクラスター全体のインストールの比較

マルチテナントインストールとクラスター全体のインストールの主な違いは、コントロールプレーンの デプロイメント (Galley や Pilot など) で使用される権限の範囲です。コンポーネントでは、クラスター スコープのロールベースのアクセス制御 (RBAC) リソース **ClusterRoleBinding** が使用されなくなりま した。

**ServiceMeshMemberRoll members** 一覧のすべてのプロジェクトには、コントロールプレーンのデプ ロイメントに関連付けられた各サービスアカウントの **RoleBinding** があり、各コントロールプレーン のデプロイメントはそれらのメンバープロジェクトのみを監視します。各メンバープロジェクトには **maistra.io/member-of** ラベルが追加されており、**member-of** の値はコントロールプレーンのインス トールが含まれるプロジェクトになります。

Red Hat OpenShift Service Mesh は各メンバープロジェクトを設定し、それ自体、コントロールプレー ン、および他のメンバープロジェクト間のネットワークアクセスを確保できるようにします。詳細な設 定は、OpenShift SDN (Software-defined Networking) の設定方法によって異なります。詳細は、 OpenShift SDN についてを参照してください。

OpenShift Container Platform クラスターが SDN プラグインを使用するように設定されている場合:

**● NetworkPolicy**: Red Hat OpenShift Service Mesh は、各メンバープロジェクトで **NetworkPolicy** リソースを作成し、他のメンバーおよびコントロールプレーンからのすべての Pod に対する Ingress を許可します。Service Meshからメンバーを削除すると、この **NetworkPolicy** リソースがプロジェクトから削除されます。

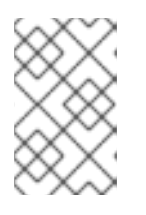

#### 注記

また、これにより Ingress がメンバープロジェクトのみに制限されます。メン バー以外のプロジェクトの Ingress が必要な場合は、**NetworkPolicy** を作成して そのトラフィックを許可する必要があります。

- Multitenant: Red Hat OpenShift Service Mesh は、各メンバープロジェクトの NetNamespace をコントロールプレーンプロジェクトの **NetNamespace** に追加します (**oc adm pod-network join-projects --to control-plane-project member-project** の実行と同じです)。Service Meshか らメンバーを削除すると、その **NetNamespace** はコントロールプレーンから分離されます (**oc adm pod-network isolate-projects member-project** の実行と同じです)。
- Subnet: 追加の設定は実行されません。

#### <span id="page-31-0"></span>1.3.1.2. クラスタースコープのリソース

アップストリーム Istio には、依存するクラスタースコープのリソースが 2 つあります。**MeshPolicy** お よび **ClusterRbacConfig**。これらはマルチテナントクラスターと互換性がなく、以下で説明されてい るように置き換えられました。

- コントロールプレーン全体の認証ポリシーを設定するために、MeshPolicy は ServiceMeshPolicy に置き換えられます。これは、コントロールプレーンと同じプロジェクト に作成する必要があります。
- コントロールプレーン全体のロールベースのアクセス制御を設定するために、 ClusterRbacConfig は ServicemeshRbacConfig に置き換えられます。これは、コントロール プレーンと同じプロジェクトに作成する必要があります。

#### <span id="page-31-1"></span>1.3.2. Istio と Red Hat OpenShift Service Mesh の相違点

Red Hat OpenShift Service Mesh のインストールは、多くの点で Istio のインストールとは異なりま す。Red Hat OpenShift Service Mesh への変更は、問題の解決、追加機能の提供、OpenShift へのデプ ロイ時の差異の処理を実行するために必要になることがあります。

#### <span id="page-31-2"></span>1.3.2.1. コマンドラインツール

Red Hat OpenShift Service Mesh のコマンドラインツールは **oc** です。 Red Hat OpenShift Service Mesh は、**istioctl** をサポートしません。

#### <span id="page-31-3"></span>1.3.2.2. 自動的な挿入

アップストリームの Istio コミュニティーインストールは、ラベル付けしたプロジェクト内の Pod にサ イドカーコンテナーを自動的に挿入します。

Red Hat OpenShift Service Mesh は、サイドカーコンテナーをあらゆる Pod に自動的に挿入すること はなく、プロジェクトにラベルを付けることなくアノテーションを使用して挿入をオプトインする必要 があります。この方法で必要となる権限は少なく、ビルダー Pod などの他の OpenShift 機能と競合し ません。自動挿入を有効にするには、サイドカーの自動挿入セクションで説明されているように **sidecar.istio.io/inject** アノテーションを指定します。

#### <span id="page-31-4"></span>1.3.2.3. Istio ロールベースアクセス制御機能

Istio ロールベースアクセス制御機能 (RBAC) は、サービスへのアクセスを制御するために使用できるメ カニズムを提供します。ユーザー名やプロパティーのセットを指定してサブジェクトを特定し、それに 応じてアクセス制御を適用することができます。

アップストリームの Istio コミュニティーインストールには、ヘッダーの完全一致の実行、ヘッダーの ワイルドカードの一致の実行、または特定の接頭辞または接尾辞を含むヘッダーの有無をチェックする オプションが含まれます。

Red Hat OpenShift Service Mesh は、正規表現を使用して要求ヘッダーと一致させる機能を拡張しま す。**request.regex.headers** のプロパティーキーを正規表現で指定します。

#### アップストリーム Istio コミュニティーの要求ヘッダーのマッチング例

apiVersion: "rbac.istio.io/v1alpha1" kind: ServiceRoleBinding metadata: name: httpbin-client-binding

```
namespace: httpbin
spec:
 subjects:
 - user: "cluster.local/ns/istio-system/sa/istio-ingressgateway-service-account"
  properties:
   request.headers[<header>]: "value"
```
#### Red Hat OpenShift Service Mesh の正規表現による要求ヘッダーのマッチング

```
apiVersion: "rbac.istio.io/v1alpha1"
kind: ServiceRoleBinding
metadata:
 name: httpbin-client-binding
 namespace: httpbin
spec:
 subjects:
 - user: "cluster.local/ns/istio-system/sa/istio-ingressgateway-service-account"
  properties:
   request.regex.headers[<header>]: "<regular expression>"
```
#### <span id="page-32-0"></span>1.3.2.4. OpenSSL

Red Hat OpenShift Service Mesh では、BoringSSL を OpenSSL に置き換えます。OpenSSL は、 Secure Sockets Layer (SSL) プロトコルおよび Transport Layer Security (TLS) プロトコルのオープン ソース実装を含むソフトウェアライブラリーです。Red Hat OpenShift Service Mesh Proxy バイナリー は、基礎となる Red Hat Enterprise Linux オペレーティングシステムから OpenSSL ライブラリー (libssl および libcrypto) を動的にリンクします。

#### <span id="page-32-1"></span>1.3.2.5. コンポーネントの変更

- すべてのリソースに maistra-version ラベルが追加されました。
- すべての Ingress リソースが OpenShift ルートリソースに変換されました。
- Grafana、トレース (Jaeger)、および Kiali はデフォルトで有効にされ、OpenShift ルート経由 で公開されます。
- すべてのテンプレートから Godebug が削除されました。
- **istio-multi** ServiceAccount および ClusterRoleBinding が削除されました。また、 i**stio-reader** ClusterRole も削除されました。

#### <span id="page-32-2"></span>1.3.2.6. Envoy、シークレット検出サービス、および証明書

- Red Hat OpenShift Service Mesh は、QUIC ベースのサービスをサポートしません。
- Istio の Secret Discovery Service (SDS) 機能を使用した TLS 証明書のデプロイメントは、現在 Red Hat OpenShift Service Mesh ではサポートされていません。Istio 実装は、hostPath マウン トを使用する nodeagent コンテナーに依存します。

#### <span id="page-32-3"></span>1.3.2.7. Istio Container Network Interface (CNI) プラグイン

Red Hat OpenShift Service Mesh には CNI プラグインが含まれ、アプリケーション Pod ネットワーキ ングを設定する代替の方法が提供されます。CNI プラグインは **init-container** ネットワーク設定を置き

換えます。これにより、昇格した権限でサービスアカウントおよびプロジェクトに SCC (Security Context Constraints) へのアクセスを付与する必要がなくなります。

#### <span id="page-33-0"></span>1.3.2.8. Istio ゲートウェイのルート

Istio ゲートウェイの OpenShift ルートは、Red Hat OpenShift Service Mesh で自動的に管理されま す。Istio ゲートウェイがサービスメッシュ内で作成され、更新され、削除されるたびに、OpenShift ルートが作成され、更新され、削除されます。

Istio OpenShift Routing (IOR) と呼ばれる Red Hat OpenShift Service Mesh コントロールプレーンコン ポーネントは、ゲートウェイルートを同期させます。詳細は、自動ルート作成のセクションを参照して ください。

#### <span id="page-33-1"></span>1.3.2.8.1. catch-all ドメイン

catch-all ドメイン ("\*") はサポートされません。ゲートウェイ定義で catch-all ドメインが見つかった場 合、Red Hat OpenShift Service Mesh はルートを 作成します が、デフォルトのホスト名を作成するに は OpenShift に依存します。つまり、新たに作成されたルートは、catch all ("\*") ルート ではなく、代 わりに **<route-name>[-<project>].<suffix>** 形式のホスト名を持ちます。デフォルトのホスト名の仕組 みや、クラスター管理者がカスタマイズできる仕組みについての詳細は、OpenShift ドキュメントを参 照してください。

#### <span id="page-33-2"></span>1.3.2.8.2. サブドメイン

サブドメイン (e.g.: "\*.domain.com") はサポートされます。ただし、この機能は OpenShift ではデフォ ルトで有効化されていません。つまり、Red Hat OpenShift Service Mesh はサブドメインを持つルート を 作成します が、これは OpenShift が有効にするように設定されている場合にのみ有効になります。

<span id="page-33-3"></span>1.3.2.8.3. トランスポート層セキュリティー

トランスポート層セキュリティー (TLS) がサポートされます。ゲートウェイに **tls** セクションが含まれ る場合、OpenShift ルートは TLS をサポートするように設定されます。

#### <span id="page-33-4"></span>1.3.3. Kiali とサービスメッシュ

OpenShift Container Platform での Service Mesh を使用した Kiali のインストールは、複数の点でコ ミュニティーの Kiali インストールとは異なります。以下の変更点は、問題の解決、追加機能の提供、 OpenShift Container Platform へのデプロイ時の差異の処理を実行するために必要になることがありま す。

- Kiali はデフォルトで有効になっています。
- Ingress はデフォルトで有効になっている。
- Kiali ConfigMap が更新されている。
- Kiali の ClusterRole 設定が更新されています。
- ユーザーは、ConfigMap または Kiali カスタムリソースファイルを手動で編集できません。その ような変更はサービスメッシュまたは Kiali Operator によって上書きされる可能性があるためで す。Red Hat OpenShift Service Mesh で実行している Kiali の設定はすべて **ServiceMeshControlPlane** カスタムリソースファイルで行われ、設定オプションは制限されて います。Operator ファイルの更新は、cluster-admin 権限を持つユーザーに制限する必要があ ります。

#### <span id="page-34-0"></span>1.3.4. Jaeger とサービスメッシュ

OpenShift Container Platform でのサービスメッシュを使用した Jaeger インストールは、複数の点で コミュニティーの Jaeger インストールとは異なります。以下の変更点は、問題の解決、追加機能の提 供、OpenShift Container Platform へのデプロイ時の差異の処理を実行するために必要になることがあ ります。

- Jaeger はサービスメッシュに対してデフォルトで有効にされています。
- Ingress は、サービスメッシュに対してデフォルトで有効にされています。
- Zipkin ポート名が、(**http** から) **jaeger-collector-zipkin** に変更されています。
- Jaeger はデフォルトでストレージに Elasticsearch を使用します。
- Istio のコミュニティーバージョンは、一般的なトレースルートを提供します。Red Hat OpenShift Service Mesh は Jaeger Operator によってインストールされ、OAuth によってすで に保護されている jaeger ルートを使用します。
- Red Hat OpenShift Service Mesh は Envoy プロキシーにサイドカーを使用し、Jaeger も Jaeger エージェントにサイドカーを使用します。両者は個別に設定し、混同しないようにして ください。プロキシーサイドカーは、Pod の Ingress および Egress トラフィックに関連するス パンを作成します。エージェントサイドカーは、アプリケーションによって出力されるスパン を受け取り、これらを Jaeger Collector に送信します。

#### <span id="page-34-1"></span>1.4. RED HAT OPENSHIFT SERVICE MESH のインストールの準備

Red Hat OpenShift Service Mesh をインストールするには、インストールアクティビティーを確認し、 前提条件を満たしていることを確認してください。

#### <span id="page-34-2"></span>1.4.1. 前提条件

- お使いの Red Hat アカウントに有効な OpenShift Container Platform サブスクリプションを用 意します。サブスクリプションをお持ちでない場合は、営業担当者にお問い合わせください。
- [OpenShift](https://access.redhat.com/documentation/ja-jp/openshift_container_platform/4.5/html-single/architecture/#installation-overview_architecture-installation) Container Platform 4.5 の概要 を確認します。
- OpenShift Container Platform 4.5 をインストールします。
	- AWS への OpenShift Container Platform 4.5 [のインストール](https://access.redhat.com/documentation/ja-jp/openshift_container_platform/4.5/html-single/installing/#installing-aws-account)
	- [ユーザーによってプロビジョニングされた](https://access.redhat.com/documentation/ja-jp/openshift_container_platform/4.5/html-single/installing/#installing-aws-user-infra) AWS への OpenShift Container Platform 4.5 の インストール

OpenShift Container Platform バージョンによる OpenShift Container Platform バージョンについて<br>- アイディスク<br>- アイディスク

- ベアメタルへの OpenShift Container Platform 4.5 [のインストール](https://access.redhat.com/documentation/ja-jp/openshift_container_platform/4.5/html-single/installing/#installing-bare-metal)
- vSphere への OpenShift Container Platform 4.5 [のインストール](https://access.redhat.com/documentation/ja-jp/openshift_container_platform/4.5/html-single/installing/#installing-vsphere)

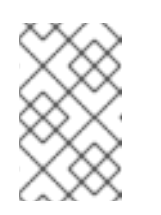

#### 注記

[制限されたネットワーク](https://access.redhat.com/documentation/ja-jp/openshift_container_platform/4.5/html-single/installing/#supported-installation-methods-for-different-platforms) に Red Hat OpenShift Service Mesh をインストー ルする場合、選択した OpenShift Container Platform インフラストラク チャーの手順に従います。

- OpenShift Container Platform バージョンに一致する OpenShift Container Platform コマンド ラインユーティリティーのバージョン (**oc** クライアントツール) をインストールし、これをパ スに追加します。
	- OpenShift Container Platform 4.5 を使用している場合は、CLI [について](https://access.redhat.com/documentation/ja-jp/openshift_container_platform/4.5/html-single/cli_tools/#cli-about-cli_cli-developer-commands) を参照してくださ い。

## <span id="page-35-0"></span>1.4.2. Red Hat OpenShift Service Mesh でサポートされている設定

以下は、Red Hat OpenShift Service Mesh で唯一サポートされている設定です。

● Red Hat OpenShift Container Platform バージョン 4.x。

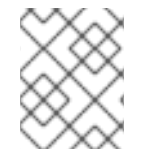

#### 注記

OpenShift Online および OpenShift Dedicated は Red Hat OpenShift Service Mesh に対 してはサポートされていません。

- デプロイメントは、フェデレーションされていない単一の OpenShift Container Platform クラ スターに含まれる必要があります。
- Red Hat OpenShift Service Mesh の本リリースは、OpenShift Container Platform x86 64 での み利用できます。
- 本リリースでは、すべてのサービスメッシュコンポーネントが OpenShift クラスターに含ま れ、動作している設定のみをサポートしています。クラスター外にあるマイクロサービスの管 理や、マルチクラスターシナリオにおけるマイクロサービスの管理はサポートしていません。
- 本リリースでは、仮想マシンなどの外部サービスを統合していない設定のみをサポートしてい ます。

#### <span id="page-35-1"></span>1.4.2.1. Red Hat OpenShift Service Mesh でサポートされている Kiali の設定

● Kiali の可観測性コンソールは Chrome、Edge、Firefox、または Safari ブラウザーの2つの最新 リリースでのみサポートされています。

#### <span id="page-35-2"></span>1.4.2.2. サポートされている Mixer アダプター

- 本リリースでは、次の Mixer アダプターのみをサポートしています。
	- 3scale Istio Adapter

#### <span id="page-35-3"></span>1.4.3. Red Hat OpenShift Service Mesh のインストールアクティビティー

Red Hat OpenShift Service Mesh Operator をインストールするには、まず以下の Operator をインス トールする必要があります。

- [Elasticsearch](https://www.elastic.co/): オープンソースの Elasticsearch プロジェクトをベースとし、Jaeger を使用して トレースとロギングを行うために Elasticsearch クラスターを設定し、管理することができま す。
- [Jaeger](https://www.jaegertracing.io/): オープンソース Jaeger プロジェクトをベースとし、トレースを実行して、複雑な分散 システムでトランザクションを監視し、トラブルシューティングできます。

Kiali: オープンソースの Kiali プロジェクトをベースとしており、サービスメッシュの可観測性
● [Kiali](https://www.kiali.io/): オープンソースの Kiali プロジェクトをベースとしており、サービスメッシュの可観測性 を提供します。Kiali を使用すると、単一のコンソールで設定を表示し、トラフィックを監視 し、トレースの表示と分析を実行できます。

Elasticsearch、Jaeger、Kiali Operator のインストール後に、Red Hat OpenShift Service Mesh Operator をインストールします。Service Mesh Operator は、サービスメッシュコンポーネントのデプ ロイメント、更新、および削除を管理する **ServiceMeshControlPlane** リソースを定義し、監視しま す。

● Red Hat OpenShift Service Mesh: オープンソースの [Istio](https://istio.io/) プロジェクトに基づき、アプリケー ションを設定するマイクロサービスを接続し、保護し、制御し、観察することができます。

実稼働環境で Elasticsearch のデフォルトの Jaeger パラメーターを設定する方法に ついての詳細は、[ログストアの設定](https://access.redhat.com/documentation/ja-jp/openshift_container_platform/4.5/html-single/logging/#configuring-the-log-store) について参照してください。 

## 1.4.4. 次のステップ

警告

● OpenShift Container Platform 環境に Red Hat OpenShift Service Mesh [をインストール](https://access.redhat.com/documentation/ja-jp/openshift_container_platform/4.5/html-single/service_mesh/#installing-ossm-v1x) しま す。

## 1.5. RED HAT OPENSHIFT SERVICE MESH のインストール

サービスメッシュのインストールには、Elasticsearch、Jaeger、Kiali、Service Mesh Operator のイン ストール、コントロールプレーンをデプロイするための **ServiceMeshControlPlane** リソースの作成お よび管理、サービスメッシュに関連する namespace を指定するための **ServiceMeshMemberRoll** リ ソースの作成が含まれます。

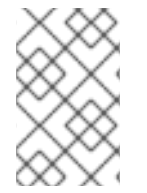

### 注記

Mixer のポリシーの適用はデフォルトで無効にされています。ポリシータスクを実行する には、これを有効にする必要があります。Mixer ポリシーの適用を有効にする方法につい ては、Mixer [ポリシーの適用の更新](https://access.redhat.com/documentation/ja-jp/openshift_container_platform/4.5/html-single/service_mesh/#ossm-mixer-policy-1x_deploying-applications-ossm-v1x) を参照してください。

注記

マルチテナントコントロールプレーンのインストールは、Red Hat OpenShift Service Mesh 1.0 以降のデフォルト設定です。

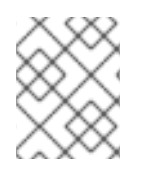

### 注記

サービスメッシュに関するドキュメントは **istio-system** をサンプルプロジェクトとして 使用しますが、サービスメッシュを任意のプロジェクトにデプロイできます。

## 1.5.1. 前提条件

● Red Hat OpenShift Service Mesh [のインストールの準備](https://access.redhat.com/documentation/ja-jp/openshift_container_platform/4.5/html-single/service_mesh/#preparing-ossm-installation-v1x) のプロセスに従ってください。

● cluster-admin ロールを持つアカウントがある。

Service Mesh のインストールプロセスでは、[OperatorHub](https://operatorhub.io/) を使用して **openshift-operators** プロジェ クト内に **ServiceMeshControlPlane** カスタムリソース定義をインストールします。Red Hat OpenShift Service Mesh は、コントロールプレーンのデプロイメント、更新、および削除に関連する **ServiceMeshControlPlane** を定義し、監視します。

Red Hat OpenShift Service Mesh 1.1.16 以降では、Red Hat OpenShift Service Mesh Operator がコント ロールプレーンをインストールする前に、Elasticsearch Operator、Jaeger Operator、および Kiali Operator をインストールする必要があります。

## 1.5.2. Elasticsearch Operator のインストール

デフォルトの Jaeger デプロイメントはインメモリーストレージを使用します。それは、Jaeger の評 価、デモの提供、またはテスト環境での Jaeger の使用を目的としてすぐにインストールできるように 設計されているためです。実稼働環境で Jaeger を使用する予定がある場合、永続ストレージのオプ ション (この場合は Elasticsearch) をインストールする必要があります。

#### 前提条件

- OpenShift Container Platform Web コンソールにアクセスします。
- **cluster-admin** ロールを持つアカウントが必要です。

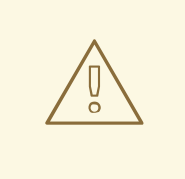

# 警告

Operator のコミュニティーバージョンはインストールしないでください。コミュ ニティー Operator はサポートされていません。

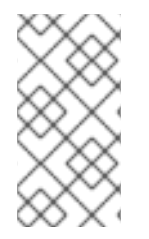

## 注記

OpenShift クラスターロギングの一部として Elasticsearch Operator がすでにインストー ルされている場合、Elasticsearch Operator を再びインストールする必要はありません。 Jaeger Operator はインストールされた Elasticsearch Operator を使用して Elasticsearch インスタンスを作成します。

### 手順

- 1. **cluster-admin** ロールを持つユーザーとして OpenShift Container Platform Web コンソールに ログインします。
- 2. Operators → OperatorHub に移動します。
- 3. Elasticsearch とフィルターボックスに入力して、Elasticsearch Operator を検索します。
- 4. Red Hat が提供する Elasticsearch Operator をクリックし、Operator についての情報を表示し ます。
- 5. Install をクリックします。

6. Install Operator ページで A specific namespace on the clusterオプションを選択し、メ ニューから openshift-operators-redhat を選択します。

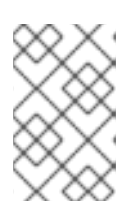

## 注記

Elasticsearch インストールガイドによると、Red Hat OpenShift Service Mesh の Elasticsearch Operator の openshift-operators-redhat namespace を指定す る必要があります。

- 7. OpenShift Container Platform インストールに一致する Update Channelを選択します。たと えば、OpenShift Container Platform バージョン 4.6 にインストールしている場合は、4.6 更新 チャネルを選択します。
- 8. Automatic Approval Strategy を選択します。

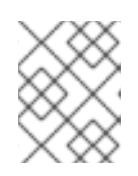

## 注記

手動の承認ストラテジーには、Operator のインストールおよびサブスクリプ ションプロセスを承認するための適切な認証情報を持つユーザーが必要です。

- 9. Install をクリックします。
- 10. Installed Operators ページで、**openshift-operators-redhat** プロジェクトを選択します。 Elasticsearch Operator が InstallSucceeded のステータスを表示するまで待機してから続行しま す。

## 1.5.3. Jaeger Operator のインストール

Jaeger をインストールするには、[OperatorHub](https://operatorhub.io/) を使用して Jaeger Operator をインストールします。

デフォルトで、Operator は **openshift-operators** プロジェクトにインストールされます。

### 前提条件

- OpenShift Container Platform Web コンソールにアクセスします。
- cluster-admin ロールを持つアカウントが必要です。
- 永続ストレージが必要な場合、Jaeger Operator をインストールする前に Elasticsearch Operator もインストールする必要があります。

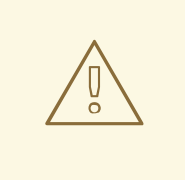

警告

Operator のコミュニティーバージョンはインストールしないでください。コミュ ニティー Operator はサポートされていません。

手順

- 1. **cluster-admin** ロールを持つユーザーとして OpenShift Container Platform Web コンソールに ログインします。
- 2. Operators → OperatorHub に移動します。
- 3. Jaeger とフィルターに入力して、Jaeger Operator を検索します。
- 4. Red Hat が提供する Jaeger Operator をクリックし、Operator についての情報を表示しま す。
- 5. Install をクリックします。
- 6. Install Operator ページで、All namespaces on the cluster (default)を選択します。これによ り、Operator がデフォルトの **openshift-operators** プロジェクトにインストールされ、 Operator はクラスター内のすべてのプロジェクトで利用可能になります。
- 7. stable Update Channel を選択します。これにより、新しいバージョンがリリースされると Jaeger が自動的に更新されます。1.17-stable などのメンテナーンスチャネルを選択すると、そ のバージョンのサポートサイクルの期間、バグ修正およびセキュリティーパッチが送信されま す。
	- Approval Strategy を選択します。Automatic または Manual の更新を選択できます。イン ストールされた Operator について自動更新を選択する場合、Operator の新規バージョン が利用可能になると、Operator Lifecycle Manager (OLM) は人の介入なしに、Operator の 実行中のインスタンスを自動的にアップグレードします。手動更新を選択する場合、 Operator の新規バージョンが利用可能になると、OLM は更新要求を作成します。クラス ター管理者は、Operator が新規バージョンに更新されるように更新要求を手動で承認する 必要があります。

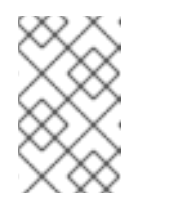

## 注記

手動の承認ストラテジーには、Operator のインストールおよびサブスクリ プションプロセスを承認するための適切な認証情報を持つユーザーが必要で す。

- 8. Install をクリックします。
- 9. Subscription Overview ページで、**openshift-operators** プロジェクトを選択します。Jaeger Operator に InstallSucceeded のステータスが表示されるまで待機してから続行します。

## 1.5.4. Kiali Operator のインストール

コントロールプレーンをインストールするには、Red Hat OpenShift Service Mesh Operator の Kiali Operator をインストールする必要があります。

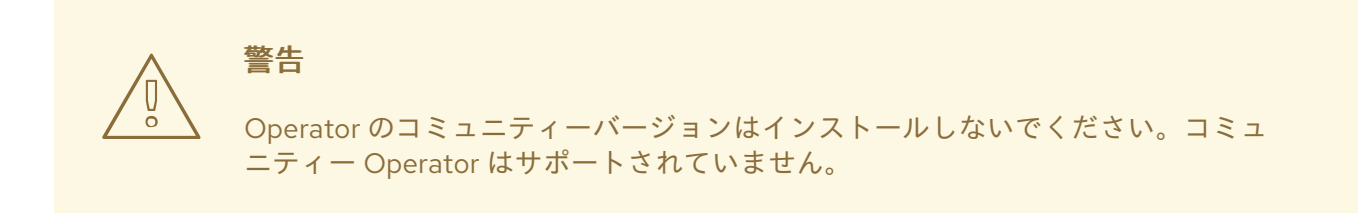

前提条件

OpenShift Container Platform Web コンソールにアクセスします。

#### 手順

- 1. OpenShift Container Platform Web コンソールにログインします。
- 2. Operators → OperatorHub に移動します。
- 3. Kiali とフィルターボックスに入力して、Kiali Operator を検索します。
- 4. Red Hat が提供する Kiali Operator をクリックし、Operator についての情報を表示します。
- 5. Install をクリックします。
- 6. Install Operator ページで、All namespaces on the cluster (default)を選択します。これによ り、Operator がデフォルトの **openshift-operators** プロジェクトにインストールされ、 Operator はクラスター内のすべてのプロジェクトで利用可能になります。
- 7. stable Update Channel を選択します。
- 8. Automatic Approval Strategy を選択します。

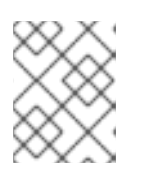

注記

手動の承認ストラテジーには、Operator のインストールおよびサブスクリプ ションプロセスを承認するための適切な認証情報を持つユーザーが必要です。

- 9. Install をクリックします。
- 10. Installed Operators ページには、Kiali Operator のインストールの進捗状況が表示されます。

#### 1.5.5. Red Hat OpenShift Service Mesh Operator のインストール

#### 前提条件

- OpenShift Container Platform Web コンソールへのアクセスが可能です。
- Elasticsearch Operator がインストールされている必要があります。
- Jaeger Operator がインストールされている必要があります。
- Kiali Operator がインストールされている必要があります。

#### 手順

- 1. OpenShift Container Platform Web コンソールにログインします。
- 2. Operators → OperatorHub に移動します。
- 3. Red Hat OpenShift Service Meshとフィルターボックスに入力して、Red Hat OpenShift Service Mesh Operator を検索します。
- 4. Red Hat OpenShift Service Mesh Operator をクリックし、Operator についての情報を表示し ます。
- 5. Install Operator ページで、All namespaces on the cluster (default)を選択します。これによ り、Operator がデフォルトの **openshift-operators** プロジェクトにインストールされ、 Operator はクラスター内のすべてのプロジェクトで利用可能になります。
- 6. Install をクリックします。
- 7. stable Update Channel を選択します。
- 8. Automatic Approval Strategy を選択します。

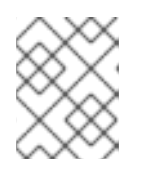

注記

手動の承認ストラテジーには、Operator のインストールおよびサブスクリプ ションプロセスを承認するための適切な認証情報を持つユーザーが必要です。

- 9. Install をクリックします。
- 10. Installed Operators ページには、Red Hat OpenShift Service Mesh Operator のインストール の進捗状況が表示されます。

## 1.5.6. Red Hat OpenShift Service Mesh コントロールプレーンのデプロイ

**ServiceMeshControlPlane** リソースは、インストール時に使用される設定を定義します。Red Hat が 提供するデフォルト設定をデプロイするか、またはビジネスのニーズに合わせて **ServiceMeshControlPlane** ファイルをカスタマイズすることができます。

Web コンソールを使用するか、または **oc** クライアントツールを使用してコマンドラインから Service Mesh コントロールプレーンをデプロイすることができます。

## 1.5.6.1. Web コンソールを使用したコントロールプレーンのデプロイ

以下の手順に従って、Web コンソールを使用して Red Hat OpenShift Service Mesh コントロールプ レーンをデプロイします。

前提条件

- Red Hat OpenShift Service Mesh Operator がインストールされている必要がある。
- Red Hat OpenShift Service Mesh のインストールのカスタマイズ方法についての手順を確認し ます。
- **cluster-admin** ロールを持つアカウントがある。

#### 手順

- 1. **cluster-admin** ロールを持つユーザーとして OpenShift Container Platform Web コンソールに ログインします。
- 2. **istio-system** という名前のプロジェクトを作成します。
	- a. Home → Projects に移動します。
	- b. Create Project をクリックします。
	- c. Name フィールドに **istio-system** を入力します。

d. Create をクリックします。

- 3. Operators → Installed Operators に移動します。
- 4. 必要な場合は、Project メニューから **istio-system** を選択します。Operator が新規プロジェク トにコピーされるまでに数分待機する必要がある場合があります。
- 5. Red Hat OpenShift Service Mesh Operator をクリックします。Provided APIs の下に、 Operator は 2 つのリソースタイプを作成するためのリンクを提供します。
	- **ServiceMeshControlPlane** リソース
	- ServiceMeshMemberRoll リソース
- 6. Istio Service Mesh Control Planeで Create ServiceMeshControlPlaneをクリックします。
- 7. Create Service Mesh Control Planeページで、必要に応じてデフォルト **ServiceMeshControlPlane** テンプレートの YAML を変更します。

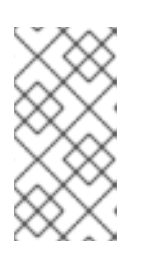

注記

コントロールプレーンのカスタマイズについての詳細は、Red Hat OpenShift Service Mesh インストールのカスタマイズについて参照してください。実稼働 環境の場合は、デフォルトの Jaeger テンプレートを変更する 必要 がありま す。

- 8. Create をクリックしてコントロールプレーンを作成します。Operator は、設定パラメーター に基づいて Pod、サービス、サービスメッシュコントロールプレーンのコンポーネントを作成 します。
- 9. Istio Service Mesh Control Planeタブをクリックします。
- 10. 新規コントロールプレーンの名前をクリックします。
- 11. Resources タブをクリックして、Red Hat OpenShift Service Mesh コントロールプレーンリ ソース (Operator が作成し、設定したもの) を表示します。

### 1.5.6.2. CLI からのコントロールプレーンのデプロイ

以下の手順に従って、CLI を使用して Red Hat OpenShift Service Mesh コントロールプレーンをデプロ イします。

前提条件

- Red Hat OpenShift Service Mesh Operator がインストールされている必要がある。
- Red Hat OpenShift Service Mesh のインストールのカスタマイズ方法についての手順を確認し ます。
- **cluster-admin** ロールを持つアカウントがある。
- OpenShift CLI (**oc**) へのアクセスがある。

1. **cluster-admin** ロールを持つユーザーとして OpenShift Container Platform CLI にログインしま す。

\$ oc login https://{HOSTNAME}:6443

2. **istio-system** という名前のプロジェクトを作成します。

\$ oc new-project istio-system

- 3. Customize the Red Hat OpenShift Service Mesh installation にある例を使用して、**istioinstallation.yaml** という名前の **ServiceMeshControlPlane** ファイルを作成します。必要に応 じて値をカスタマイズして、ユースケースに合わせて使用することができます。実稼働デプロ イメントの場合は、デフォルトの Jaeger テンプレートを変更する 必要 があります。
- 4. 以下のコマンドを実行してコントロールプレーンをデプロイします。

\$ oc create -n istio-system -f istio-installation.yaml

5. 以下のコマンドを実行して、コントロールプレーンのインストールのステータスを確認しま す。

\$ oc get smcp -n istio-system

READY 列が true の場合、インストールは正常に終了しています。

NAME READY basic-install True

6. 以下のコマンドを実行して、インストールプロセス時の Pod の進捗を確認します。

\$ oc get pods -n istio-system -w

以下のような出力が表示されるはずです。

## 出力例

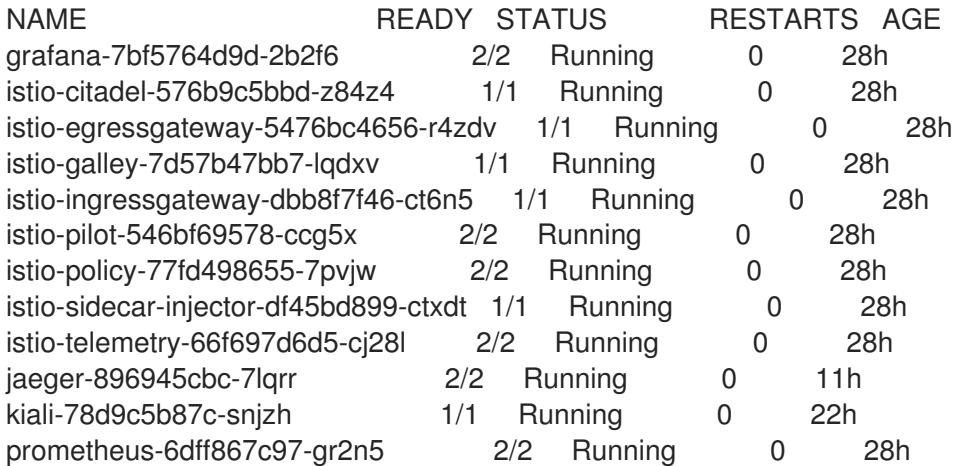

マルチテナントインストールでは、Red Hat OpenShift Service Mesh はクラスター内で複数の独立した コントロールプレーンをサポートします。**ServiceMeshControlPlane** テンプレートを使用すると、再 利用可能な設定を作成することができます。詳細は、[コントロールプレーンのテンプレートの作成](https://access.redhat.com/documentation/ja-jp/openshift_container_platform/4.5/html-single/service_mesh/#ossm-control-plane-templates_deploying-applications-ossm-v1x) を参 照してください。

#### 1.5.7. Red Hat OpenShift Service Mesh メンバーロールの作成

**ServiceMeshMemberRoll** は、コントロールプレーンに属するプロジェクトを一覧表示しま す。**ServiceMeshMemberRoll** に一覧表示されているプロジェクトのみがコントロールプレーンの影響 を受けます。プロジェクトは、特定のコントロールプレーンのデプロイメント用にメンバーロールに追 加するまでサービスメッシュに属しません。

**ServiceMeshControlPlane** と同じプロジェクトに、 **default** という名前の **ServiceMeshMemberRoll** リソースを作成する必要があります。

## 注記

メンバープロジェクトは、サービスメッシュコントロールプレーンのインストールが成 功した場合にのみ更新されます。

#### 1.5.7.1. Web コンソールからのメンバーロールの作成

以下の手順に従って、Web コンソールを使用して 1 つ以上のプロジェクトを Service Mesh Member Roll に追加します。

#### 前提条件

- Red Hat OpenShift Service Mesh Operator がインストールされ、検証されていること。
- **インストールされた ServiceMeshControlPlane** の場所。
- サービスメッシュに追加する既存プロジェクトの一覧。

#### 手順

- 1. メッシュのプロジェクトがない場合や、ゼロから作業を開始する場合は、プロジェクトを作成 します。これは **istio-system** とは異なるものである必要があります。
	- a. Home → Projects に移動します。
	- b. Name フィールドに名前を入力します。
	- c. Create をクリックします。
- 2. OpenShift Container Platform Web コンソールにログインします。
- 3. Operators → Installed Operators に移動します。
- 4. Project メニューをクリックし、一覧から **ServiceMeshControlPlane** がデプロイされているプ ロジェクト (例: **istio-system**) を選択します。
- 5. Red Hat OpenShift Service Mesh Operator をクリックします。
- 6. All Instances タブをクリックします。
- 7. Create New をクリックしてから Create Istio Service Mesh Member Rollを選択します。

注記

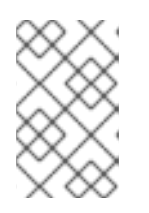

Operator がリソースのコピーを終了するまでに少し時間がかかる場合がありま す。そのため、Create Istio Service Mesh Member Rollボタンが表示されるよ うに画面を更新する必要がある場合があります。

- 8. Create Service Mesh Member Rollページで、YAML を変更してプロジェクトをメンバーとし て追加します。任意の数のプロジェクトを追加できますが、プロジェクトは 単一 の **ServiceMeshMemberRoll** リソースしか属することができません。
- 9. Create をクリックして、Service Mesh Member Roll を保存します。

## 1.5.7.2. CLI からのメンバーロールの作成

以下の手順に従って、コマンドラインからプロジェクトを **ServiceMeshMemberRoll** に追加します。

前提条件

- Red Hat OpenShift Service Mesh Operator がインストールされ、検証されていること。
- **インストールされた ServiceMeshControlPlane** の場所。
- サービスメッシュに追加するプロジェクトの一覧。
- OpenShift CLI (**oc**) へのアクセスがある。

#### 手順

1. OpenShift Container Platform CLI にログインします。

\$ oc login

2. **istio-system** の例では、**ServiceMeshMemberRoll** リソースを **ServiceMeshControlPlane** リ ソースと同じプロジェクトに作成します。リソースの名前は **default** にする必要があります。

\$ oc create -n istio-system -f servicemeshmemberroll-default.yaml

servicemeshmemberroll-default.yaml の例

apiVersion: maistra.io/v1 kind: ServiceMeshMemberRoll metadata: name: default namespace: istio-system spec: members: *# a list of projects joined into the service mesh* - your-project-name - another-project-name

3. デフォルトの YAML を変更して、プロジェクトを **members** として追加します。任意の数のプ ロジェクトを追加できますが、プロジェクトは 単一 の **ServiceMeshMemberRoll** リソースし か属することができません。

#### 1.5.7.3. Red Hat OpenShift Service Mesh メンバーの作成

**ServiceMeshMember** リソースは、**ServiceMeshMemberRoll** にメンバーを直接追加する特権を持たな いサービスメッシュユーザーが作成できます。プロジェクト管理者にはプロジェクトで **ServiceMeshMember** リソースを作成するためのパーミッションが自動的に付与されますが、サービス メッシュ管理者がサービスメッシュへのアクセスを明示的に付与するまで、これらのプロジェクト管理 者はこれを **ServiceMeshControlPlane** にポイントすることはできません。管理者は、以下のように ユーザーに **mesh-user** ユーザーロールを付与してメッシュにアクセスするパーミッションをユーザー に付与できます。

\$ oc policy add-role-to-user -n <control-plane-namespace> --role-namespace <control-planenamespace> mesh-user <user-name>.

管理者はコントロールプレーンプロジェクトで **mesh user** ロールバインディングを変更し、アクセス が付与されたユーザーおよびグループを指定できます。**ServiceMeshMember** は、プロジェクトをそれ が参照するコントロールプレーンプロジェト内の **ServiceMeshMemberRoll** に追加します。

apiVersion: maistra.io/v1 kind: ServiceMeshMember metadata: name: default spec: controlPlaneRef: namespace: control-plane-namespace name: minimal-install

mesh-users ロールバインディングは、管理者が **ServiceMeshControlPlane** リソースを作成した後に 自動的に作成されます。管理者は以下のコマンドを使用してロールをユーザーに追加できます。

\$ oc policy add-role-to-user

管理者は、**ServiceMeshControlPlane** リソースを作成する前に、**mesh-user** ロールバインディングを 作成することもできます。たとえば、管理者は **ServiceMeshControlPlane** リソースと同じ **oc apply** 操作でこれを作成できます。

この例では、**alice** のロールバインディングを追加します。

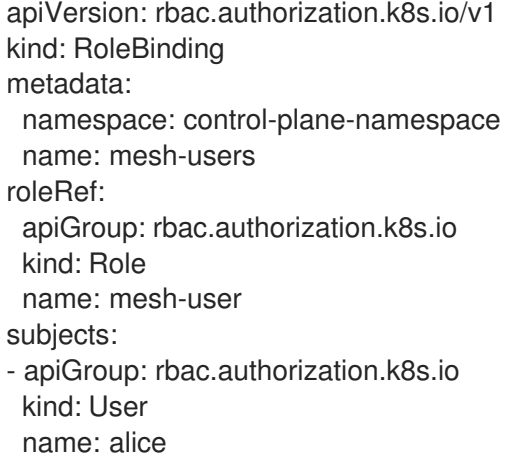

1.5.8. サービスメッシュからのプロジェクトの追加または削除

以下の手順に従って、Web コンソールを使用して既存の Service Mesh **ServiceMeshMemberRoll** リ ソースを変更します。

- 任意の数のプロジェクトを追加できますが、プロジェクトは 単一 の **ServiceMeshMemberRoll** リソースしか属することができません。
- **ServiceMeshMemberRoll** リソースは、対応する **ServiceMeshControlPlane** リソースが削除 されると削除されます。

#### 1.5.8.1. Web コンソールからのメンバーロールの変更

#### 前提条件

- Red Hat OpenShift Service Mesh Operator がインストールされ、検証されていること。
- **既存の ServiceMeshMemberRoll** リソース。
- ServiceMeshMemberRoll リソースを持つプロジェクトの名前。
- メッシュに/から追加または削除するプロジェクトの名前。

#### 手順

- 1. OpenShift Container Platform Web コンソールにログインします。
- 2. Operators → Installed Operators に移動します。
- 3. Project メニューをクリックし、一覧から **ServiceMeshControlPlane** がデプロイされているプ ロジェクト (例: **istio-system**) を選択します。
- 4. Red Hat OpenShift Service Mesh Operator をクリックします。
- 5. Istio Service Mesh Member Rollタブをクリックします。
- 6. **default** リンクをクリックします。
- 7. YAML タブをクリックします。
- 8. YAML を変更して、プロジェクトをメンバーとして追加または削除します。任意の数のプロ ジェクトを追加できますが、プロジェクトは 単一 の **ServiceMeshMemberRoll** リソースしか 属することができません。
- 9. Save をクリックします。
- 10. Reload をクリックします。

#### 1.5.8.2. CLI からのメンバーロールの変更

以下の手順に従って、コマンドラインを使用して既存の Service Mesh Member Roll を変更します。

前提条件

- Red Hat OpenShift Service Mesh Operator がインストールされ、検証されていること。
- **既存の ServiceMeshMemberRoll** リソース。
- ServiceMeshMemberRoll リソースを持つプロジェクトの名前。
- メッシュに/から追加または削除するプロジェクトの名前。
- OpenShift CLI (**oc**) へのアクセスがある。

#### 手順

- 1. OpenShift Container Platform CLI にログインします。
- 2. **ServiceMeshMemberRoll** リソースを編集します。

\$ oc edit smmr -n <controlplane-namespace>

3. YAML を変更して、プロジェクトをメンバーとして追加または削除します。任意の数のプロ ジェクトを追加できますが、プロジェクトは 単一 の **ServiceMeshMemberRoll** リソースしか 属することができません。

#### servicemeshmemberroll-default.yaml の例

apiVersion: maistra.io/v1 kind: ServiceMeshMemberRoll metadata: name: default namespace: istio-system spec: members: *# a list of projects joined into the service mesh* - your-project-name - another-project-name

### 1.5.9. 手動更新

手動で更新することを選択する場合、Operator Lifecycle Manager (OLM) は、クラスター内の Operator のインストール、アップグレード、ロールベースのアクセス制御 (RBAC) を制御します。 OLM はデフォルトで OpenShift Container Platform で実行されます。OLM は CatalogSource を使用し ます。これは Operator Registry API を使用して利用可能な Operator やインストールされた Operator のアップグレードについてクエリーします。

● OpenShift Container Platform [のアップグレードの処理方法についての詳細は、](https://access.redhat.com/documentation/ja-jp/openshift_container_platform/4.5/html-single/operators/#olm-overview_olm-understanding-olm)Operator Lifecycle Manager のドキュメントを参照してください。

### 1.5.9.1. アプリケーション Pod の更新

Operator をインストールする際に Automatic Approval Strategy を選択した場合には、Operator はコン トロールプレーンを自動的に更新しますが、アプリケーションを更新しません。既存のアプリケーショ ンは、引き続きメッシュの一部になり、それに応じて機能します。アプリケーション管理者は、サイド カーコンテナーをアップグレードするためにアプリケーションを再起動する必要があります。

デプロイメントで自動のサイドカーコンテナー挿入を使用する場合、アノテーションを追加または変更 してデプロイメントの Pod テンプレートを更新することができます。以下のコマンドを実行して Pod を再デプロイします。

\$ oc patch deployment/<deployment> -p '{"spec":{"template":{"metadata":{"annotations": {"kubectl.kubernetes.io/restartedAt": "'`date -Iseconds`'"}}}}}'

デプロイメントで自動のサイドカーコンテナー挿入を使用しない場合、デプロイメントまたは Pod で 指定されたサイドカーコンテナーイメージを変更してサイドカーコンテナーを手動で更新する必要があ ります。

## 1.5.10. 次のステップ

- Red Hat OpenShift Service Mesh [インストールをカスタマイズ](https://access.redhat.com/documentation/ja-jp/openshift_container_platform/4.5/html-single/service_mesh/#customize-installation-ossm-v1x) します。
- Red Hat OpenShift Service Mesh で [アプリケーションをデプロイする準備](https://access.redhat.com/documentation/ja-jp/openshift_container_platform/4.5/html-single/service_mesh/#deploying-applications-ossm-v1x) をします。

# 1.6. RED HAT OPENSHIFT SERVICE MESH インストールのカスタマイズ

デフォルトのサービスメッシュのカスタムリソースを変更するか、または新規のカスタムリソースを作 成して、Red Hat OpenShift Service Mesh をカスタマイズできます。

## 1.6.1. 前提条件

- cluster-admin ロールを持つアカウントがある。
- Red Hat OpenShift Service Mesh [をインストールする準備](https://access.redhat.com/documentation/ja-jp/openshift_container_platform/4.5/html-single/service_mesh/#preparing-ossm-installation-v1x) プロセスを完了していること。
- Operator がインストール済みである。

## 1.6.2. Red Hat OpenShift Service Mesh カスタムリソース

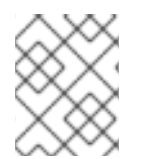

## 注記

**istio-system** プロジェクトは、Service Mesh のドキュメント全体でサンプルとして使用 されますが、必要に応じて他のプロジェクトを使用できます。

カスタムリソース により、Red Hat OpenShift Service Mesh プロジェクトまたはクラスターで API を 拡張することができます。Service Mesh をデプロイすると、プロジェクトパラメーターを変更するため に変更できるデフォルトの **ServiceMeshControlPlane** が作成されます。

Service Mesh Operator は、**ServiceMeshControlPlane** リソースタイプを追加して API を拡張します。 これにより、プロジェクト内に **ServiceMeshControlPlane** オブジェクトを作成できま す。**ServiceMeshControlPlane** オブジェクトを作成することで、Operator にService Mesh コントロー ルプレーンをプロジェクトにインストールするよう指示でき、**ServiceMeshControlPlane** オブジェク トで設定したパラメーターを使用して設定できます。

この例の **ServiceMeshControlPlane** の定義には、サポートされるすべてのパラメーターが含まれ、こ れにより Red Hat Enterprise Linux (RHEL) をベースとした Red Hat OpenShift Service Mesh 1.1.16 イ メージがデプロイされます。

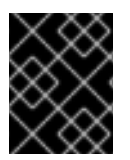

### 重要

3scale の Istio Adapter は、カスタムリソースファイルでデプロイされ、設定されます。 また、稼働している 3scale アカウント [\(SaaS](https://www.3scale.net/signup/) または [On-Premises](https://access.redhat.com/documentation/ja-jp/red_hat_3scale_api_management/2.4/html/infrastructure/onpremises-installation)) が必要になります。

### istio-installation.yaml の詳細例

apiVersion: maistra.io/v1 kind: ServiceMeshControlPlane metadata: name: basic-install spec: istio: global: proxy: resources: requests: cpu: 100m memory: 128Mi limits: cpu: 500m memory: 128Mi gateways: istio-egressgateway: autoscaleEnabled: false istio-ingressgateway: autoscaleEnabled: false ior\_enabled: false mixer: policy: autoscaleEnabled: false telemetry: autoscaleEnabled: false resources: requests: cpu: 100m memory: 1G limits: cpu: 500m memory: 4G pilot: autoscaleEnabled: false traceSampling: 100 kiali: enabled: true grafana: enabled: true tracing: enabled: true jaeger: template: all-in-one

# 1.6.3. ServiceMeshControlPlane パラメーター

以下の例は **ServiceMeshControlPlane** パラメーターの使用を示し、表はサポートされているパラメー ターに関する追加情報を示しています。

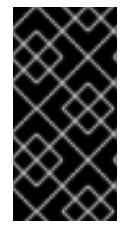

## 重要

CPU、メモリー、Pod の数などのパラメーターを使用して Red Hat OpenShift Service Mesh に設定するリソースは、OpenShift クラスターの設定をベースとしています。現在 のクラスター設定で利用可能なリソースに基づいて、これらのパラメーターを設定しま す。

## 1.6.3.1. Istio グローバルの例

以下の例は、**ServiceMeshControlPlane** の Istio グローバルパラメーターと適切な値を持つ利用可能な パラメーターの説明を示しています。

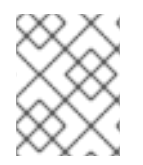

## 注記

3scale Istio Adapter が機能するようするには、**disablePolicyChecks** は **false** である必 要があります。

## グローバルパラメーターの例

istio: global: tag: 1.1.0 hub: registry.redhat.io/openshift-service-mesh/ proxy: resources: requests: cpu: 10m memory: 128Mi limits: mtls: enabled: false disablePolicyChecks: true policyCheckFailOpen: false imagePullSecrets: - MyPullSecret

表1.3 グローバルパラメーター

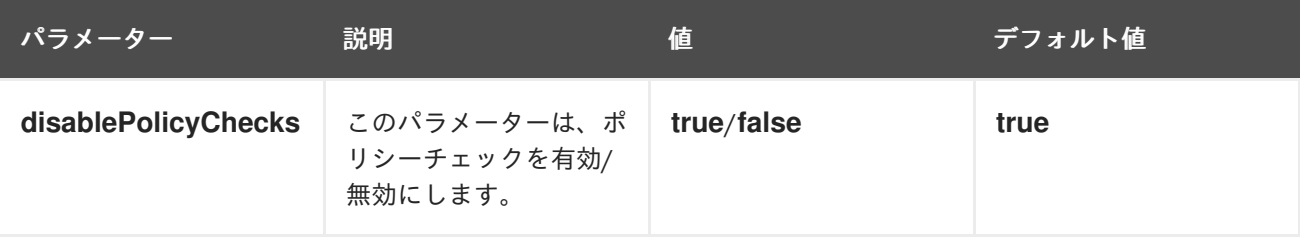

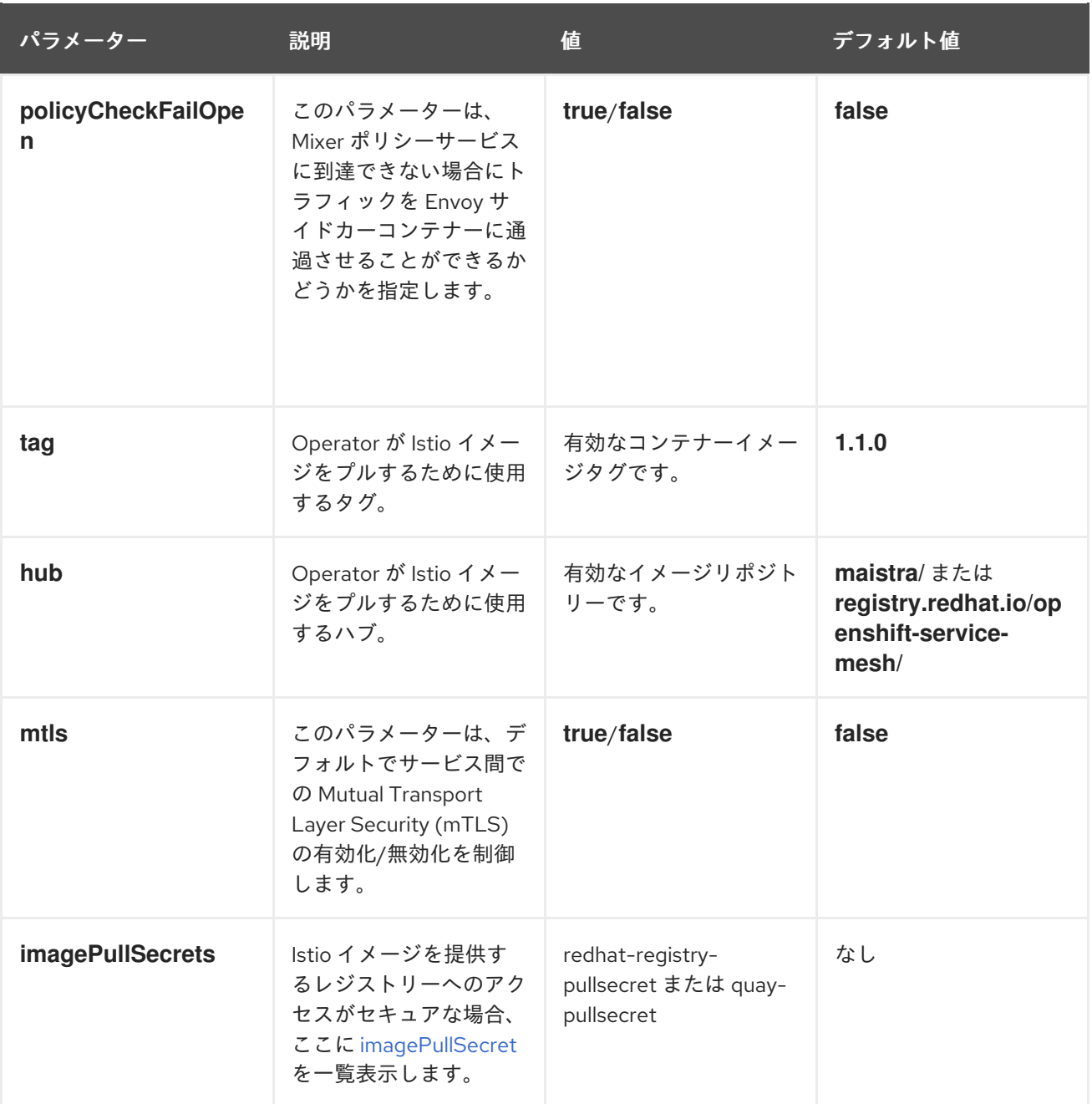

これらのパラメーターは、グローバルパラメーターのプロキシーサブセットに固有のものです。

## 表1.4 プロキシーパラメーター

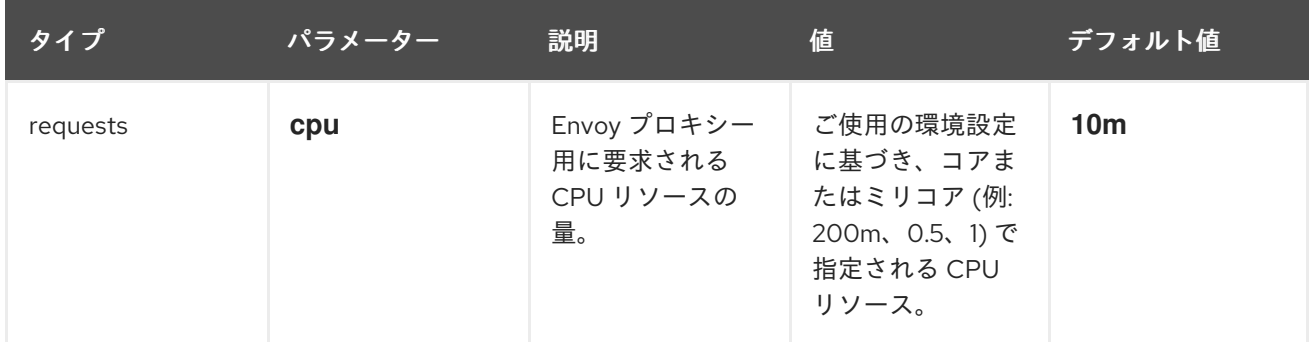

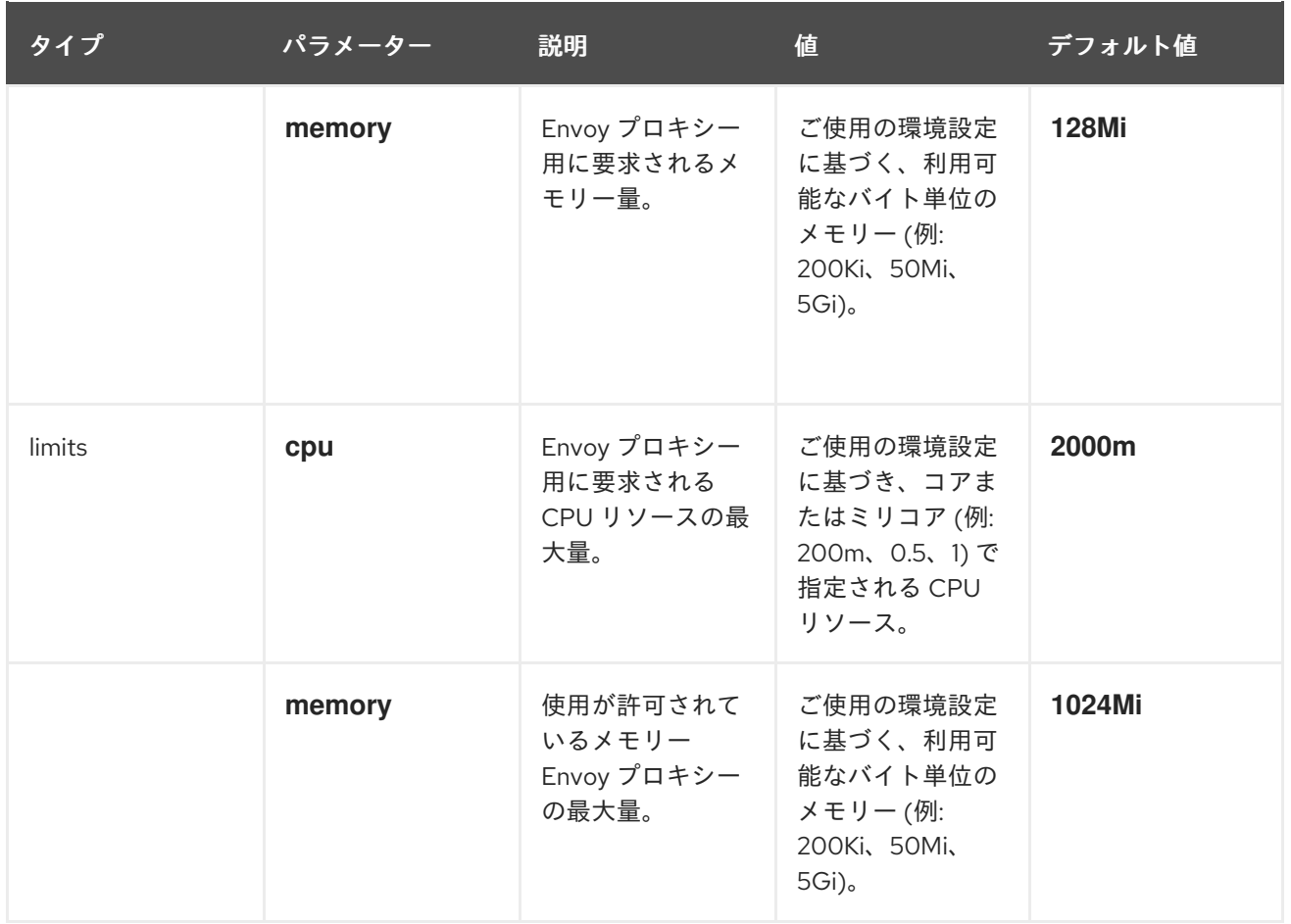

## 1.6.3.2. Istio ゲートウェイの設定

以下の例は、**ServiceMeshControlPlane** の Istio ゲートウェイパラメーターと適切な値を持つ利用可能 なパラメーターの説明を示しています。

## ゲートウェイパラメーターの例

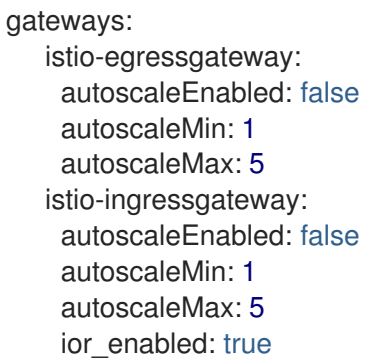

## 表1.5 Istio ゲートウェイパラメーター

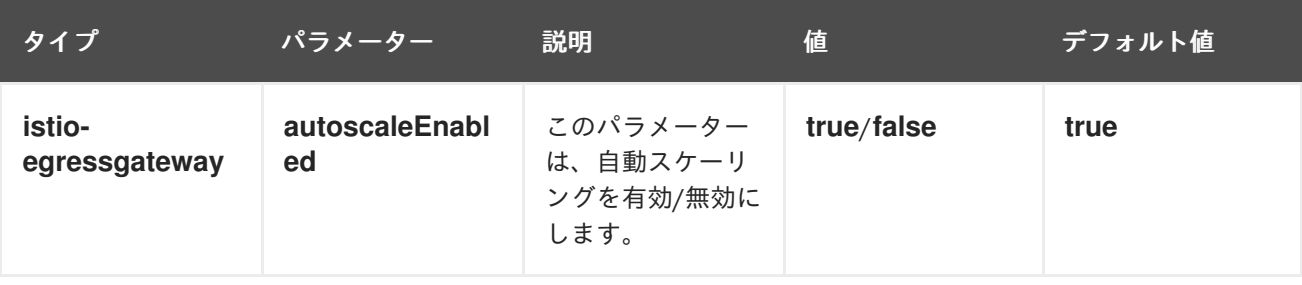

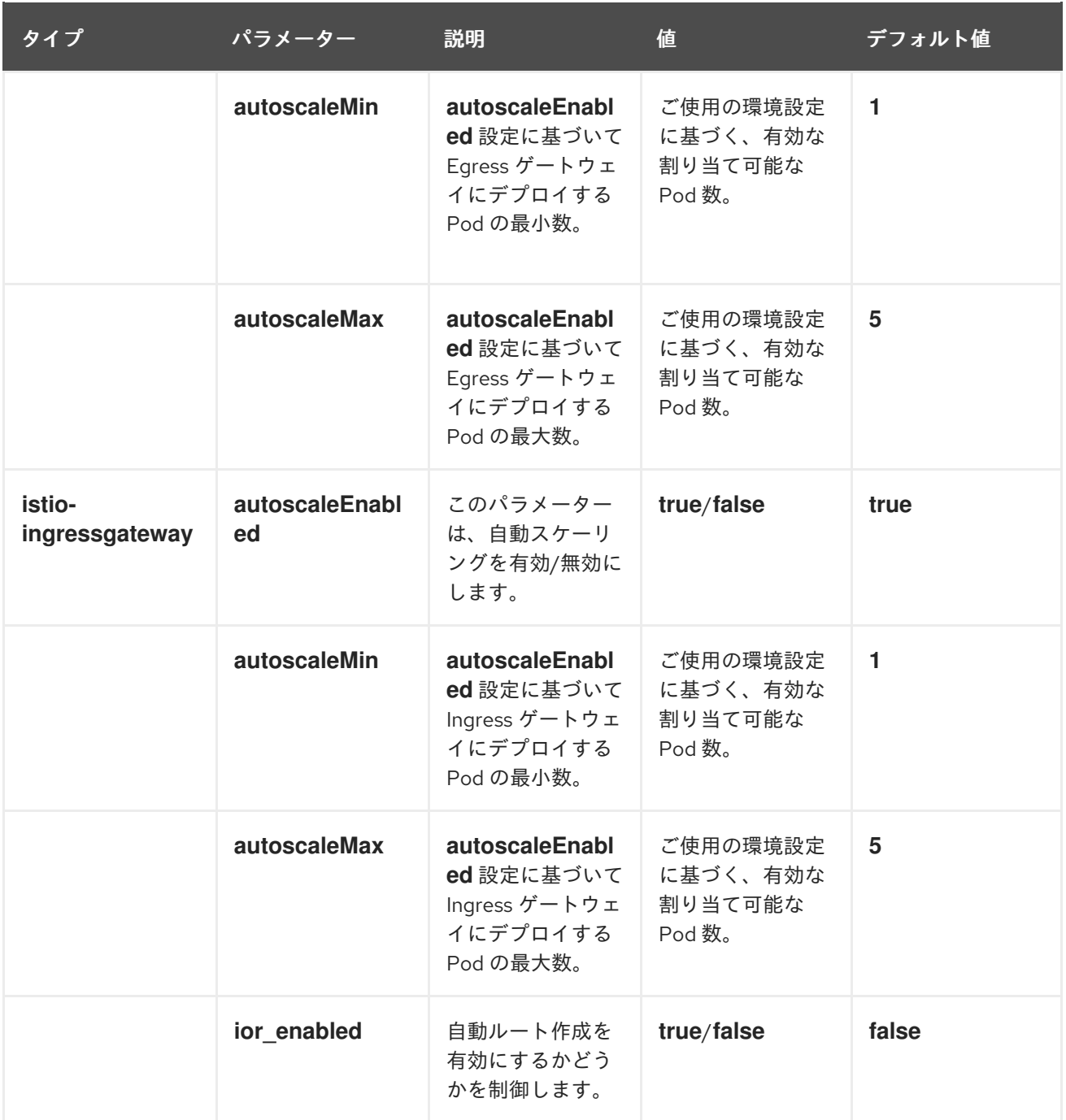

#### 1.6.3.3. 自動ルート作成

Istio ゲートウェイの OpenShift ルートは、Red Hat OpenShift Service Mesh で自動的に管理されま す。Istio ゲートウェイがサービスメッシュ内で作成され、更新され、削除されるたびに、OpenShift ルートが作成され、更新され、削除されます。

## 1.6.3.3.1. 自動ルート作成の有効化

Istio OpenShift Routing (IOR) と呼ばれる Red Hat OpenShift Service Mesh コントロールプレーンコン ポーネントは、ゲートウェイルートを同期させます。コントロールプレーンのデプロイメントの一部と して IOR を有効にします。

ゲートウェイに TLS セクションが含まれる場合、OpenShift ルートは TLS をサポートするように設定 されます。

1. **ServiceMeshControlPlane** リソースで、**ior\_enabled** パラメーターを追加し、これを **true** に

51

1. **ServiceMeshControlPlane** リソースで、**ior\_enabled** パラメーターを追加し、これを **true** に 設定します。たとえば、以下のリソーススニペットを参照してください。

```
spec:
 istio:
  gateways:
  istio-egressgateway:
    autoscaleEnabled: false
    autoscaleMin: 1
    autoscaleMax: 5
   istio-ingressgateway:
    autoscaleEnabled: false
    autoscaleMin: 1
    autoscaleMax: 5
    ior_enabled: true
```
1.6.3.3.2. サブドメイン

Red Hat OpenShift Service Mesh はサブドメインでルートを作成しますが、OpenShift Container Platform はこれを有効にするように設定される必要があります。**\*.domain.com** などのサブドメインは サポートされますが、デフォルトでは設定されません。

以下のゲートウェイが作成される場合は、次のコマンドを実行します。

```
apiVersion: networking.istio.io/v1alpha3
kind: Gateway
metadata:
 name: gateway1
spec:
 selector:
  istio: ingressgateway
 servers:
 - port:
   number: 80
   name: http
   protocol: HTTP
  hosts:
  - www.bookinfo.com
  - bookinfo.example.com
```
次に、以下の OpenShift ルートが自動的に作成されます。ルートが以下のコマンドを使用して作成され ていることを確認できます。

\$ oc -n <your-control-plane-namespace> get routes

## 予想される出力

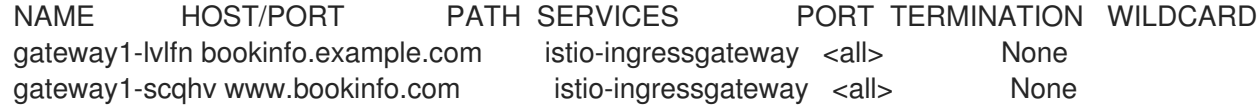

このゲートウェイが削除されると、Red Hat OpenShift Service Mesh はルートを削除します。ただし、 手動で作成されたルートは Red Hat OpenShift Service Mesh によって変更されることはありません。

クラスター管理者は、サブドメインを有効にする方法について Using [wildcard](https://access.redhat.com/documentation/ja-jp/openshift_container_platform/4.5/html-single/networking/#using-wildcard-routes_configuring-ingress) routes を参照できます。

## 1.6.3.4. Istio Mixer 設定

以下の例は、**ServiceMeshControlPlane** の Mixer パラメーターと適切な値を持つ利用可能なパラメー ターの説明を示しています。

### Mixer パラメーターの例

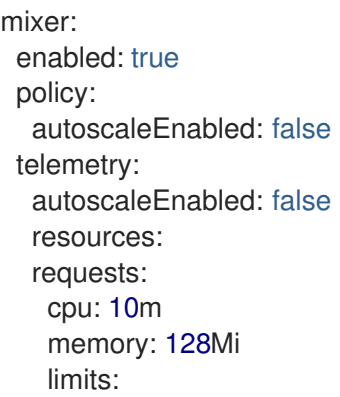

### 表1.6 Istio Mixer ポリシーパラメーター

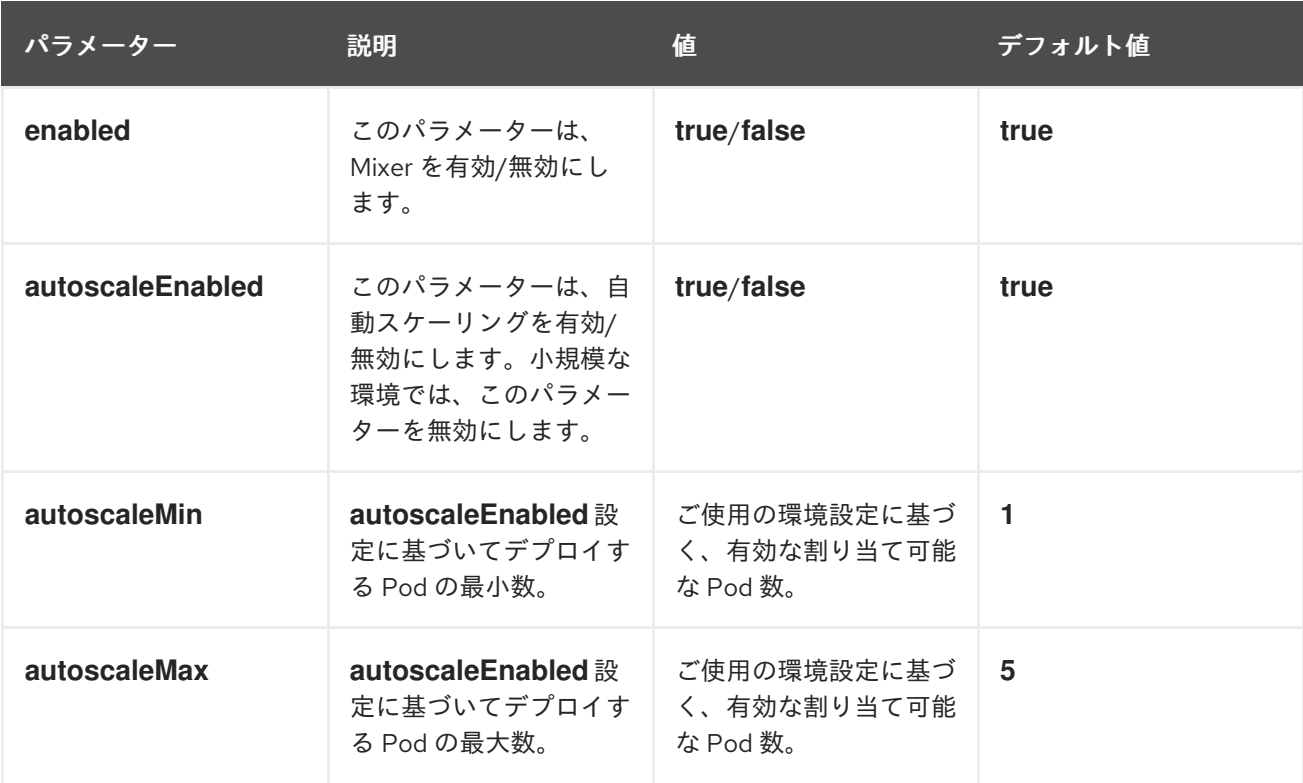

## 表1.7 Istio Mixer Telemetry パラメーター

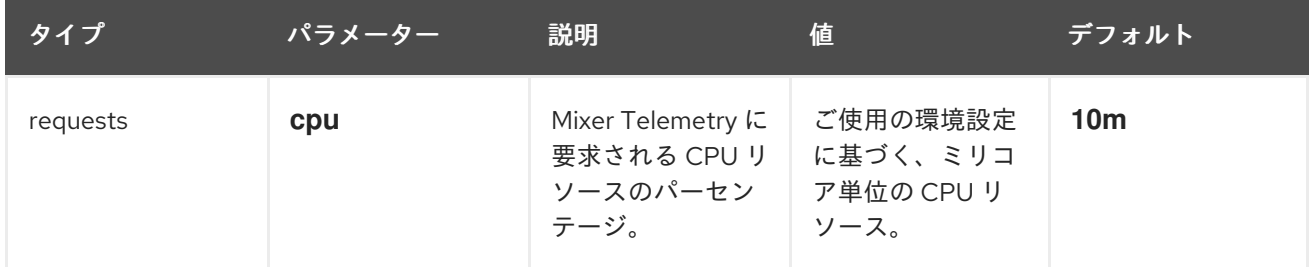

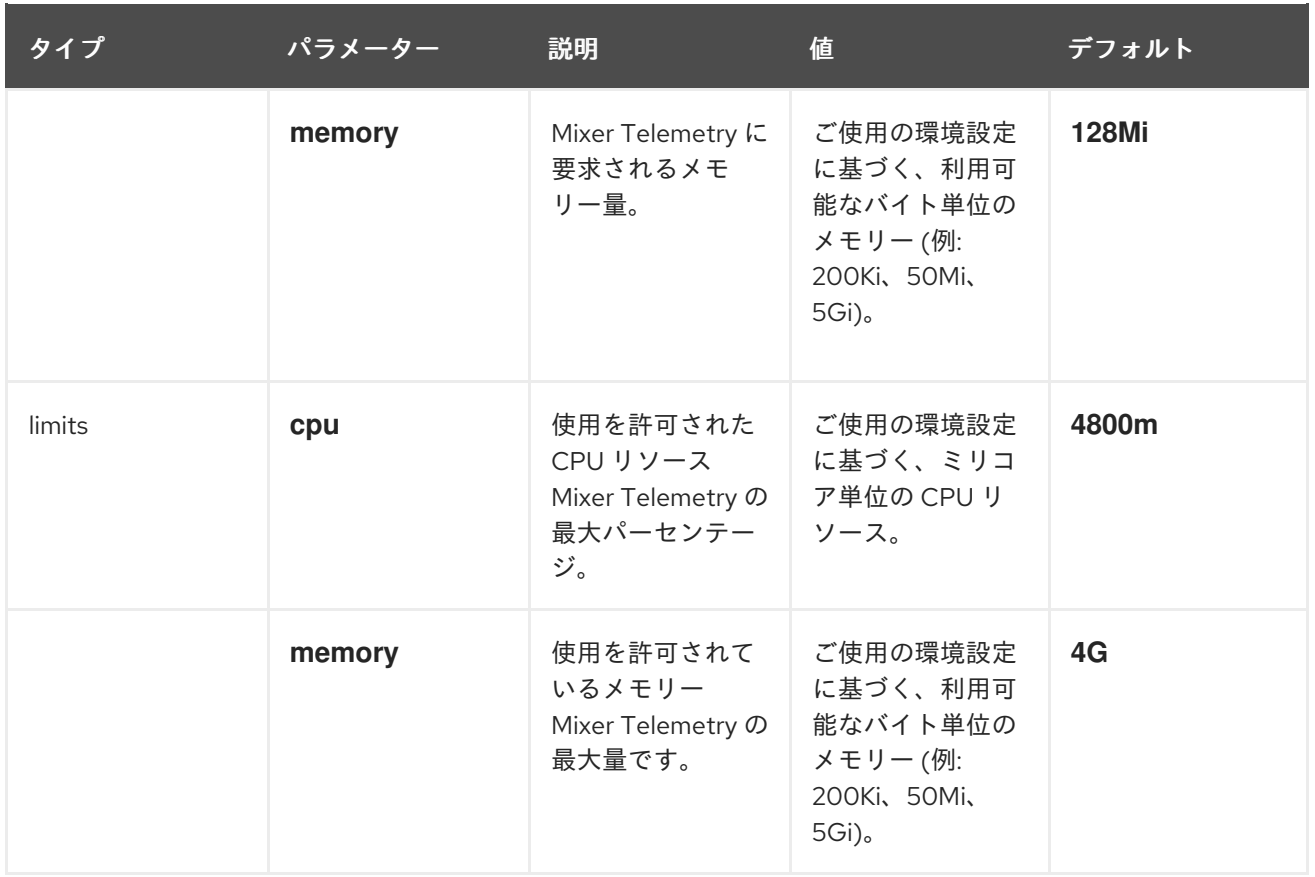

## 1.6.3.5. Istio Pilot 設定

以下の例は、**ServiceMeshControlPlane** の Istio Pilot パラメーターと適切な値を持つ利用可能なパラ メーターの説明を示しています。

## Pilot パラメーターの例

pilot: resources: requests: cpu: 100m memory: 128Mi autoscaleEnabled: false traceSampling: 100

### 表1.8 Istio Pilot パラメーター

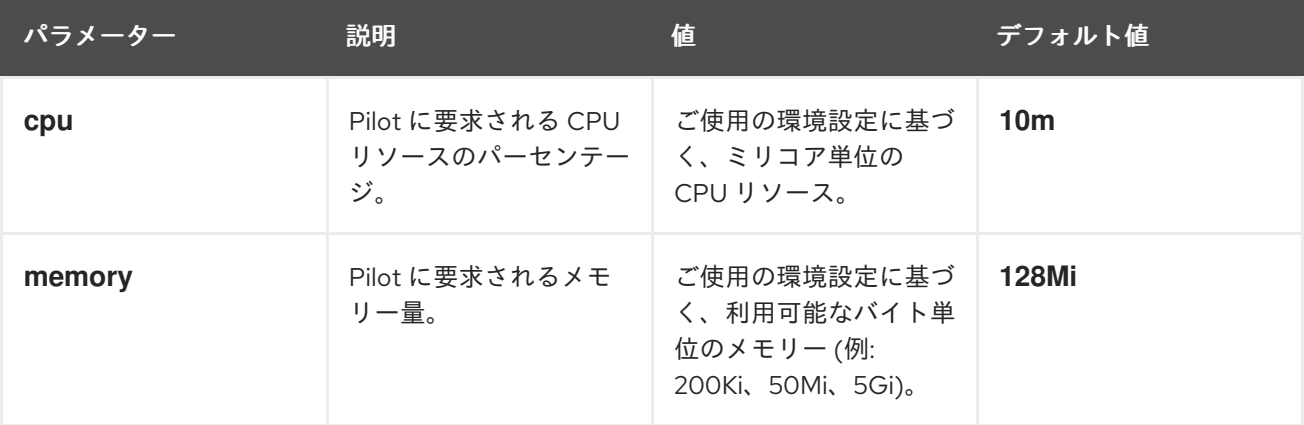

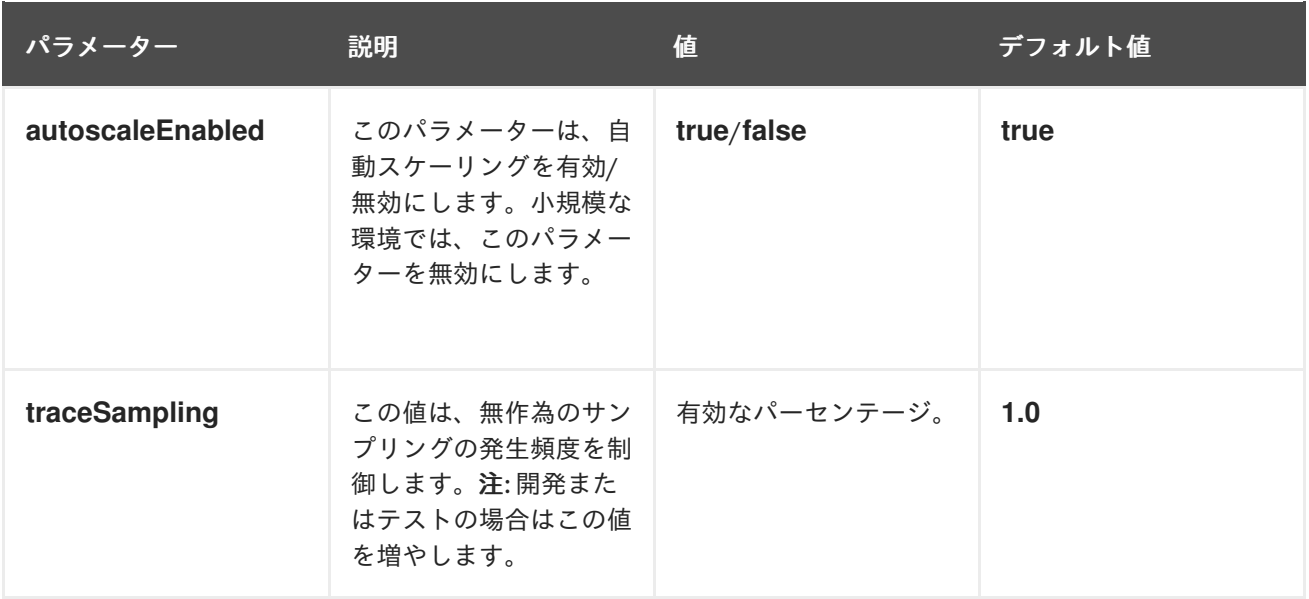

## 1.6.4. Kiali の設定

Service Mesh Operator は **ServiceMeshControlPlane** を作成する際に、Kiali リソースも処理します。 次に Kiali Operator は Kiali インスタンスの作成時にこのオブジェクトを使用します。

**ServiceMeshControlPlane** で指定されるデフォルトの Kiali パラメーターは以下のとおりです。

## Kiali パラメーターの例

apiVersion: maistra.io/v1 kind: ServiceMeshControlPlane spec: kiali: enabled: true dashboard: viewOnlyMode: false ingress: enabled: true

#### 表1.9 Kiali パラメーター

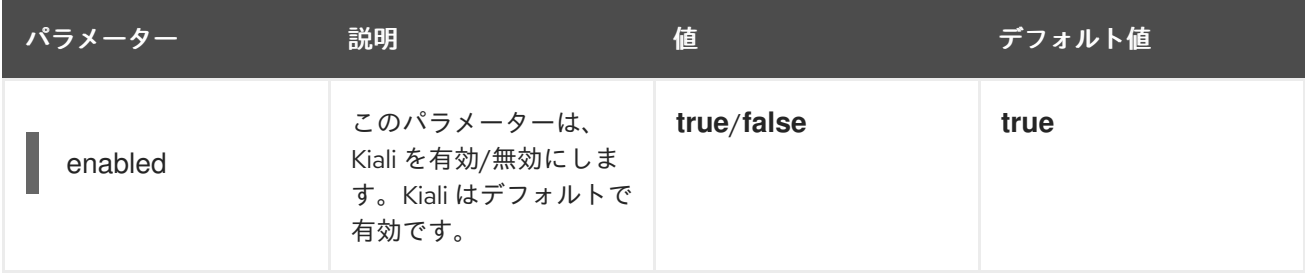

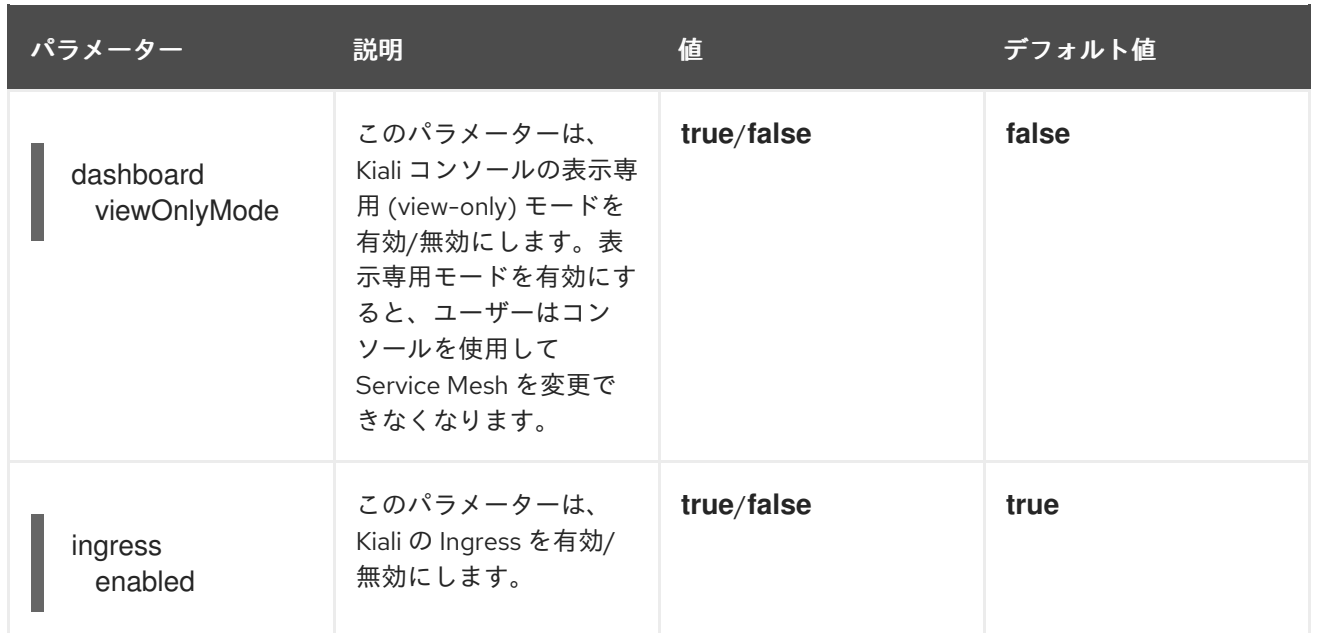

## 1.6.4.1. Grafana の Kiali の設定

Kiali および Grafana を Red Hat OpenShift Service Mesh の一部としてインストールする場合、 Operator はデフォルトで以下を設定します。

- Grafana を Kiali の外部サービスとして有効化
- Kiali コンソールの Grafana 認証
- Kiali コンソールの Grafana URL

Kiali は Grafana URL を自動的に検出できます。ただし、Kiali で簡単に自動検出できないカスタムの Grafana インストールがある場合、**ServiceMeshControlPlane** リソースの URL の値を更新する必要が あります。

## 追加の Grafana パラメーター

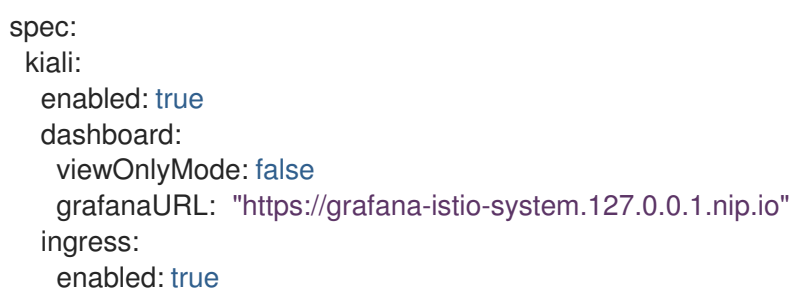

#### 1.6.4.2. Jaeger についての Kiali の設定

Kiali および Jaeger を Red Hat OpenShift Service Mesh の一部としてインストールする場合、Operator はデフォルトで以下を設定します。

- Jaeger を Kiali の外部サービスとして有効化
- Kiali コンソールの Jaeger 認証
- Kiali コンソールの Jaeger URL

Kiali は Jaeger URL を自動的に検出できます。ただし、Kiali で簡単に自動検出できないカスタムの Jaeger インストールがある場合、**ServiceMeshControlPlane** リソースの URL の値を更新する必要が あります。

### 追加の Jaeger パラメーター

spec: kiali: enabled: true dashboard: viewOnlyMode: false jaegerURL: "http://jaeger-query-istio-system.127.0.0.1.nip.io" ingress: enabled: true

## 1.6.5. Jaeger の設定

Service Mesh Operator は **ServiceMeshControlPlane** リソースを作成する際に、Jaeger リソースも作 成します。次に Jaeger Operator は Jaeger インスタンスの作成時にこのオブジェクトを使用します。

**ServiceMeshControlPlane** で指定されるデフォルトの Jaeger パラメーターは以下のとおりです。

## デフォルトの **all-in-one** Jaeger パラメーター

```
apiVersion: maistra.io/v1
kind: ServiceMeshControlPlane
spec:
 istio:
  tracing:
   enabled: true
   jaeger:
     template: all-in-one
```
## 表1.10 Jaeger パラメーター

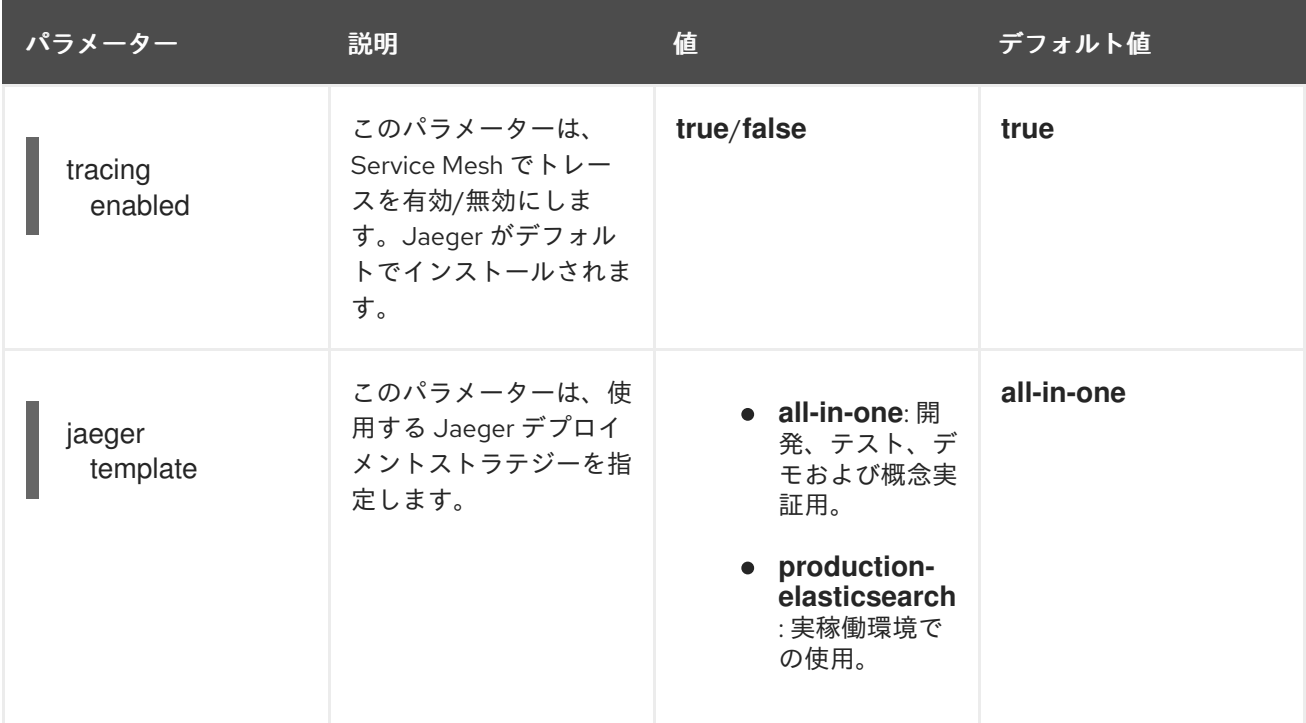

## 注記

**ServiceMeshControlPlane** リソースのデフォルトのテンプレートは、インメモリースト レージを使用する **all-in-one** のデプロイメントストラテジーです。実稼働環境では、サ ポートされている唯一のストレージオプションが Elasticsearch であるため、実稼働環境 内に Service Mesh をデプロイする際には、**production-elasticsearch** テンプレートを要 求するように **ServiceMeshControlPlane** を設定する必要があります。

## 1.6.5.1. Elasticsearch の設定

デフォルトの Jaeger デプロイメントストラテジーでは、**all-in-one** テンプレートを使用するため、最 小のリソースでインストールを完了できます。ただし、**all-in-one** テンプレートはインメモリースト レージを使用するので、開発、デモまたはテスト目的での使用を推奨しています。実稼働環境には使用 しないでください。

実稼働環境で Service Mesh および Jaeger をデプロイする場合、テンプレートを **productionelasticsearch** テンプレートに変更する必要があります。これは Jaeger のストレージのニーズに対応す るために Elasticsearch を使用します。

Elasticsearch はメモリー集約型アプリケーションです。デフォルトの OpenShift Container Platform イ ンストールで指定されたノードの初期セットは、Elasticsearch クラスターをサポートするのに十分な大 きさではない場合があります。デフォルトの Elasticsearch 設定は、ユースケースと OpenShift Container Platform インストール用に必要とするリソースに一致するように変更する必要があります。 resources ブロックを有効な CPU 値およびメモリー値で変更することにより、各コンポーネントの CPU およびメモリーの制限の両方を調整することができます。推奨容量 (以上) のメモリーを使用して 実行する場合は、追加のノードをクラスターに追加する必要があります。OpenShift Container Platform インストールに必要となるリソースを超えていないことを確認してください。

## Elasticsearch を使用したデフォルトの実稼働 Jaeger パラメーター

apiVersion: maistra.io/v1 kind: ServiceMeshControlPlane spec: istio: tracing: enabled: true ingress: enabled: true jaeger: template: production-elasticsearch elasticsearch: nodeCount: 3 redundancyPolicy: resources: requests: cpu: "1" memory: "16Gi" limits: cpu: "1" memory: "16Gi"

表1.11 Elasticsearch パラメーター

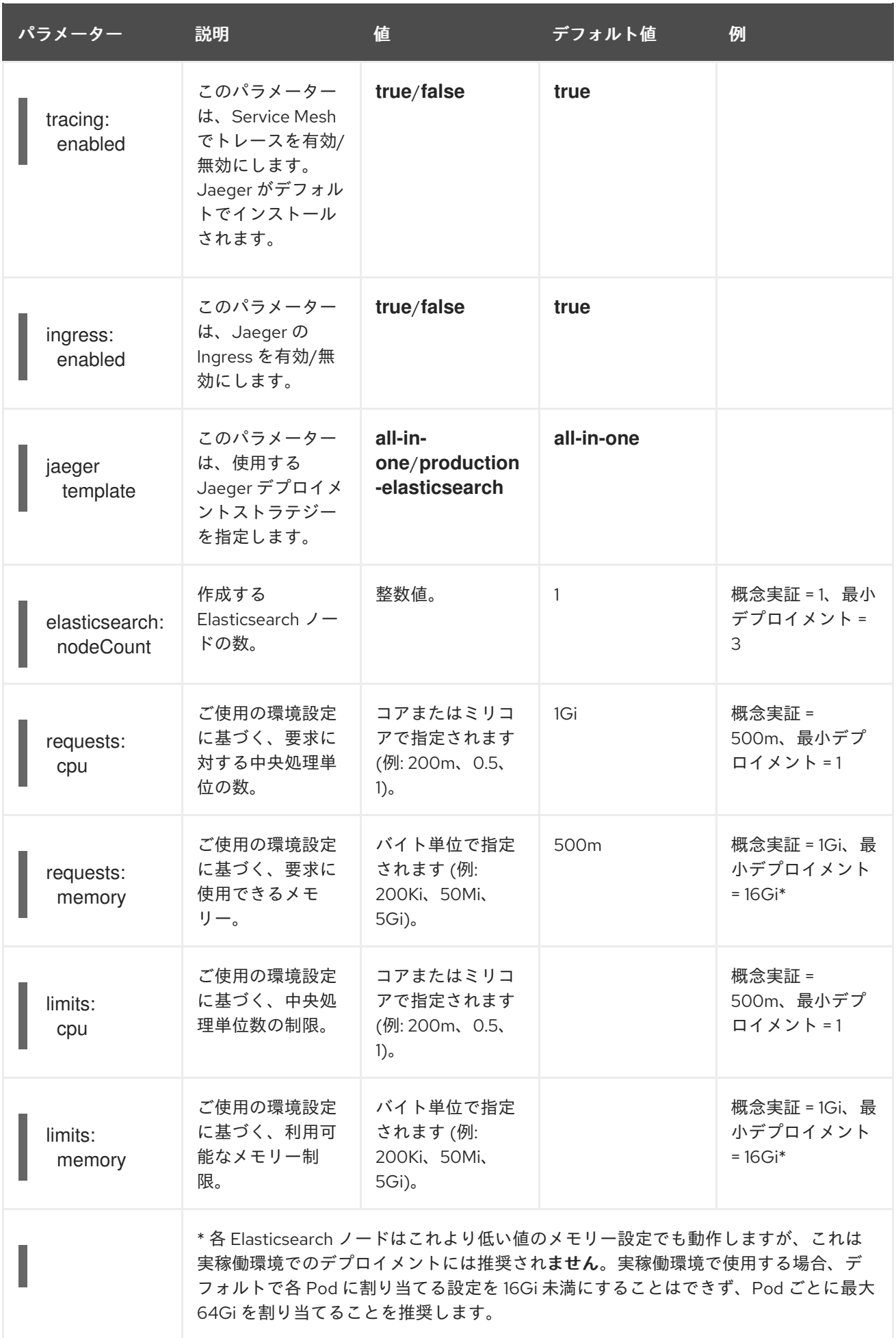

#### 手順

- 1. **cluster-admin** ロールを持つユーザーとして OpenShift Container Platform Web コンソールに ログインします。
- 2. Operators → Installed Operators に移動します。
- 3. Red Hat OpenShift Service Mesh Operator をクリックします。
- 4. Istio Service Mesh Control Planeタブをクリックします。
- 5. コントロールプレーンのファイル名 (**basic-install** など) をクリックします。
- 6. YAML タブをクリックします。
- 7. Jaeger パラメーターを編集し、デフォルトの **all-in-one** テンプレートを **productionelasticsearch** テンプレートのパラメーターに置き換え、ユースケースに合わせて変更します。 インデントが正しいことを確認します。
- 8. Save をクリックします。
- 9. Reload をクリックします。OpenShift Container Platform は Jaeger を再デプロイし、指定さ れたパラメーターに基づいて Elasticsearch リソースを作成します。

## 1.6.5.2. Elasticsearch インデックスクリーナージョブの設定

Service Mesh Operator は **ServiceMeshControlPlane** を作成した際に Jaeger のカスタムリソース (CR) も作成します。Jaeger Operator は Jaeger インスタンスの作成時にこの CR を使用します。

Elasticsearch ストレージを使用する場合、デフォルトでジョブが作成され、古いトレースをストレージ からクリーンアップします。このジョブのオプションを設定するには、Jaeger カスタムリソース (CR) を編集して、ユースケースに合わせてカスタマイズします。関連するオプションを以下に示します。

apiVersion: jaegertracing.io/v1 kind: Jaeger spec: strategy: production storage: type: elasticsearch esIndexCleaner: enabled: false numberOfDays: 7 schedule: "55 23 \* \* \*"

表1.12 Elasticsearch インデックスクリーナーのパラメーター

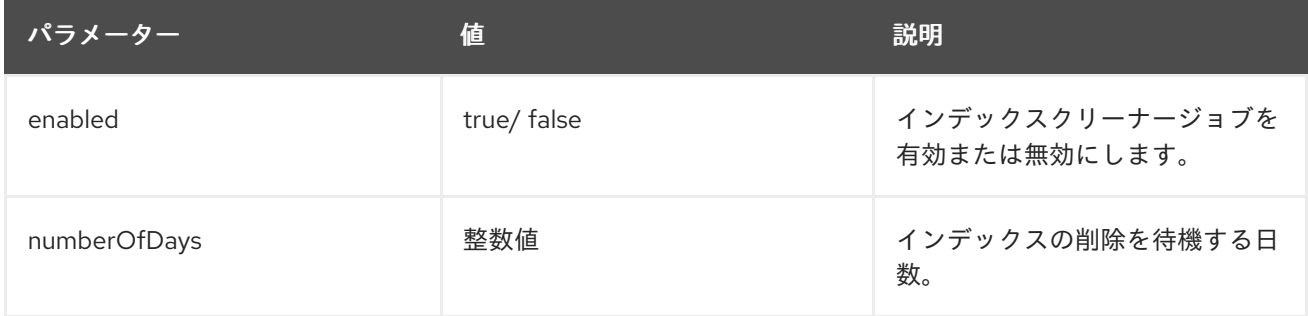

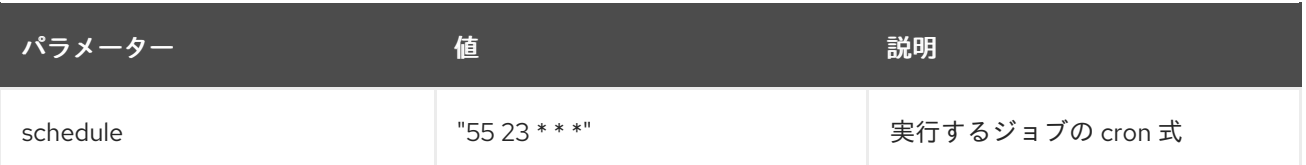

Elasticsearch を OpenShift Container Platform で設定する方法については[、ログストアの設定](https://access.redhat.com/documentation/ja-jp/openshift_container_platform/4.5/html-single/logging/#configuring-the-log-store) につい て参照してください。

## 1.6.6. 3scale の設定

以下の例は、Red Hat OpenShift Service Mesh カスタムリソースの 3scale Istio Adapter パラメーター と、適切な値を持つ利用可能なパラメーターの説明を示しています。

## 3scale パラメーターの例

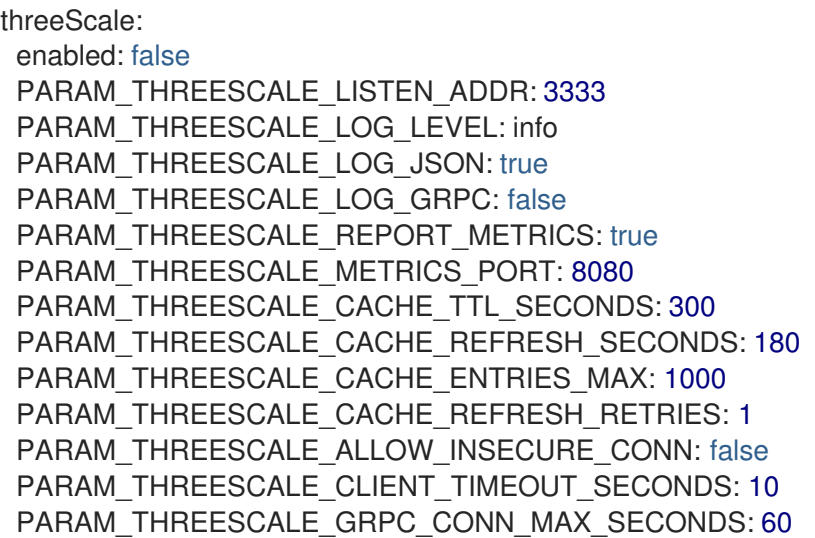

表1.13 3scale パラメーター

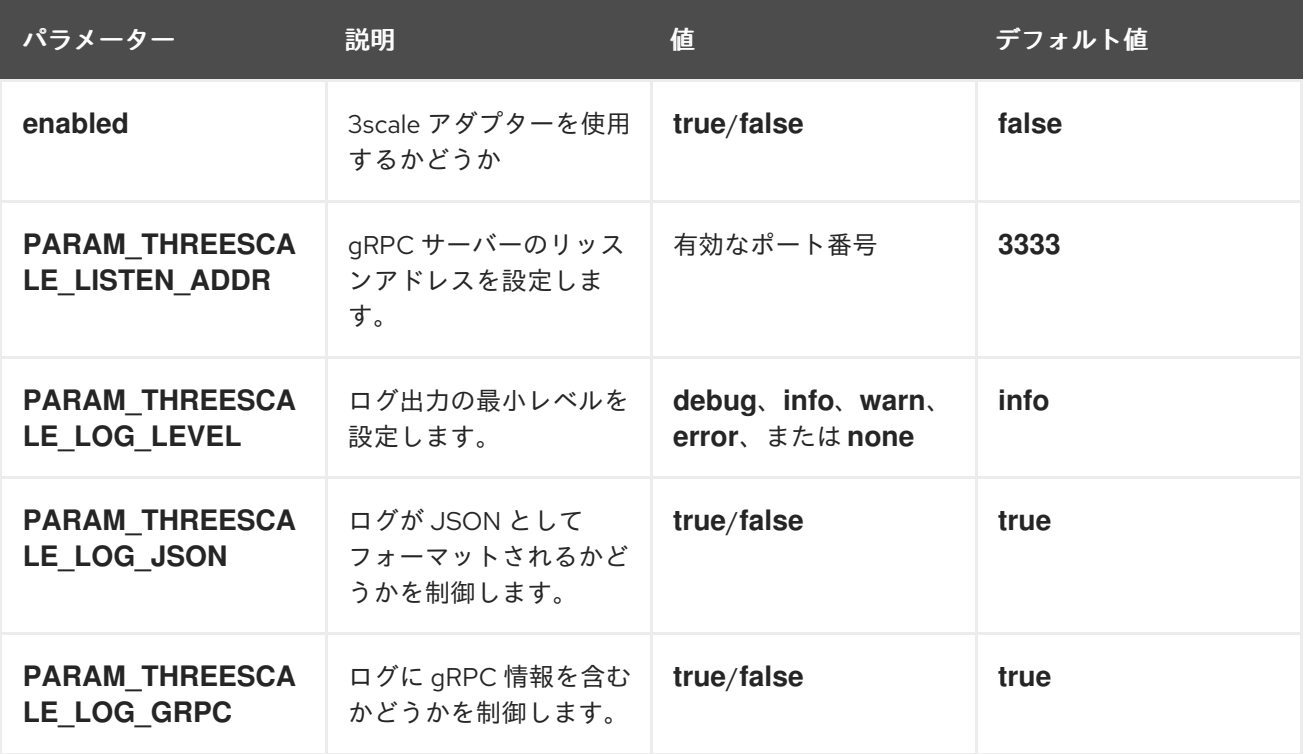

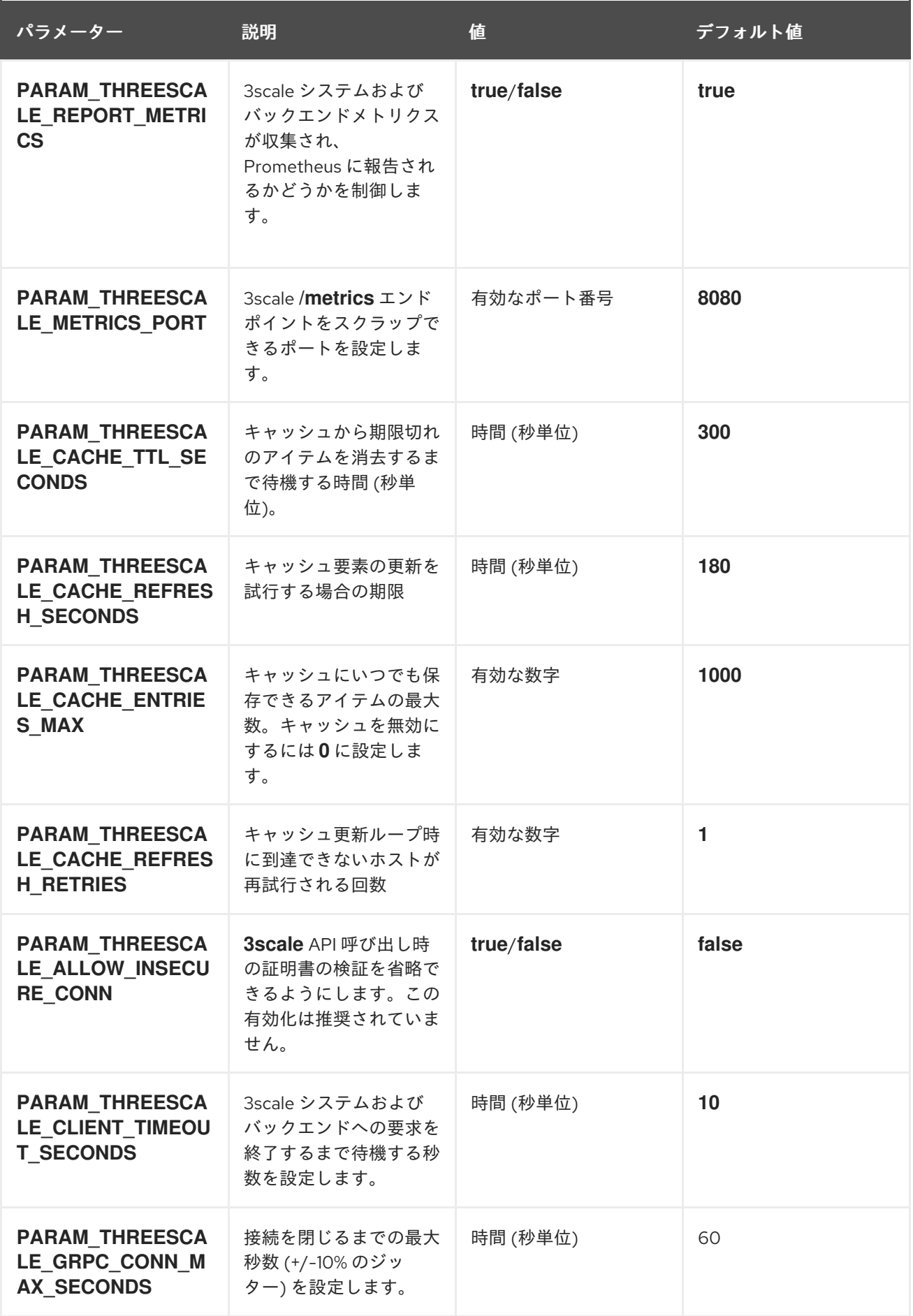

1.6.7. 次のステップ

● Red Hat OpenShift Service Mesh で [アプリケーションをデプロイする準備](https://access.redhat.com/documentation/ja-jp/openshift_container_platform/4.5/html-single/service_mesh/#deploying-applications-ossm-v1x) をします。

# 1.7. RED HAT OPENSHIFT SERVICE MESH へのアプリケーションのデプロ イ

アプリケーションをサービスメッシュにデプロイする場合、Istio のアップストリームのコミュニティー バージョンのアプリケーションの動作と Red Hat OpenShift Service Mesh インストール内のアプリケー ションの動作に違いがいくつかあります。

## 1.7.1. 前提条件

- Red Hat OpenShift Service Mesh とアップストリーム Istio [コミュニティーインストールの比較](https://access.redhat.com/documentation/ja-jp/openshift_container_platform/4.5/html-single/service_mesh/#ossm-vs-community-v1x) について確認する。
- Red Hat OpenShift Service Mesh [のインストール](https://access.redhat.com/documentation/ja-jp/openshift_container_platform/4.5/html-single/service_mesh/#installing-ossm-v1x) について確認する。

## 1.7.2. コントロールプレーンのテンプレートの作成

**ServiceMeshControlPlane** テンプレートを使用すると、再利用可能な設定を作成することができま す。各ユーザーは、作成するテンプレートを独自の設定で拡張することができます。テンプレートは、 他のテンプレートから設定情報を継承することもできます。たとえば、会計チーム用の会計コントロー ルプレーンとマーケティングチーム用のマーケティングコントロールプレーンを作成できます。開発プ ロファイルと実稼働テンプレートを作成する場合、マーケティングチームおよび会計チームのメンバー は、チーム固有のカスタマイズで開発および実稼働テンプレートを拡張することができます。

**ServiceMeshControlPlane** と同じ構文に従うコントロールプレーンのテンプレートを設定する場合、 ユーザーは階層的に設定を継承します。Operator は、Red Hat OpenShift Service Mesh のデフォルト 設定を使用する **default** テンプレートと共に提供されます。カスタムテンプレートを追加するに は、**openshift-operators** プロジェクトで **smcp-templates** という名前の ConfigMap を作成 し、**/usr/local/share/istio-operator/templates** で Operator コンテナーに ConfigMap をマウントする 必要があります。

### 1.7.2.1. ConfigMap の作成

以下の手順に従って、ConfigMap を作成します。

#### 前提条件

- Service Mesh Operator がインストールされ、検証されていること。
- cluster-admin ロールを持つアカウントがある。
- Operator デプロイメントの場所。
- **oc** として知られる OpenShift Container Platform コマンドラインインターフェイス (CLI) への アクセス。

#### 手順

- 1. クラスター管理者として OpenShift Container Platform CLI にログインします。
- 2. CLI で以下のコマンドを実行し、**openshift-operators** プロジェクトに **smcp-templates** という 名前の ConfigMap を作成し、**<templates-directory>** をローカルディスクの **ServiceMeshControlPlane** ファイルの場所に置き換えます。

3. Operator ClusterServiceVersion 名を見つけます。 出力例 4. Operator クラスターサービスバージョンを編集して、Operator に **smcp-templates** ConfigMap を使用するよう指示します。 5. ボリュームマウントおよびボリュームを Operator デプロイメントに追加します。 \$ oc create configmap --from-file=<templates-directory> smcp-templates -n openshiftoperators \$ oc get clusterserviceversion -n openshift-operators | grep 'Service Mesh' maistra.v1.0.0 Red Hat OpenShift Service Mesh 1.0.0 Succeeded \$ oc edit clusterserviceversion -n openshift-operators maistra.v1.0.0 deployments: - name: istio-operator spec: template: spec: containers: volumeMounts: - name: discovery-cache mountPath: /home/istio-operator/.kube/cache/discovery - name: smcp-templates mountPath: /usr/local/share/istio-operator/templates/ volumes: - name: discovery-cache emptyDir: medium: Memory - name: smcp-templates configMap: name: smcp-templates

6. 変更を保存し、エディターを終了します。

...

- 7. **ServiceMeshControlPlane** で **template** パラメーターを使用してテンプレートを指定できま す。
	- apiVersion: maistra.io/v1 kind: ServiceMeshControlPlane metadata: name: minimal-install spec: template: default

# 1.7.3. Red Hat OpenShift Service Mesh のサイドカーコンテナー挿入

Red Hat OpenShift Service Mesh は、アプリケーションの Pod 内のプロキシーサイドカーコンテナー

に依存して、アプリケーションにサービスメッシュ機能を提供します。自動のサイドカーコンテナー挿 入を有効にしたり、手動で管理したりできます。Red Hat では、プロジェクトにラベルを付ける必要の ない、アノテーションを使用した自動挿入を推奨しています。これにより、デプロイメント時に、アプ リケーションにサービスメッシュの適切な設定が含まれるようになります。この方法で必要となる権限 は少なく、ビルダー Pod などの他の OpenShift 機能と競合しません。

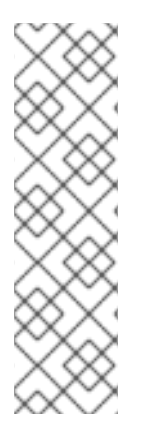

## 注記

プロジェクトにラベルを付けている場合、デフォルトで Istio のアップストリームバー ジョンはサイドカーコンテナーを挿入します。Red Hat OpenShift Service Mesh では、 サイドカーコンテナーがデプロイメントに自動的に挿入されるようにオプトインするこ とが求められるため、プロジェクトにラベルを付ける必要はありません。これにより、 (Pod のビルドまたはデプロイの場合など) 不要な場合にはサイドカーコンテナーを挿入 しないようにできます。

Webhook はすべてのプロジェクトにデプロイする Pod の設定をチェックし、これらの Pod が適切なアノテーションで挿入をオプトインしているかどうかを確認します。

### 1.7.3.1. アノテーションを使用したアプリケーションのプロキシーでの環境変数の設定

デプロイメントの Pod アノテーションを **injection-template.yaml** ファイルに追加することにより、ア プリケーションのサイドカープロキシーで環境変数を設定できます。環境変数がサイドカーコンテナー に挿入されます。

apiVersion: apps/v1 kind: Deployment metadata: name: resource spec: replicas: 7 selector: matchLabels: app: resource template: metadata: annotations: sidecar.maistra.io/proxyEnv: "{ \"maistra\_test\_env\": \"env\_value\", \"maistra\_test\_env\_2\": \"env\_value\_2\" }"

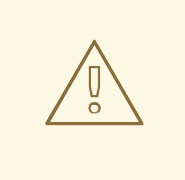

警告

**maistra.io/** ラベルおよびアノテーションは、ユーザーによって作成されるリソース に含めることはできません。それらはリソースが Operator によって生成され、管 理されることを示すためです。独自のリソースの作成時に Operator で生成される リソースからコンテンツをコピーする場合、**maistra.io/** で始まるラベルやアノテー ションを含めることはできません。さもないと、リソースが次の調整時に Operator によって上書きまたは削除されます。

1.7.3.2. 自動のサイドカーコンテナー挿入の有効化

アプリケーションを Red Hat OpenShift Service Mesh にデプロイする場合は、**sidecar.istio.io/inject** アノテーションに値 **"true"** を指定して、挿入をオプトインする必要があります。オプトインにより、 サイドカーコンテナーの挿入が OpenShift エコシステム内の複数のフレームワークが使用する、ビル ダー Pod などの他の OpenShift 機能に干渉しないようにします。

前提条件

- 自動のサイドカーコンテナー挿入を有効にするデプロイメントを特定します。
- アプリケーションの YAML 設定ファイルを見つけます。

#### 手順

- 1. エディターでアプリケーションの設定 YAML ファイルを開きます。
- 2. **sidecar.istio.io/inject** を、以下に示すように **"true"** の値が含まれる設定 YAML に追加しま す。
	- スリープテストアプリケーションの例

apiVersion: apps/v1 kind: Deployment metadata: labels: app: sleep name: sleep spec: replicas: 1 selector: matchLabels: app: sleep template: metadata: annotations: sidecar.istio.io/inject: "true" labels: app: sleep spec: containers: - name: sleep image: tutum/curl command: ["/bin/sleep","infinity"] imagePullPolicy: IfNotPresent

3. 設定ファイルを作成します。

## 1.7.4. Mixer ポリシー適用の更新

以前のバージョンの Red Hat OpenShift Service Mesh では、Mixer のポリシーの適用がデフォルトで有 効にされていました。Mixer ポリシーの適用はデフォルトで無効になりました。ポリシータスクを実行 する前にこれを有効にする必要があります。

**oc** として知られる OpenShift Container Platform コマンドラインインターフェイス (CLI) への

#### 前提条件

● oc として知られる OpenShift Container Platform コマンドラインインターフェイス (CLI) への アクセス。

#### 手順

- 1. OpenShift Container Platform CLI にログインします。
- 2. 以下のコマンドを実行して、現在の Mixer ポリシー適用のステータスを確認します。

\$ oc get cm -n istio-system istio -o jsonpath='{.data.mesh}' | grep disablePolicyChecks

3. **disablePolicyChecks: true** の場合、Service Mesh ConfigMap を編集します。

\$ oc edit cm -n istio-system istio

- 4. ConfigMap 内で **disablePolicyChecks: true** を見つけ、値を **false** に変更します。
- 5. 設定を保存してエディターを終了します。
- 6. Mixer ポリシー適用ステータスを再度チェックして、**false** に設定されていることを確認しま す。

### 1.7.4.1. 適切なネットワークポリシーの設定

サービスメッシュはコントロールプレーンおよびメンバー namespace にネットワークポリシーを作成 し、それらの間のトラフィックを許可します。デプロイする前に、以下の条件を考慮し、OpenShift Container Platform ルートで以前に公開されたメッシュのサービスを確認します。

- Istio が適切に機能するには、メッシュへのトラフィックが常に ingress-gateway を経由する必 要があります。
- メッシュ外のサービスは、メッシュにない個別の namespace にデプロイします。
- サービスメッシュでリストされた namespace 内にデプロイする必要のあるメッシュ以外のサー ビスでは、それらのデプロイメント **maistra.io/expose-route: "true"** にラベルを付けます。こ れにより、これらのサービスへの OpenShift Container Platform ルートは依然として機能しま す。

### 1.7.5. Bookinfo のサンプルアプリケーション

アップストリームの Istio プロジェクトには [Bookinfo](https://istio.io/docs/examples/bookinfo) というチュートリアルのサンプルがあり、これは 各種の Istio 機能を示すために使用される 4 つの異なるマイクロサービスで設定されています。 Bookinfo アプリケーションは、オンラインブックストアの単一カタログエントリーのように、書籍に関 する情報を表示します。ページに表示される内容は、書籍の説明、書籍の詳細 (ISBN、ページ数その他 の情報)、および書評 (book review) です。

Bookinfo アプリケーションはこれらのマイクロサービスで設定されます。

- **productpage** マイクロサービスは、**details** と **reviews** マイクロサービスを呼び出して、ペー ジを設定します。
- **details** マイクロサービスには書籍の情報が含まれています。
- **reviews** マイクロサービスには、書評が含まれます。これは **ratings** マイクロサービスも呼び 出します。

**ratings** マイクロサービスには、書評を伴う書籍のランキング情報が含まれます。

reviews マイクロサービスには、以下の 3 つのバージョンがあります。

- バージョン v1 は、**ratings** サービスを呼び出しません。
- バージョン v2 は、**ratings** サービスを呼び出して、各評価を 1 から 5 の黒い星で表示します。
- バージョン v3 は、**ratings** サービスを呼び出して、各評価を 1 から 5 の赤い星で表示します。

#### 1.7.5.1. Bookinfo アプリケーションのインストール

このチュートリアルでは、プロジェクトの作成、そのプロジェクトへの Bookinfo アプリケーションの デプロイ、Service Mesh での実行中のアプリケーションの表示を行い、サンプルアプリケーションを作 成する方法を説明します。

#### 前提条件:

- OpenShift Container Platform 4.1 以降がインストールされている。
- Red Hat OpenShift Service Mesh 2.0.6 がインストールされている。
- **oc** として知られる OpenShift Container Platform コマンドラインインターフェイス (CLI) への アクセス。

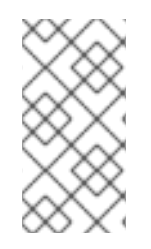

### 注記

Red Hat OpenShift Service Mesh は、アップストリームの Istio プロジェクトとは別の自 動挿入を実装します。そのため、この手順では Red Hat OpenShift Service Mesh の Istio サイドカーコンテナーの自動挿入を有効にするためのアノテーションが付けられた **bookinfo.yaml** ファイルのバージョンを使用します。

#### 手順

- 1. cluster-admin 権限を持つユーザーとして OpenShift Container Platform Web コンソールにロ グインします。
- 2. Home → Projects をクリックします。
- 3. Create Project をクリックします。
- 4. Project Name として **bookinfo** を入力し、Display Name を入力します。その後、Description を入力し、Create をクリックします。
	- または、CLI からこのコマンドを実行して、**bookinfo** プロジェクトを作成できます。

\$ oc new-project bookinfo

- 5. Operators → Installed Operators をクリックします。
- 6. Project メニューをクリックし、コントロールプレーンの namespace を使用します。この例で は **istio-system** を使用します。
- 7. Red Hat OpenShift Service MeshOperator をクリックします。
- 8. Istio Service Mesh Member Rollリンクをクリックします。
- a. Istio Service Mesh Member Roll がすでに作成されている場合には、名前をクリックしてか ら YAML タブをクリックし、YAML エディターを開きます。
- b. Istio Service Mesh Member Roll を作成していない場合は、Create Service Mesh Member Roll をクリックします。

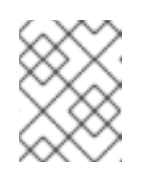

注記

Istio Service Mesh Member Roll を編集するには cluster-admin 権限が必要に なります。

9. デフォルトの Service Mesh Member Roll YAML を編集し、**bookinfo** を members 一覧に追加 します。

## Bookinfo ServiceMeshMemberRoll の例

apiVersion: maistra.io/v1 kind: ServiceMeshMemberRoll metadata: name: default spec: members: - bookinfo

10. 以下のコマンドを実行して、**ServiceMeshMemberRoll** が正常に作成されていることを確認し ます。

\$ oc -n <control\_plane\_project> patch --type='json' smmr default -p '[{"op": "add", "path": "/spec/members", "value":["'"bookinfo"'"]}]'

**STATUS** 列が **Configured** の場合には、インストールは正常に終了しています。

NAME READY STATUS AGE default 1/1 Configured 2m27s

11. CLI で 'bookinfo' プロジェクトに Bookinfo アプリケーションをデプロイするに は、**bookinfo.yaml** ファイルを適用します。

\$ oc apply -n bookinfo -f https://raw.githubusercontent.com/Maistra/istio/maistra-2.0/samples/bookinfo/platform/kube/bookinfo.yaml

以下のような出力が表示されるはずです。

service/details created serviceaccount/bookinfo-details created deployment.apps/details-v1 created service/ratings created serviceaccount/bookinfo-ratings created deployment.apps/ratings-v1 created service/reviews created serviceaccount/bookinfo-reviews created deployment.apps/reviews-v1 created deployment.apps/reviews-v2 created

deployment.apps/reviews-v3 created service/productpage created serviceaccount/bookinfo-productpage created deployment.apps/productpage-v1 created

12. **bookinfo-gateway.yaml** ファイルを適用して Ingress ゲートウェイを作成します。

\$ oc apply -n bookinfo -f https://raw.githubusercontent.com/Maistra/istio/maistra-2.0/samples/bookinfo/networking/bookinfo-gateway.yaml

以下のような出力が表示されるはずです。

gateway.networking.istio.io/bookinfo-gateway created virtualservice.networking.istio.io/bookinfo created

13. **GATEWAY\_URL** パラメーターの値を設定します。

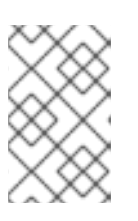

# 注記

**<control\_plane\_project>** をコントロールプレーンプロジェクトの名前に置き換 えます。この例では、コントロールプレーンプロジェクトは **istio-system** で す。

\$ export GATEWAY\_URL=\$(oc -n <control\_plane\_project> get route istio-ingressgateway -o jsonpath='{.spec.host}')

# 1.7.5.2. デフォルトの宛先ルールの追加

Bookinfo アプリケーションを使用するには、デフォルトの宛先ルールを追加する必要があります。相互 トランスポート層セキュリティー (TLS) 認証を有効にしたかどうかによって、2 つの事前設定される YAML ファイルを使用できます。

手順

- 1. 宛先ルールを追加するには、以下のいずれかのコマンドを実行します。
	- 相互 TLS を有効にしていない場合:

\$ oc apply -n bookinfo -f https://raw.githubusercontent.com/Maistra/istio/maistra-2.0/samples/bookinfo/networking/destination-rule-all.yaml

相互 TLS を有効にしている場合:

\$ oc apply -n bookinfo -f https://raw.githubusercontent.com/Maistra/istio/maistra-2.0/samples/bookinfo/networking/destination-rule-all-mtls.yaml

以下のような出力が表示されるはずです。

destinationrule.networking.istio.io/productpage created destinationrule.networking.istio.io/reviews created destinationrule.networking.istio.io/ratings created destinationrule.networking.istio.io/details created

## 1.7.5.3. Bookinfo インストールの検証

Bookinfo アプリケーションのサンプルが正常にデプロイされたことを確認するには、以下の手順を実行 します。

#### 前提条件

- OpenShift Container Platform 4.1 以降がインストールされている。
- Red Hat OpenShift Service Mesh 2.0.6 がインストールされている。
- oc として知られる OpenShift Container Platform コマンドラインインターフェイス (CLI) への アクセス。

#### 手順

- 1. OpenShift Container Platform CLI にログインします。
- 2. 以下のコマンドを実行して、Bookinfo がデプロイされていることを確認します。

\$ curl -o /dev/null -s -w "%{http\_code}\n" http://\$GATEWAY\_URL/productpage

すべての Pod のステータスは **Running** である必要があります。以下のような出力が表示され るはずです。

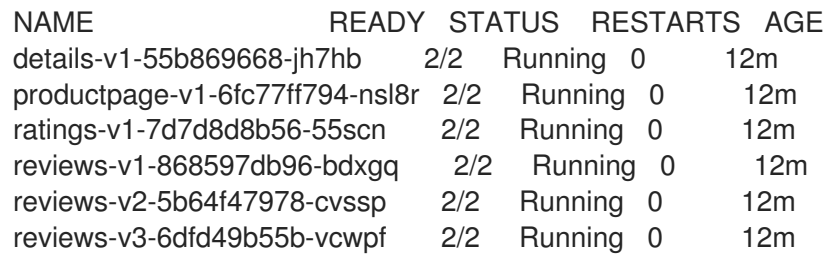

3. 以下のコマンドを実行して、製品ページの URL を取得します。

\$ oc get pods -n bookinfo

4. Web ブラウザーで出力をコピーして貼り付けて、Bookinfo の製品ページがデプロイされている ことを確認します。

## 1.7.5.4. Bookinfo アプリケーションの削除

以下の手順で、Bookinfo アプリケーションを削除します。

#### 前提条件

- OpenShift Container Platform 4.1 以降がインストールされている。
- Red Hat OpenShift Service Mesh 2.0.6 がインストールされている。
- oc として知られる OpenShift Container Platform コマンドラインインターフェイス (CLI) への アクセス。

1.7.5.4.1. Bookinfo プロジェクトの削除

## 手順

- 1. OpenShift Container Platform Web コンソールにログインします。
- 2. Home → Projects をクリックします。
- 3. **bookinfo** メニュー | をクリックしてから Delete Project をクリックします。
- 4. 確認ダイアログボックスに **bookinfo** と入力してから Delete をクリックします。
	- または、CLI からこのコマンドを実行して、**bookinfo** プロジェクトを作成できます。 \$ oc delete project bookinfo
- 1.7.5.4.2. Service Mesh Member Roll からの Bookinfo プロジェクトの削除

## 手順

- 1. OpenShift Container Platform Web コンソールにログインします。
- 2. Operators → Installed Operators をクリックします。
- 3. Project メニューをクリックし、一覧から **openshift-operators** を選択します。
- 4. Red Hat OpenShift Service MeshOperator の Provided APIS で、Istio Service Mesh Member Roll のリンクをクリックします。
- 5. **ServiceMeshMemberRoll** メニュー をクリックし、Edit Service Mesh Member Rollを 選択します。
- 6. デフォルトの Service Mesh Member Roll YAML を編集し、members 一覧から **bookinfo** を削 除します。
	- または、CLI からこのコマンドを実行して、**ServiceMeshMemberRoll** から **bookinfo** プロ ジェクトを削除できます。**<control\_plane\_project>** をコントロールプレーンプロジェク トの名前に置き換えます。

\$ oc -n <control\_plane\_project> patch --type='json' smmr default -p '[{"op": "remove", "path": "/spec/members", "value":["'"bookinfo"'"]}]'

7. Save をクリックして、Service Mesh Member Roll を更新します。

# 1.7.6. サンプルトレースの生成とトレースデータの分析

Jaeger はオープンソースの分散トレースシステムです。Jaeger はマイクロサービスベースの分散シス テムの監視およびトラブルシューティングに使用します。Jaeger を使用すると、トレースを実行でき ます。これは、アプリケーションを設定するさまざまなマイクロサービスで要求のパスを追跡します。 Jaeger はデフォルトでサービスメッシュの一部としてインストールされます。

このチュートリアルでは、サービスメッシュと bookinfo のチュートリアルを使用して、Jaeger で分散 トレースを実行する方法を示します。

# 注記

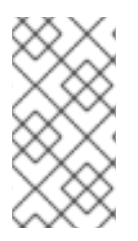

Bookinfo のサンプルアプリケーションでは、OpenShift Container Platform での Red Hat OpenShift Service Mesh 2.0.6 のインストールをテストすることができます。

Red Hat では、Bookinfo アプリケーションをサポートしていません。

このチュートリアルでは、サービスメッシュおよび Bookinfo チュートリアルを使用して、Red Hat OpenShift Service Mesh の Jaeger コンポーネントでトレースを実行する方法を説明します。

前提条件:

- OpenShift Container Platform 4.1 以降がインストールされている。
- Red Hat OpenShift Service Mesh 2.0.6 がインストールされている。
- インストール時に Jaeger が有効にされている。
- Bookinfo のサンプルアプリケーションがインストールされている。

手順

- 1. Bookinfo アプリケーションをデプロイした後、いくつかのトレースデータを分析できるよう に、Bookinfo アプリケーションへの呼び出しを生成する必要がありま す。**[http://<GATEWAY\\_URL>/productpage](http:/productpage)** にアクセスし、ページを数回更新すると、トレー スデータを生成することができます。
- 2. インストールプロセスにより、Jaeger コンソールにアクセスするためのルートが作成されま す。
	- a. OpenShift Container Platform コンソールで、Networking → Routes に移動し、Jaeger ルートを検索します。これは Location に一覧される URL です。
	- b. CLI を使用してルートの詳細のクエリーを実行します。

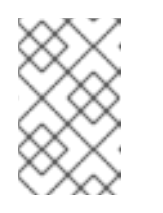

注記

<control plane project> をコントロールプレーンプロジェクトの名前に置 き換えます。この例では、コントロールプレーンプロジェクトは **istiosystem** です。

\$ export JAEGER\_URL=\$(oc get route -n <control\_plane\_project> jaeger -o jsonpath='{.spec.host}')

- 3. ブラウザーを起動して、**[https://<JAEGER\\_URL>](https:)** に移動します。
- 4. 必要に応じて、OpenShift Container Platform コンソールへアクセスするときに使用するもの と同じユーザー名とパスワードを使用してログインします。
- 5. Jaeger ダッシュボードの左側のペインで、サービスメニューから productpage を選択し、ペ イン下部の Find Traces ボタンをクリックします。以下のイメージに示されているように、ト レースの一覧が表示されます。

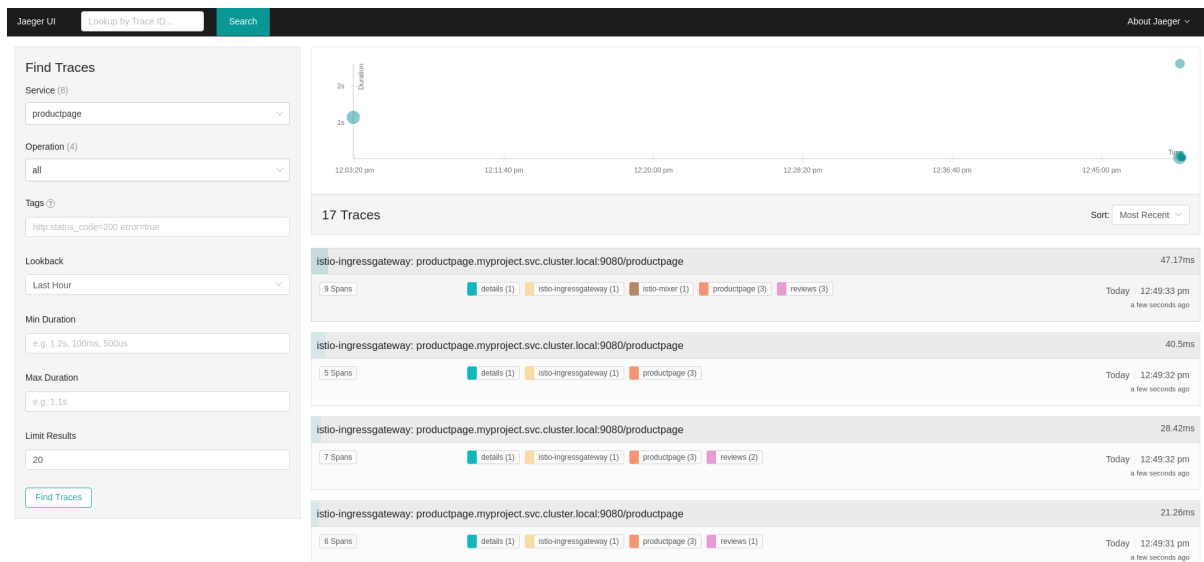

## 6. 一覧のトレースのいずれかをクリックし、そのトレースの詳細ビューを開きます。最上部 (最新 の) トレースをクリックすると、**'/productpage** の最終更新に対応する詳細が表示されます。

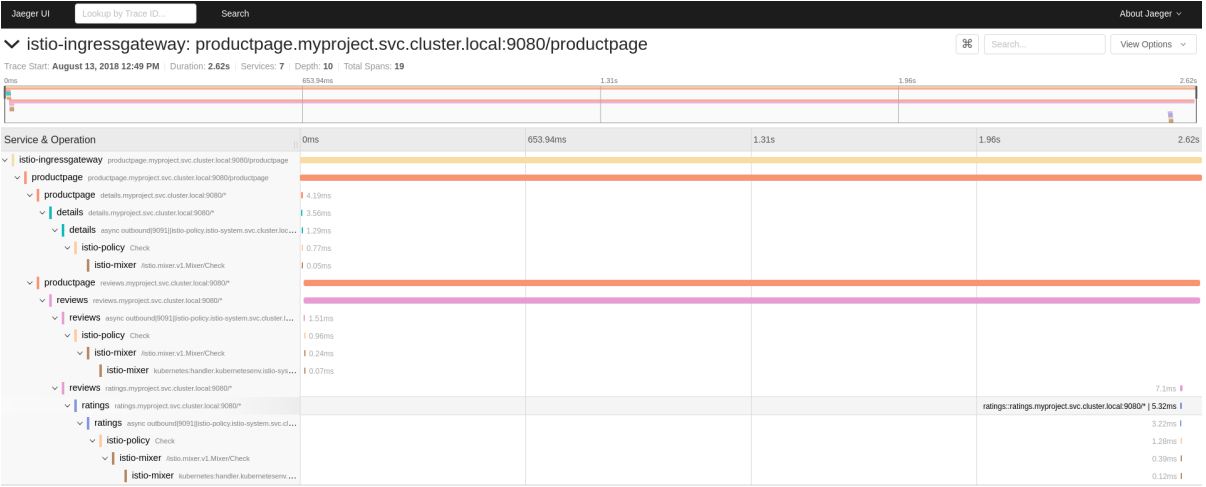

先の図のトレースは、一部のネストされたスパンで設定されており、各スパンは Bookinfo サー ビス呼び出しに対応し、すべてが **'/productpage** 要求の応答で実行されます。全体的な処理時 間は 2.62s で、details サービスは 3.56ms、reviews サービスは 2.6s、ratings サービスは 5.32ms かかりました。リモートサービスへの各呼び出しは、それぞれクライアント側とサー バー側のスパンで表されます。たとえば、details クライアント側スパンには **productpage details.myproject.svc.cluster.local:9080** というラベルが付けられます。その下にネスト化さ れるスパンには、**details details.myproject.svc.cluster.local:9080** というラベルが付けられ、 要求のサーバー側の処理に対応します。トレースは istio-policy への呼び出しも表示し、これ には Istio による承認チェックが反映されます。

# 1.8. データの可視化および可観測性

Kiali コンソールでアプリケーションのトポロジー、健全性、およびメトリクスを表示できます。サービ スに問題がある場合、Kiali コンソールは、サービス経由でデータフローを視覚化する方法を提供しま す。抽象アプリケーションからサービスおよびワークロードまで、さまざまなレベルでのメッシュコン ポーネントに関する洞察を得ることができます。また Kiali は、リアルタイムで namespace のインタラ クティブなグラフビューを提供します。

アプリケーション経由でのデータフローは、アプリケーションがインストールされている場合に確認す [ることができます。独自のアプリケーションがインストールされていない場合、](https://access.redhat.com/documentation/ja-jp/openshift_container_platform/4.5/html-single/service_mesh/#ossm-tutorial-bookinfo-overview_deploying-applications-ossm-v1x)Bookinfo サンプルアプ リケーション をインストールして、Red Hat OpenShift Service Mesh での可観測性の機能を確認でき ます。

Bookinfo サンプルアプリケーションのインストール後に、トラフィックをメッシュに送信します。以下 のコマンドを数回入力します。

\$ curl http://\$GATEWAY\_URL/productpage

サンプルアプリケーションが正しく設定されている場合、このコマンドはアプリケーションの **productpage** マイクロサービスにアクセスするユーザーをシミュレートします。

1.8.1. Kiali コンソールへのアクセス

コンソールにアクセスするには、メニューバーで Application launcher > Kiali をクリックします。

- 1. OpenShift Container Platform メニューバーで、Application launcher > Kiali をクリックしま す。
- 2. OpenShift Container Platform コンソールにアクセスするときに使用するものと同じユーザー 名とパスワードを使用して Kiali コンソールにログインします。
- 3. Namespace フィールドでサービスのプロジェクトを選択します。Bookinfo のサンプルをイン ストールしている場合は、**bookinfo** を選択します。

コマンドラインでの手順

1. CLI からこのコマンドを実行して、ルートおよび Kiali URL を取得します。

\$ oc get routes

**kiali** 行の出力で、HOST/PORT 列の URL を使用し、Kiali コンソールを開きます。OpenShift Container Platform コンソールにアクセスするときに使用するものと同じユーザー名とパス ワードを使用して Kiali コンソールにログインします。Namespace フィールドでサービスのプ ロジェクトを選択します。

初回ログイン時に、表示するパーミッションを持つメッシュ内のすべての namespace を表示する Overview ページが表示されます。

#### 1.8.2. サービスの可視化

Kiali Operator は、Red Hat OpenShift Service Mesh に収集される Telemetry データと連携して、 namespace のアプリケーション、サービス、およびワークロードのグラフとリアルタイムのネット ワーク図を提供します。

Overview ページには、メッシュにサービスが含まれるすべての namespace が表示されます。サービス メッシュを通過するデータに関するより深い洞察を得ることや、以下のグラフや視覚化を使用してサー ビスメッシュ内のサービスやワークロードの問題を特定することができます。

#### 1.8.2.1. namespace グラフ

namespace グラフは、namespace のサービス、デプロイメント、およびワークフローのマップであ り、それらを通過するデータフローを示す矢印が表示されます。namespace グラフを表示するには、 以下を実行します。

- 1. メインのナビゲーションにある Graph をクリックします。
- 2. Namespace メニューから **bookinfo** を選択します。

アプリケーションが Bookinfo サンプルアプリケーションなどのバージョンタグを使用する場合は、 Version グラフが表示されます。Graph Type ドロップダウンメニューからグラフを選択します。以下か ら選択できるグラフがいくつかあります。

- App グラフは、同じラベルが付けられたすべてのアプリケーションの集約ワークロードを示し ます。
- Versioned App グラフは、アプリケーションの各バージョンのノードを表示します。アプリ ケーションのすべてのバージョンがグループ化されます。
- Workload グラフは、サービスメッシュの各ワークロードのノードを表示します。このグラフで は、app および version のラベルを使用する必要はありません。アプリケーションが version ラ ベルを使用しない場合は、このグラフを使用します。
- Service グラフは、メッシュ内の各サービスのノードを表示しますが、グラフからすべてのアプ リケーションおよびワークロードを除外します。これは高レベルのビューを提供し、定義され たサービスのすべてのトラフィックを集約します。

メトリクスの要約を表示するには、グラフ内のノードまたはエッジを選択し、そのメトリクスの詳細を サマリーの詳細パネルに表示します。

# 1.9. サービスメッシュのセキュリティーのカスタマイズ

サービスメッシュアプリケーションが複雑な配列のマイクロサービスで構築されている場合、Red Hat OpenShift Service Mesh を使用してそれらのサービス間の通信のセキュリティーをカスタマイズできま す。Service Mesh のトラフィック管理機能と共に OpenShift Container Platform のインフラストラク チャーを使用すると、アプリケーションの複雑性を管理し、マイクロサービスのサービスおよびアイデ ンティティーのセキュリティーを提供することができます。

## 1.9.1. 相互トランスポート層セキュリティー (mTLS) の有効化

相互トランスポート層セキュリティー (mTLS) は、二者が同時に相互の認証を行うプロトコルです。こ れは、一部のプロトコル (IKE、SSH) での認証のデフォルトモードであり、他のプロトコル (TLS) では オプションになります。

mTLS は、アプリケーションやサービスコードを変更せずに使用できます。TLS は、サービスメッシュ インフラストラクチャーおよび 2 つのサイドカープロキシー間で完全に処理されます。

デフォルトで、Red Hat OpenShift Service Mesh は Permissive モードに設定されます。この場合、 Service Mesh のサイドカーは、プレーンテキストのトラフィックと mTLS を使用して暗号化される接 続の両方を受け入れます。メッシュのサービスがメッシュ外のサービスと通信している場合、厳密な mTLS によりサービス間の通信に障害が発生する可能性があります。ワークロードを Service Mesh に 移行する間に Permissive モードを使用します。

## 1.9.1.1. メッシュ全体での厳密な mTLS の有効化

ワークロードがメッシュ外のサービスと通信せず、暗号化された接続のみを受け入れることで通信が中 断されない場合は、メッシュ全体で mTLS をすぐに有効にできます。**ServiceMeshControlPlane** リ ソースで **spec.istio.global.mtls.enabled** を **true** に設定します。Operator は必要なリソースを作成し ます。

apiVersion: maistra.io/v1 kind: ServiceMeshControlPlane spec: istio:

global: mtls: enabled: true

#### 1.9.1.1.1. 特定のサービスの受信接続用のサイドカーの設定

ポリシーを作成して、個別のサービスまたは namespace に mTLS を設定することもできます。

```
apiVersion: "authentication.istio.io/v1alpha1"
kind: "Policy"
metadata:
name: "default"
namespace: <NAMESPACE>
spec:
 peers:
 - mtls: {}
```
## 1.9.1.2. 送信接続用のサイドカーの設定

宛先ルールを作成し、Service Mesh がメッシュ内の他のサービスに要求を送信する際に mTLS を使用 するように設定します。

```
apiVersion: "networking.istio.io/v1alpha3"
kind: "DestinationRule"
metadata:
 name: "default"
 namespace: <CONTROL_PLANE_NAMESPACE>
spec:
 host: "*.local"
 trafficPolicy:
  tls:
   mode: ISTIO_MUTUAL
```
## 1.9.1.3. 最小および最大のプロトコルバージョンの設定

ご使用の環境のサービスメッシュに暗号化されたトラフィックの特定の要件がある場合、許可される暗 号化機能を制御できます。これは、**ServiceMeshControlPlane** リソースに

**spec.istio.global.tls.minProtocolVersion** または **spec.istio.global.tls.maxProtocolVersion** を設定し て許可できます。コントロールプレーンリソースで設定されるこれらの値は、TLS 経由でセキュアに通 信する場合にメッシュコンポーネントによって使用される最小および最大の TLS バージョンを定義し ます。

```
apiVersion: maistra.io/v1
kind: ServiceMeshControlPlane
spec:
 istio:
  global:
   tls:
     minProtocolVersion: TLSv1_0
```
デフォルトは **TLS\_AUTO** であり、TLS のバージョンは指定しません。

表1.14 有効な値

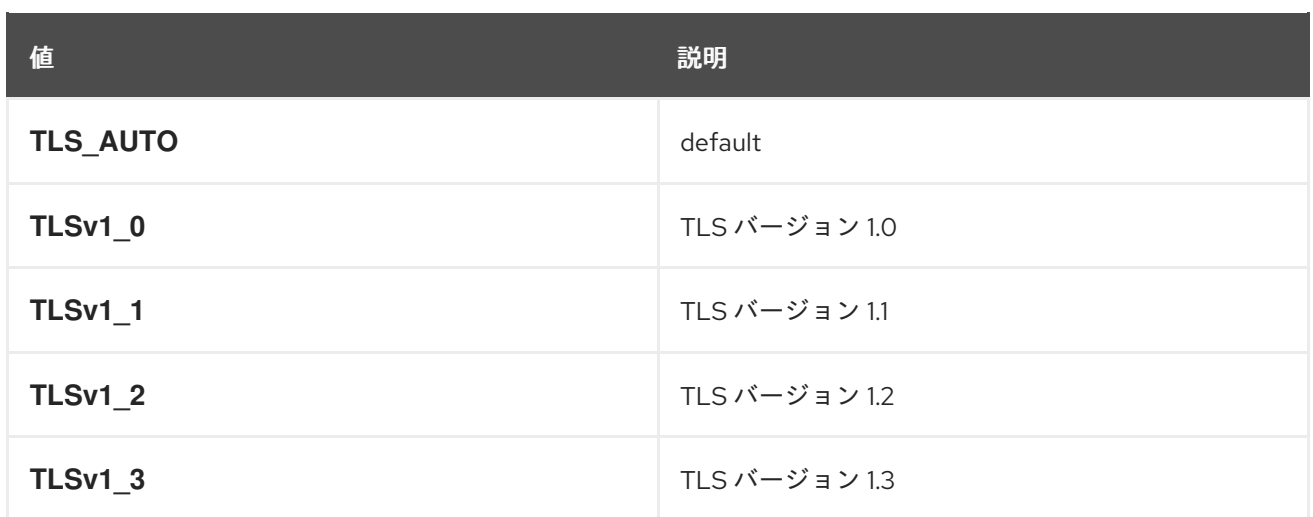

1.9.2. 暗号化スイートおよび ECDH 曲線の設定

暗号化スイートおよび ECDH 曲線 (Elliptic-curve Diffie–Hellman) は、サービスメッシュのセキュリ ティーを保護するのに役立ちます。暗号化スイートのコンマ区切りの一覧を **spec.istio.global.tls.cipherSuites** を使用して定義し、 ECDH 曲線を **ServiceMeshControlPlane** リ ソースの **spec.istio.global.tls.ecdhCurves** を使用して定義できます。これらの属性のいずれかが空の 場合、デフォルト値が使用されます。

サービスメッシュが TLS 1.2 以前のバージョンを使用する場合、**cipherSuites** 設定が有効になります。 この設定は、TLS 1.3 でネゴシエートする場合は影響を与えません。

コンマ区切りの一覧に暗号化スイートを優先度順に設定します。たとえば、**ecdhCurves: CurveP256, CurveP384** は、**CurveP256** を **CurveP384** よりも高い優先順位として設定します。

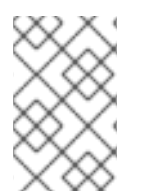

# 注記

暗号化スイートを設定する場合は、**TLS ECDHE RSA WITH AES 128 GCM SHA256** または TLS ECDHE ECDSA WITH AES 128 GCM SHA256 のいずれかを追加する必 要があります。HTTP/2 のサポートには、1 つ以上の以下の暗号スイートが必要です。

サポートされている暗号化スイートは以下になります。

- TLS\_ECDHE\_RSA\_WITH\_CHACHA20\_POLY1305\_SHA256
- TLS ECDHE ECDSA WITH CHACHA20 POLY1305 SHA256
- TLS ECDHE RSA WITH AES 128 GCM SHA256
- TLS ECDHE ECDSA WITH AES 128 GCM SHA256
- TLS ECDHE\_RSA\_WITH\_AES\_256\_GCM\_SHA384
- TLS\_ECDHE\_ECDSA\_WITH\_AES\_256\_GCM\_SHA384
- TLS\_ECDHE\_RSA\_WITH\_AES\_128\_CBC\_SHA256
- TLS ECDHE RSA WITH AES 128 CBC SHA
- $\bullet$  TLS ECDHE ECDSA WITH AES 128 CBC SHA256
- TLS\_ECDHE\_ECDSA\_WITH\_AES\_128\_CBC\_SHA
- $\bullet$  TLS ECDHE RSA WITH AES 256 CBC SHA
- TLS ECDHE ECDSA WITH AES 256 CBC SHA
- $\bullet$  TLS RSA WITH AES 128 GCM SHA256
- TLS\_RSA\_WITH\_AES\_256\_GCM\_SHA384
- TLS RSA WITH AES 128 CBC SHA256
- TLS\_RSA\_WITH\_AES\_128\_CBC\_SHA
- TLS RSA WITH AES 256 CBC SHA
- TLS\_ECDHE\_RSA\_WITH\_3DES\_EDE\_CBC\_SHA
- TLS\_RSA\_WITH\_3DES\_EDE\_CBC\_SHA

サポートされる ECDH 曲線は以下のとおりです。

- CurveP256
- CurveP384
- CurveP521
- X25519

#### 1.9.3. 外部認証局キーおよび証明書の追加

デフォルトで、Red Hat OpenShift Service Mesh は自己署名ルート証明書およびキーを生成し、それら を使用してワークロード証明書に署名します。ユーザー定義の証明書およびキーを使用して、ユーザー 定義のルート証明書を使用してワークロード証明書に署名することもできます。このタスクは、証明書 およびキーを Service Mesh にプラグインするサンプルを示しています。

前提条件

- 証明書を設定するには、相互 TLS を有効にして Red Hat OpenShift Service Mesh をインストー ルしておく必要があります。
- この例では、Maistra [リポジトリー](https://github.com/maistra/istio/tree/maistra-2.0/samples/certs) からの証明書を使用します。実稼働環境の場合は、認証局 から独自の証明書を使用します。
- これらの手順で結果を確認するには、Bookinfo サンプルアプリケーションをデプロイする必要 があります。

#### 1.9.3.1. 既存の証明書およびキーの追加

既存の署名 (CA) 証明書およびキーを使用するには、CA 証明書、キー、ルート証明書が含まれる信頼 ファイルのチェーンを作成する必要があります。それぞれの対応する証明書について以下のファイル名 をそのまま使用する必要があります。CA 証明書は **ca-cert.pem** と呼ばれ、キーは **ca-key.pem** であ り、**ca-cert.pem** を署名するルート証明書は **root-cert.pem** と呼ばれます。ワークロードで中間証明書 を使用する場合は、**cert-chain.pem** ファイルでそれらを指定する必要があります。

以下の手順に従い、証明書をサービスメッシュに追加します。Maistra [リポジトリー](https://github.com/maistra/istio/tree/maistra-1.1/samples/certs) からサンプル証明 書をローカルに保存し、**<path>** を証明書へのパスに置き換えます。

- 1. シークレット **cacert** を作成します。これには、入力ファイルの **ca-cert.pem**、**cakey.pem**、**root-cert.pem** および **cert-chain.pem** が含まれます。
	- \$ oc create secret generic cacerts -n istio-system --from-file=<path>/ca-cert.pem \ --from-file=<path>/ca-key.pem --from-file=<path>/root-cert.pem \ --from-file=<path>/cert-chain.pem
- 2. **ServiceMeshControlPlane** リソースで **global.mtls.enabled** を **true** に設定 し、**security.selfSigned** を **false** に設定します。Service Mesh は、secret-mount ファイルか ら証明書およびキーを読み取ります。

```
apiVersion: maistra.io/v1
kind: ServiceMeshControlPlane
spec:
 istio:
  global:
   mtls:
     enabled: true
  security:
   selfSigned: false
```
3. ワークロードが新規証明書を追加することをすぐに確認するには、**istio.\*** という名前の Service Mesh によって生成されたシークレットを削除します。この例では **istio.default** です。Service Mesh はワークロードの新規の証明書を発行します。

```
$ oc delete secret istio.default
```
# 1.9.3.2. 証明書の確認

Bookinfo サンプルアプリケーションを使用して、証明書が正しくマウントされていることを確認しま す。最初に、マウントされた証明書を取得します。次に、Pod にマウントされた証明書を確認します。

1. Pod 名を変数 **RATINGSPOD** に保存します。

\$ RATINGSPOD=`oc get pods -l app=ratings -o jsonpath='{.items[0].metadata.name}'`

2. 以下のコマンドを実行して、プロキシーにマウントされている証明書を取得します。

\$ oc exec -it \$RATINGSPOD -c istio-proxy -- /bin/cat /etc/certs/root-cert.pem > /tmp/pod-rootcert.pem

**/tmp/pod-root-cert.pem** ファイルには、Pod に伝播されるルート証明書が含まれます。

\$ oc exec -it \$RATINGSPOD -c istio-proxy -- /bin/cat /etc/certs/cert-chain.pem > /tmp/podcert-chain.pem

**/tmp/pod-cert-chain.pem** ファイルには、ワークロード証明書と Pod に伝播される CA 証明書 が含まれます。

3. ルート証明書が Operator によって指定される証明書と同じであることを確認します。**<path>** を証明書へのパスに置き換えます。

\$ openssl x509 -in <path>/root-cert.pem -text -noout > /tmp/root-cert.crt.txt

\$ openssl x509 -in /tmp/pod-root-cert.pem -text -noout > /tmp/pod-root-cert.crt.txt

\$ diff /tmp/root-cert.crt.txt /tmp/pod-root-cert.crt.txt

出力が空になることが予想されます。

4. CA 証明書が Operator で指定された証明書と同じであることを確認します。**<path>** を証明書 へのパスに置き換えます。

\$ sed '0,/^-----END CERTIFICATE-----/d' /tmp/pod-cert-chain.pem > /tmp/pod-cert-chainca.pem

\$ openssl x509 -in <path>/ca-cert.pem -text -noout > /tmp/ca-cert.crt.txt

\$ openssl x509 -in /tmp/pod-cert-chain-ca.pem -text -noout > /tmp/pod-cert-chain-ca.crt.txt

\$ diff /tmp/ca-cert.crt.txt /tmp/pod-cert-chain-ca.crt.txt

出力が空になることが予想されます。

5. ルート証明書からワークロード証明書への証明書チェーンを確認します。**<path>** を証明書への パスに置き換えます。

\$ head -n 21 /tmp/pod-cert-chain.pem > /tmp/pod-cert-chain-workload.pem

\$ openssl verify -CAfile <(cat <path>/ca-cert.pem <path>/root-cert.pem) /tmp/pod-cert-chainworkload.pem

## 出力例

/tmp/pod-cert-chain-workload.pem: OK

#### 1.9.3.3. 証明書の削除

追加した証明書を削除するには、以下の手順に従います。

1. シークレット **cacerts** を削除します。

\$ oc delete secret cacerts -n istio-system

2. **ServiceMeshControlPlane** リソースで自己署名ルート証明書を使用して Service Mesh を再デ プロイします。

apiVersion: maistra.io/v1 kind: ServiceMeshControlPlane spec: istio: global: mtls:

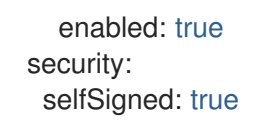

# 1.10. トラフィック管理

Red Hat OpenShift Service Mesh のサービス間のトラフィックのフローおよび API 呼び出しを制御でき ます。たとえば、サービスメッシュの一部のサービスはメッシュ内で通信する必要があり、他のサービ スは非表示にする必要がある場合があります。トラフィックを管理して、特定のバックエンドサービス を非表示にし、サービスを公開し、テストまたはバージョン管理デプロイメントを作成し、または一連 のサービスのセキュリティーの層を追加します。

本書では Bookinfo サンプルアプリケーションを参照して、サンプルアプリケーションでのルーティン グの例を説明します。Bookinfo [アプリケーション](https://access.redhat.com/documentation/ja-jp/openshift_container_platform/4.5/html-single/service_mesh/#ossm-tutorial-bookinfo-overview_deploying-applications-ossm-v1x) をインストールして、これらのルーティングのサン プルがどのように機能するかを確認します。

# 1.10.1. トラフィックのルーティングおよび管理

YAML ファイルのカスタムリソース定義を使用して、独自のトラフィック設定を Red Hat OpenShift Service Mesh に追加してサービスメッシュを設定します。

## 1.10.1.1. 仮想サービスの使用によるトラフィック管理

仮想サービスを使用して、Red Hat OpenShift Service Mesh で複数バージョンのマイクロサービスに要 求を動的にルーティングできます。仮想サービスを使用すると、以下が可能になります。

- 単一の仮想サービスで複数のアプリケーションサービスに対応する。メッシュが Kubernetes を 使用する場合などに、仮想サービスを特定の namespace のすべてのサービスを処理するように 設定できます。単一の仮想サービスを数多くのサービスにマッピングすることは、モノリシッ クなアプリケーションの、別個のマイクロサービスから構築される複合サービスへの移行を容 易にするために役立ちます。この際、サービスのコンシューマーには移行に伴う適応が必要と なりません。
- ingress および egress トラフィックを制御できるようにゲートウェイと組み合わせてトラ フィックルールを設定する。

1.10.1.1.1. 仮想サービスの設定

要求は、仮想サービスを使用してサービスメッシュ内のサービスにルーティングされます。それぞれの 仮想サービスは、順番に評価される一連のルーティングルールで設定されます。Red Hat OpenShift Service Mesh は、仮想サービスへのそれぞれの指定された要求をメッシュ内の特定の実際の宛先に一致 させます。

仮想サービスがない場合、Red Hat OpenShift Service Mesh はすべてのサービスインスタンス間のラウ ンドロビン負荷分散を使用してトラフィックを分散します。仮想サービスを使用すると、1 つ以上のホ スト名のトラフィック動作を指定できます。仮想サービスのルーティングルールでは、仮想サービスの トラフィックを適切な宛先に送信する方法を Red Hat OpenShift Service Mesh に指示します。ルートの 宛先は、同じサービスのバージョンまたは全く異なるサービスにすることができます。

以下の例では、どのユーザーがアプリケーションに接続するかに応じて、異なるバージョンのサービス に要求をルーティングします。このコマンドを使用して、このサンプル YAML ファイル、または各自が 作成する YAML ファイルを適用します。

\$ oc apply -f - <<EOF

apiVersion: networking.istio.io/v1alpha3 kind: VirtualService metadata: name: reviews spec: hosts: - reviews http: - match: - headers: end-user: exact: jason route: - destination: host: reviews subset: v2 - route: - destination: host: reviews subset: v3 EOF

#### 1.10.1.2. 仮想ホストの設定

以下のセクションでは、YAML ファイルの各フィールド、および仮想サービスで仮想ホストを作成する 方法について説明します。

1.10.1.2.1. ホスト

**hosts** フィールドには、これらのルーティングルールが適用される仮想サービスのユーザーのアドレス 指定可能な宛先が一覧表示されます。これは、要求をサービスに送信する際にクライアントが使用する 1 つ以上のアドレスです。

仮想サービスのホスト名は、IP アドレス、DNS 名、またはプラットフォームによっては、完全修飾ド メイン名に解決される短縮名になります。

spec: hosts: - reviews

1.10.1.2.2. ルーティングルール

**http** セクションには、ホストフィールドで指定された宛先に送信される HTTP/1.1、HTTP2、および gRPC トラフィックのルーティングの一致条件とアクションを記述する仮想サービスのルーティング ルールが含まれます。ルーティングルールは、トラフィックの宛先と、ユースケースに応じてゼロまた は1つ以上の一致条件で設定されます。

#### 一致条件

この例の最初のルーティングルールには条件があり、match フィールドで始まります。この例では、こ のルーティングはユーザー **jason** からの要求すべてに適用されます。**headers**、**end-user**、および **exact** フィールドを追加し、適切な要求を選択します。

spec: hosts: - reviews http:

- match:
- headers:
	- end-user: exact: jason

# 宛先

route セクションの **destination** フィールドは、この条件に一致するトラフィックの実際の宛先を指定 します。仮想サービスのホストとは異なり、宛先のホストは Red Hat OpenShift Service Mesh サービス レジストリーに存在する実際の宛先でなければなりません。これは、プロキシーが含まれるメッシュ サービス、またはサービスエントリーを使用して追加されたメッシュ以外のサービスである可能性があ ります。この例では、ホスト名は Kubernetes サービス名です。

spec: hosts: - reviews http: - match: - headers: end-user: exact: jason route: - destination: host: reviews subset: v2

## 1.10.1.2.3. 宛先ルール

宛先ルールは仮想サービスのルーティングルールが評価された後に適用されるため、それらはトラ フィックの実際の宛先に適用されます。仮想サービスはトラフィックを宛先にルーティングします。宛 先ルールでは、その宛先のトラフィックに生じる内容を設定します。

1.10.1.2.3.1. 負荷分散オプション

デフォルトで、Red Hat OpenShift Service Mesh はラウンドロビンの負荷分散ポリシーを使用します。 このポリシーでは、インスタンスプールの各サービスインスタンスが順番に要求を取得します。Red Hat OpenShift Service Mesh は以下のモデルもサポートします。このモデルは、特定のサービスまたは サービスサブセットへの要求の宛先ルールに指定できます。

- Random: 要求はプール内のインスタンスにランダムに転送されます。
- Weighted: 要求は特定のパーセンテージに応じてプールのインスタンスに転送されます。
- Least requests: 要求は要求の数が最も少ないインスタンスに転送されます。

# 宛先ルールの例

以下の宛先ルールの例では、異なる負荷分散ポリシーで **my-svc** 宛先サービスに 3 つの異なるサブセッ トを設定します。

apiVersion: networking.istio.io/v1alpha3 kind: DestinationRule metadata: name: my-destination-rule

spec: host: my-svc trafficPolicy: loadBalancer: simple: RANDOM subsets: - name: v1 labels: version: v1 - name: v2 labels: version: v2 trafficPolicy: loadBalancer: simple: ROUND\_ROBIN - name: v3 labels: version: v3

1.10.1.2.4. ゲートウェイ

ゲートウェイを使用してメッシュの受信トラフィックおよび送信トラフィックを管理することで、メッ シュに入るか、またはメッシュを出るトラフィックを指定できます。ゲートウェイ設定は、サービス ワークロードと共に実行されるサイドカー Envoy プロキシーではなく、メッシュのエッジで実行されて いるスタンドアロンの Envoy プロキシーに適用されます。

Kubernetes Ingress API などのシステムに入るトラフィックを制御する他のメカニズムとは異なり、 Red Hat OpenShift Service Mesh ゲートウェイではトラフィックのルーティングの機能および柔軟性を 最大限に利用できます。Red Hat OpenShift Service Mesh ゲートウェイリソースは、公開するポート、 Red Hat OpenShift Service Mesh TLS 設定などの 4-6 の負荷分散プロパティーを階層化できます。ア プリケーション層のトラフィックルーティング (L7) を同じ API リソースに追加する代わりに、通常の Red Hat OpenShift Service Mesh 仮想サービスをゲートウェイにバインドし、サービスメッシュ内の他 のデータプレーントラフィックのようにゲートウェイトラフィックを管理することができます。

ゲートウェイは ingress トラフィックの管理に主に使用されますが、egress ゲートウェイを設定するこ ともできます。egress ゲートウェイを使用すると、メッシュから出るトラフィックの専用の出口ノード を設定し、外部ネットワークにアクセスできるサービスを制限したり、egress トラフィックのセキュア な制御を有効にしてメッシュにセキュリティーを追加することなどが可能になります。また、ゲート ウェイを使用して完全に内部のプロキシーを設定することもできます。

## ゲートウェイの例

以下の例は、外部 HTTPS Ingress トラフィックの予想されるゲートウェイ設定を示しています。

```
apiVersion: networking.istio.io/v1alpha3
kind: Gateway
metadata:
 name: ext-host-gwy
spec:
 selector:
  istio: ingressgateway # use istio default controller
 servers:
 - port:
  number: 443
  name: https
  protocol: HTTPS
```
hosts: - ext-host.example.com tls: mode: SIMPLE serverCertificate: /tmp/tls.crt privateKey: /tmp/tls.key

このゲートウェイ設定により、ポート 443 での **ext-host.example.com** からメッシュへの HTTPS トラ フィックが可能になりますが、トラフィックのルーティングは指定されません。

ルーティングを指定し、ゲートウェイが意図される通りに機能するには、ゲートウェイを仮想サービス にバインドする必要もあります。これは、以下の例のように、仮想サービスのゲートウェイフィールド を使用して実行します。

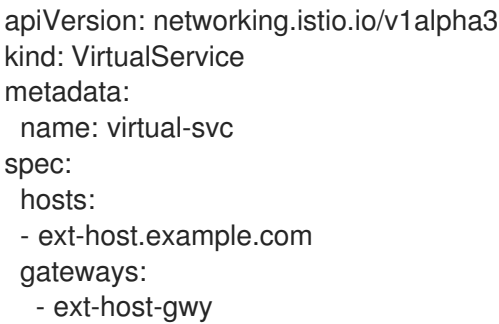

次に、仮想サービスを外部トラフィックのルーティングルールを使用して設定できます。

1.10.1.2.5. サービスエントリー

サービスエントリーは、Red Hat OpenShift Service Mesh が内部で維持するサービスレジストリーにエ ントリーを追加します。サービスエントリーの追加後、Envoy プロキシーはメッシュ内のサービスであ るかのようにトラフィックをサービスに送信できます。サービスエントリーを設定すると、(以下のタ スクを含め) メッシュの外部で実行されているサービスのトラフィックを管理できます。

- Web から消費される API やレガシーインフラストラクチャーのサービスへのトラフィックな ど、外部宛先のトラフィックをリダイレクトし、転送します。
- 外部宛先の再試行、タイムアウト、およびフォールトインジェクションポリシーを定義しま す。
- 仮想マシンをメッシュに追加して、仮想マシン (VM) でメッシュサービスを実行します。
- 別のクラスターからメッシュにサービスを論理的に追加し、Kubernetes でマルチクラスター Red Hat OpenShift Service Mesh メッシュを設定します。
- メッシュサービスが使用するすべての外部サービスのサービスエントリーを追加する必要はあ りません。Red Hat OpenShift Service Mesh はデフォルトで、Envoy プロキシーを不明なサー ビスに渡すように設定します。ただし、Red Hat OpenShift Service Mesh 機能を使用して、 メッシュに登録されていない宛先へのトラフィックを制御することはできません。

## サービスエントリーの例

以下の mesh-external サービスエントリーの例では、 **ext-resource** の外部依存関係を Red Hat OpenShift Service Mesh サービスレジストリーに追加します。

apiVersion: networking.istio.io/v1alpha3 kind: ServiceEntry

metadata: name: svc-entry spec: hosts: - ext-svc.example.com ports: - number: 443 name: https protocol: HTTPS location: MESH\_EXTERNAL resolution: DNS

hosts フィールドを使用して外部リソースを指定します。これを完全に修飾することも、ワイルドカー ドの接頭辞が付けられたドメイン名を使用することもできます。

仮想サービスおよび宛先ルールを設定して、メッシュ内の他のサービスのトラフィックを設定するのと 同じように、サービスエントリーへのトラフィックを制御できます。たとえば、以下の宛先ルールで は、トラフィックルートを、サービスエントリーを使用して設定される **ext-svc.example.com** 外部 サービスへの接続のセキュリティーを保護するために相互 TLS を使用するように設定します。

apiVersion: networking.istio.io/v1alpha3 kind: DestinationRule metadata: name: ext-res-dr spec: host: ext-svc.example.com trafficPolicy: tls: mode: MUTUAL clientCertificate: /etc/certs/myclientcert.pem privateKey: /etc/certs/client\_private\_key.pem caCertificates: /etc/certs/rootcacerts.pem

1.10.1.2.6. サイドカー

デフォルトで、Red Hat OpenShift Service Mesh は、すべての Envoy プロキシーを、トラフィックの 転送時にすべてのポートで関連付けられたワークロードについてのトラフィックを受け入れ、メッシュ 内のすべてのワークロードに到達するように設定します。サイドカー設定を使用して以下を実行できま す。

- Envoy プロキシーが受け入れるポートとプロトコルのセットを微調整します。
- Envoy プロキシーが到達できるサービスのセットを制限します。
- より大規模なアプリケーションではこのようなサイドカーの到達可能性を制限する必要がある 場合があります。この場合、すべてのプロキシーがメッシュ内の他のすべてのサービスに到達 するように設定されると、メモリー使用率が高くなるためにメッシュのパフォーマンスに影響 する可能性があります。

#### サイドカーの例

サイドカー設定を特定の namespace のすべてのワークロードに適用するように指定するか、または **workloadsSelector** を使用して特定のワークロードを選択することができます。たとえば、以下のサイ ドカー設定では **bookinfo** namespace 内のすべてのサービスを、同じ namespace および Red Hat

OpenShift Service Mesh コントロールプレーン (現時点では Red Hat OpenShift Service Mesh ポリシー および Telemetry 機能を使用するために必要) で実行されるサービスのみに到達するように設定しま す。

apiVersion: networking.istio.io/v1alpha3 kind: Sidecar metadata: name: default namespace: bookinfo spec: egress: - hosts:  $-$  "./\*" - "istio-system/\*"

# 1.10.2. Ingress トラフィックの管理

Red Hat OpenShift Service Mesh では、Ingress Gateway は、モニタリング、セキュリティー、ルート ルールなどのサービスメッシュ機能をクラスターに入るトラフィックに適用できるようにします。サー ビスメッシュを、サービスメッシュゲートウェイを使用してサービスメッシュ外のサービスを公開する ように設定します。

## 1.10.2.1. Ingress IP およびポートの判別

以下のコマンドを実行して、Kubernetes クラスターが外部ロードバランサーをサポートする環境で実 行されているかどうかを判別します。

\$ oc get svc istio-ingressgateway -n istio-system

このコマンドは、namespace のそれぞれの項目の **NAME**、**TYPE**、**CLUSTER-IP**、**EXTERNAL-IP**、**PORT(S)**、および **AGE** を返します。

**EXTERNAL-IP** 値が設定されている場合には、環境には Ingress ゲートウェイに使用できる外部ロード バランサーがあります。

**EXTERNAL-IP** の値が **<none>** または永続的に **<pending>** の場合、環境は Ingress ゲートウェイの外 部ロードバランサーを提供しません。サービスの [ノードポート](https://kubernetes.io/docs/concepts/services-networking/service/#nodeport) を使用してゲートウェイにアクセスで きます。

環境の手順を選択します。

## ロードバランサーを使用したルーティングの設定

お使いの環境に外部ロードバランサーがある場合には、以下の手順に従います。

Ingress IP およびポートを設定します。

\$ export INGRESS\_HOST=\$(oc -n istio-system get service istio-ingressgateway -o jsonpath='{.status.loadBalancer.ingress[0].ip}')

\$ export INGRESS\_PORT=\$(oc -n istio-system get service istio-ingressgateway -o jsonpath='{.spec.ports[?(@.name=="http2")].port}')

\$ export SECURE\_INGRESS\_PORT=\$(oc -n istio-system get service istio-ingressgateway -o jsonpath='{.spec.ports[?(@.name=="https")].port}')

一部の環境では、ロードバランサーは IP アドレスの代わりにホスト名を使用して公開される場合があ ります。この場合、Ingress ゲートウェイの **EXTERNAL-IP** 値は IP アドレスではありません。これはホ スト名であり、直前のコマンドは **INGRESS\_HOST** 環境変数の設定に失敗します。

以下のコマンドを使用して **INGRESS\_HOST** 値を修正します。

\$ export INGRESS\_HOST=\$(oc -n istio-system get service istio-ingressgateway -o jsonpath='{.status.loadBalancer.ingress[0].hostname}')

## ロードバランサーを使用しないルーティングの設定

お使いの環境に外部のロードバランサーがない場合は、以下の手順に従います。ノードポートを代わり に使用する必要があります。

Ingress ポートを設定します。

\$ export INGRESS\_PORT=\$(oc -n istio-system get service istio-ingressgateway -o jsonpath='{.spec.ports[?(@.name=="http2")].nodePort}')

\$ export SECURE\_INGRESS\_PORT=\$(oc -n istio-system get service istio-ingressgateway -o jsonpath='{.spec.ports[?(@.name=="https")].nodePort}')

1.10.3. Bookinfo アプリケーションを使用したルーティングの例

Service Mesh Bookinfo サンプルアプリケーションは、それぞれが複数のバージョンを持つ 4 つの別個 のマイクロサービスで設定されます。3 つの異なるバージョン (マイクロサービスの 1 つは **reviews** と 呼ばれる) はデプロイされており、同時に実行されます。

#### 前提条件:

● 以下の例に合わせて Bookinfo サンプルアプリケーションをデプロイします。

#### このタスクについて

これによって生じる問題を確認するには、ブラウザーで bookinfo アプリの **/product page** にアクセス し、複数回更新を実行します。

書評の出力に星評価が含まれる場合や、含まれない場合があります。ルーティング先の明示的なデフォ ルトサービスバージョンがない場合、サービスメッシュは、利用可能なすべてのバージョンに要求を ルーティングしていきます。

このチュートリアルは、すべてのトラフィックをマイクロサービスの **v1** (バージョン 1) にルーティング するルールを適用するのに役立ちます。後に、HTTP リクエストヘッダーの値に基づいてトラフィック をルーティングするためのルールを適用できます。

#### 1.10.3.1. 仮想サービスの適用

1 つのバージョンにのみルーティングするには、マイクるサービスのデフォルトバージョンを設定する 仮想サービスを適用します。以下の例では、仮想サービスはすべてのトラフィックを各マイクロサービ スの **v1** にルーティングします。

1. 以下のコマンドを実行して仮想サービスを適用します。

\$ oc apply -f https://raw.githubusercontent.com/Maistra/istio/maistra-1.1/samples/bookinfo/networking/virtual-service-all-v1.yaml

2. コマンドが正常に実行されることをテストするには、以下のコマンドで定義されたルートを表 示します。

\$ oc get virtualservices -o yaml

```
このコマンドは以下の YAML ファイルを返します。
```

```
apiVersion: networking.istio.io/v1alpha3
kind: VirtualService
metadata:
 name: details
 ...
spec:
 hosts:
 - details
 http:
 - route:
  - destination:
   host: details
   subset: v1
---
apiVersion: networking.istio.io/v1alpha3
kind: VirtualService
metadata:
 name: productpage
 ...
spec:
 gateways:
 - bookinfo-gateway
 - mesh
 hosts:
 - productpage
 http:
 - route:
  - destination:
   host: productpage
   subset: v1
---
apiVersion: networking.istio.io/v1alpha3
kind: VirtualService
metadata:
 name: ratings
 ...
spec:
 hosts:
 - ratings
 http:
 - route:
  - destination:
   host: ratings
```
subset: v1 -- apiVersion: networking.istio.io/v1alpha3 kind: VirtualService metadata: name: reviews ... spec: hosts: - reviews http: - route: - destination: host: reviews subset: v1

サービスメッシュを Bookinfo マイクロサービスの **v1** バージョン (最も重要な点として **reviews** サービスバージョン 1) にルーティングするように設定しています。

# 1.10.3.2. 新規ルーティング設定のテスト

Bookinfo アプリケーションの **/productpage** を再度更新すると、新しい設定を簡単にテストできます。

1. ブラウザーで Bookinfo サイトを開きます。URL は **[http://\\$GATEWAY\\_URL/productpage](http:/productpage)** で す。ここで、**\$GATEWAY\_URL** は Ingress の外部 IP アドレスです。 更新回数に関係なく、ページのレビュー部分は星評価なしに表示されます。これは、Service Mesh を、reviews サービスのすべてのトラフィックをバージョン **reviews:v1** にルーティング するように設定しているためであり、サービスのこのバージョンは星評価サービスにアクセス しません。

サービスメッシュは、トラフィックを 1 つのバージョンのサービスにルーティングするように なりました。

## 1.10.3.3. ユーザーアイデンティティーに基づくルート

次に、ルート設定を変更して、特定のユーザーからのトラフィックすべてが特定のサービスバージョン にルーティングされるようにします。この場合、**jason** という名前のユーザーからのトラフィックはす べて、サービス **reviews:v2** にルーティングされます。

サービスメッシュには、ユーザーアイデンティティーについての特別な組み込み情報がないことに注意 してください。この例は、**productpage** サービスが reviews サービスへのすべてのアウトバウンド HTTP リクエストにカスタム **end-user** ヘッダーを追加することで有効にされます。

1. 以下のコマンドを実行してユーザーベースのルーティングを有効にします。

\$ oc apply -f https://raw.githubusercontent.com/Maistra/istio/maistra-1.1/samples/bookinfo/networking/virtual-service-reviews-test-v2.yaml

2. ルールが作成されていることを確認します。

\$ oc get virtualservice reviews -o yaml

このコマンドは以下の YAML ファイルを返します。

apiVersion: networking.istio.io/v1alpha3

kind: VirtualService metadata: name: reviews ... spec: hosts: - reviews http: - match: - headers: end-user: exact: jason route: - destination: host: reviews subset: v2 - route: - destination: host: reviews subset: v1

- 3. Bookinfo アプリケーションの **/productpage** で、ユーザー **jason** としてログインします。ブラ ウザーを更新します。表示内容を確認してください。各レビューの横に星評価が表示されま す。
- 4. 別のユーザーとしてログインします (任意の名前を指定します)。ブラウザーを更新します。こ れで星がなくなりました。これは、Jason 以外のすべてのユーザーについてトラフィックが **reviews:v1** にルーティングされるためです。

ユーザーアイデンティティーに基づいてトラフィックをルーティングするようにサービスメッシュが正 常に設定されています。

# 1.11. 3SCALE ISTIO アダプターの使用

3scale Istio アダプターはオプションのアダプターであり、これを使用すると、Red Hat OpenShift Service Mesh 内で実行中のサービスにラベルを付け、そのサービスを 3scale API Management ソ リューションと統合できます。これは Red Hat OpenShift Service Mesh には必要ありません。

# 1.11.1. 3scale アダプターと Red Hat OpenShift Service Mesh の統合

これらの例を使用して、3scale Istio アダプターを使用してサービスに対する要求を設定できます。

前提条件:

- Red Hat OpenShift Service Mesh バージョン 1.x
- 稼働している 3scale アカウント [\(SaaS](https://www.3scale.net/signup/) または 3scale 2.5 [On-Premises\)](https://access.redhat.com/documentation/ja-jp/red_hat_3scale_api_management/2.5/html/installing_3scale/onpremises-installation)
- Red Hat OpenShift Service Mesh の前提条件
- Mixer ポリシーの適用が有効になっていることを確認します。Mixer ポリシー適用の更新につい てのセクションでは、現在の Mixer ポリシーの適用ステータスをチェックし、ポリシーの適用 を有効にする手順が説明されています。

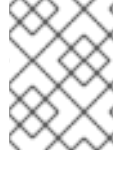

# 注記

注記

**kind: handler** リソースにとくに注意してください。3scale の認証情報と管理する API の サービス ID を使用して、これを更新する必要があります。

3scale Istio アダプターを設定するために、アダプターパラメーターをカスタムリソース ファイルに追加する手順については、Red Hat OpenShift Service Mesh カスタムリソー

1. 3scale 設定でハンドラー設定を変更します。

スを参照してください。

# ハンドラー設定の例

apiVersion: "config.istio.io/v1alpha2" kind: handler metadata: name: threescale spec: adapter: threescale params: service\_id: "<SERVICE\_ID>" system\_url: "https://<organization>-admin.3scale.net/" access\_token: "<ACCESS\_TOKEN>" connection: address: "threescale-istio-adapter:3333"

オプションで、params セクション内の **backend\_url** フィールドを指定して、3scale 設定によって提供 される URL を上書きできます。これは、アダプターが 3scale のオンプレミスインスタンスと同じクラ スターで実行され、内部クラスター DNS を利用する必要がある場合に役立ちます。

1. 3scale 設定でルールの設定を変更し、ルールを 3scale ハンドラーにディスパッチします。

## ルール設定の例

apiVersion: "config.istio.io/v1alpha2" kind: rule metadata: name: threescale spec: match: destination.labels["service-mesh.3scale.net"] == "true" actions: - handler: threescale.handler instances: - threescale-authorization.instance

## 1.11.1.1. 3scale カスタムリソースの生成

アダプターには、**handler**、**instance**、および **rule** カスタムリソースの生成を可能にするツールが含ま れます。

表1.15 使用法

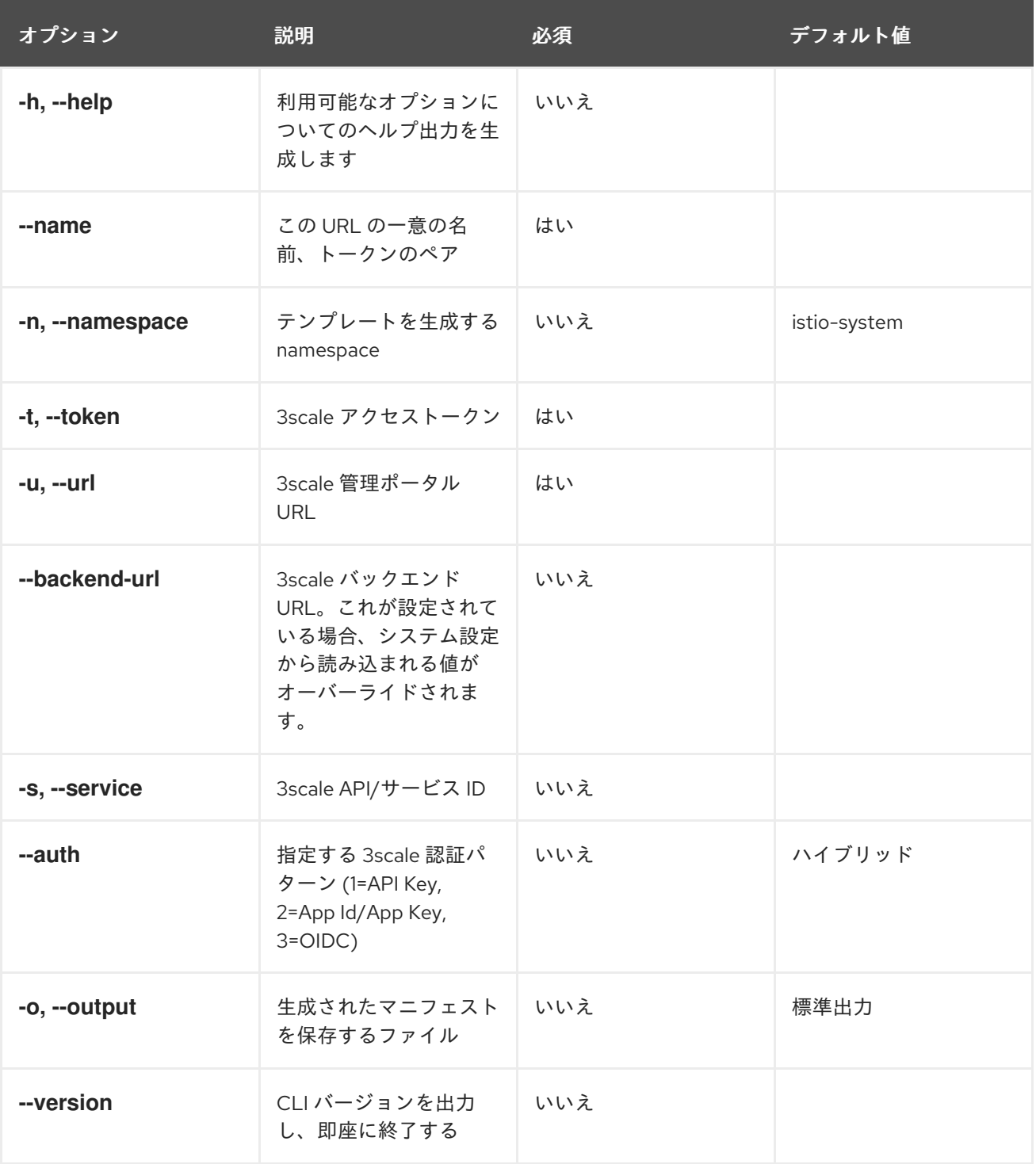

1.11.1.1.1. URL サンプルからのテンプレートの生成

● この例では、トークンと URL のペアを1つのハンドラーとして複数のサービスで共有できるよ うにテンプレートを生成します。

\$ 3scale-gen-config --name=admin-credentials --url="https://<organization> admin.3scale.net:443" --token="[redacted]"

● この例では、ハンドラーに埋め込まれたサービス ID を使用してテンプレートを生成します。

\$ 3scale-gen-config --url="https://<organization>-admin.3scale.net" --name="my-unique-id" - service="123456789" --token="[redacted]"

# 1.11.1.2. デプロイされたアダプターからのマニフェストの生成

1. このコマンドを実行して、**istio-system** namespace でデプロイされたアダプターからマニフェ ストを生成します。

\$ export NS="istio-system" URL="https://replaceme-admin.3scale.net:443" NAME="name" TOKEN="token" oc exec -n \${NS} \$(oc get po -n \${NS} -o jsonpath='{.items[? (@.metadata.labels.app=="3scale-istio-adapter")].metadata.name}') \ -it -- ./3scale-config-gen \ --url \${URL} --name \${NAME} --token \${TOKEN} -n \${NS}

- 2. これでターミナルにサンプル出力が生成されます。必要に応じて、これらのサンプルを編集 し、**oc create** コマンドを使用してオブジェクトを作成します。
- 3. 要求がアダプターに到達すると、アダプターはサービスが 3scale の API にどのようにマッピン グされるかを認識している必要があります。この情報は、以下のいずれかの方法で提供できま す。
	- a. ワークロードにラベルを付ける (推奨)
	- b. ハンドラーを **service\_id** としてハードコーディングする
- 4. 必要なアノテーションでワークロードを更新します。

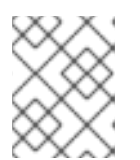

## 注記

ハンドラーにまだ組み込まれていない場合は、このサンプルで提供されたサービ ス ID のみを更新する必要があります。ハンドラーの設定が優先されます。

\$ export CREDENTIALS\_NAME="replace-me" export SERVICE\_ID="replace-me" export DEPLOYMENT="replace-me" patch="\$(oc get deployment "\${DEPLOYMENT}" patch="\$(oc get deployment "\${DEPLOYMENT}" --template='{"spec":{"template":{"metadata":  ${\text{''labels''}}$ : $\{ \}$  range \$k,\$v := .spec.template.metadata.labels  ${\text{''}}$  { $\{$  \$k  ${\text{''}}$ :" ${\text{``}}$ }  $\}$ ", ${\text{``}}$ } end }}"service-mesh.3scale.net/service-id":"'"\${SERVICE\_ID}"'","servicemesh.3scale.net/credentials":""'\${CREDENTIALS\_NAME}""'}}}}' )" oc patch deployment "\${DEPLOYMENT}" --patch ''"\${patch}"''

## 1.11.1.3. アダプター経由でのサービストラフィックのルーティング

以下の手順に従って、3scale アダプターを使用してサービスのトラフィックを処理します。

#### 前提条件

● 3scale 管理者から受け取る認証情報とサービス ID

## 手順

1. **kind: rule** リソース内で、以前に設定で作成した **destination.labels["servicemesh.3scale.net/credentials"] == "threescale"** ルールと一致させます。

- 2. 上記のラベルを、ターゲットワークロードのデプロイメントで **PodTemplateSpec** に追加し、 サービスを統合します。値 **threescale** は生成されたハンドラーの名前を参照します。このハン ドラーは、3scale を呼び出すのに必要なアクセストークンを保存します。
- 3. **destination.labels["service-mesh.3scale.net/service-id"] == "replace-me"** ラベルをワーク ロードに追加し、要求時にサービス ID をインスタンス経由でアダプターに渡します。

# 1.11.2. 3scale での統合設定

以下の手順に従って、3scale の統合設定を行います。

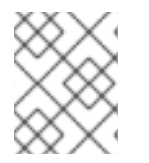

## 注記

3scale SaaS を使用している場合、Red Hat OpenShift Service Mesh は Early Access プ ログラムの一部として有効にされています。

## 手順

- 1. [your\_API\_name] → Integration → Configuration の順に移動します。
- 2. Integration ページの上部で、右上隅の edit integration settingsをクリックします。
- 3. Service Mesh の見出しで、Istio オプションをクリックします。
- 4. ページの下部までスクロールし、Update Serviceをクリックします。

1.11.3. キャッシング動作

3scale System API からの応答は、アダプター内でデフォルトでキャッシュされま

す。**cacheTTLSeconds** 値よりも古いと、エントリーはキャッシュから消去されます。また、デフォル トでキャッシュされたエントリーの自動更新は、**cacheRefreshSeconds** 値に基づいて、期限が切れる 前に数秒間試行されます。**cacheTTLSeconds** 値よりも高い値を設定することで、自動更新を無効にで きます。

**cacheEntriesMax** を正の値以外に設定すると、キャッシングを完全に無効にできます。

更新プロセスを使用すると、到達不能になるホストのキャッシュされた値が、期限が切れて最終的に消 去される前に再試行されます。

## 1.11.4. 認証要求

本リリースでは、以下の認証方法をサポートします。

- 標準 API キー: 単一のランダム文字列またはハッシュが識別子およびシークレットトークンとし て機能します。
- アプリケーション ID とキーのペア: イミュータブルな識別子とミュータブルなシークレット キー文字列。
- OpenID 認証方法: JSON Web トークンから解析されるクライアント ID 文字列。

## 1.11.4.1. 認証パターンの適用

以下の認証方法の例に従って **instance** カスタムリソースを変更し、認証動作を設定します。認証情報 は、以下から受け取ることができます。

- 要求ヘッダー
- 要求パラメーター
- 要求ヘッダーとクエリーパラメーターの両方

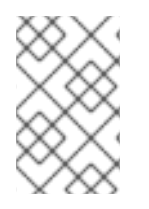

#### 注記

ヘッダーの値を指定する場合、この値は小文字である必要があります。たとえば、ヘッ ダーを **User-Key** として送信する必要がある場合、これは設定で **request.headers["user-key"]** として参照される必要があります。

1.11.4.1.1. API キー認証方法

Service Mesh は、**subject** カスタムリソースパラメーターの **user** オプションで指定されたクエリーパ ラメーターと要求ヘッダーで API キーを検索します。これは、カスタムリソースファイルで指定される 順序で値をチェックします。不要なオプションを省略することで、API キーの検索をクエリーパラメー ターまたは要求ヘッダーに制限できます。

この例では、Service Mesh は **user\_key** クエリーパラメーターの API キーを検索します。API キーがク エリーパラメーターにない場合、Service Mesh は **x-user-key** ヘッダーを確認します。

## API キー認証方法の例

apiVersion: "config.istio.io/v1alpha2" kind: instance metadata: name: threescale-authorization namespace: istio-system spec: template: authorization params: subject: user: request.query\_params["user\_key"] | request.headers["user-key"] | "" action: path: request.url\_path method: request.method | "get"

アダプターが異なるクエリーパラメーターまたは要求ヘッダーを検査するようにする場合は、名前を適 宜変更します。たとえば、key というクエリーパラメーターの API キーを確認するに は、**request.query\_params["user\_key"]** を **request.query\_params["key"]** に変更します。

1.11.4.1.2. アプリケーション ID およびアプリケーションキーペアの認証方法

Service Mesh は、**subject** カスタムリソースパラメーターの **properties** オプションで指定されるよう に、クエリーパラメーターと要求ヘッダーでアプリケーション ID とアプリケーションキーを検索しま す。アプリケーションキーはオプションです。これは、カスタムリソースファイルで指定される順序で 値をチェックします。不要なオプションを含めないことで、認証情報の検索をクエリーパラメーターま たは要求ヘッダーのいずれかに制限できます。

この例では、Service Mesh は最初にクエリーパラメーターのアプリケーション ID とアプリケーション キーを検索し、必要に応じて要求ヘッダーに移動します。

アプリケーション ID およびアプリケーションキーペアの認証方法の例

apiVersion: "config.istio.io/v1alpha2" kind: instance metadata: name: threescale-authorization namespace: istio-system spec: template: authorization params: subject: app\_id: request.query\_params["app\_id"] | request.headers["app-id"] | "" app\_key: request.query\_params["app\_key"] | request.headers["app-key"] | "" action: path: request.url\_path method: request.method | "get"

アダプターが異なるクエリーパラメーターまたは要求ヘッダーを検査するようにする場合は、名前を適 宜変更します。たとえば、**identification** という名前のクエリーパラメーターのアプリケーション ID を 確認するには、**request.query\_params["app\_id"]** を **request.query\_params["identification"]** に変更 します。

## 1.11.4.1.3. OpenID 認証方法

OpenID Connect (OIDC) 認証方法を使用するには、**subject** フィールドで **properties** 値を使用して **client\_id** および任意で **app\_key** を設定します。

このオブジェクトは、前述の方法を使用して操作することができます。以下の設定例では、クライアン ト識別子 (アプリケーション ID) は、azp ラベルの JSON Web Token (JWT) から解析されます。これは 必要に応じて変更できます。

## OpenID 認証方法の例

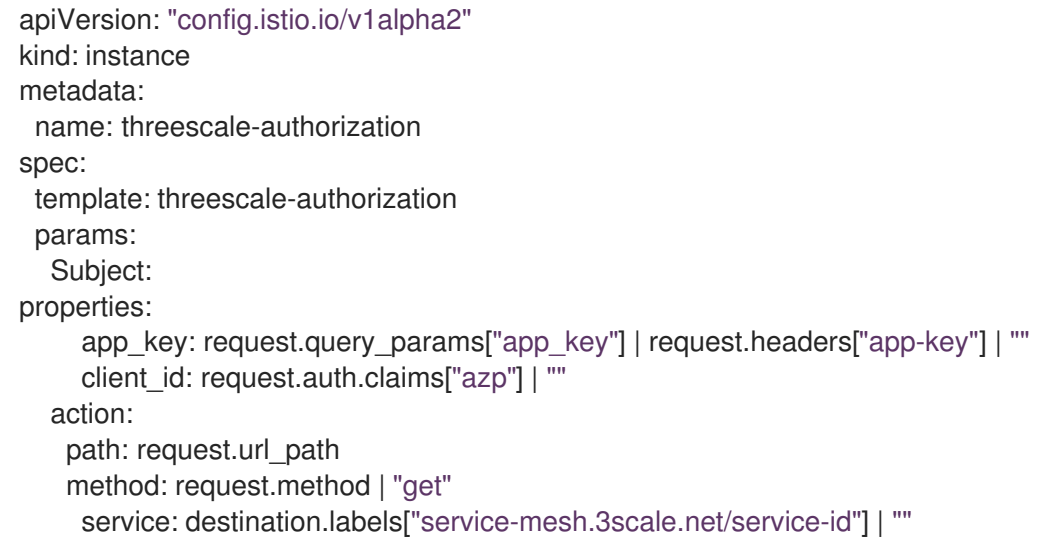

この統合を正常に機能させるには、クライアントがアイデンティティープロバイダー (IdP) で作成され るよう OIDC を 3scale で実行する必要があります。保護するサービスと同じ namespace でサービスの [エンドユーザー認証](https://istio.io/v1.1/help/ops/security/end-user-auth/) を作成する必要があります。JWT は要求の **Authorization** ヘッダーに渡されま す。

以下で定義されるサンプル **Policy** では、**issuer** と **jwksUri** を適宜置き換えます。

## OpenID Policy の例

```
apiVersion: authentication.istio.io/v1alpha1
 kind: Policy
 metadata:
  name: jwt-example
  namespace: bookinfo
 spec:
  origins:
   - jwt:
      issuer: >-
       http://keycloak-keycloak.34.242.107.254.nip.io/auth/realms/3scale-keycloak
      jwksUri: >-
 http://keycloak-keycloak.34.242.107.254.nip.io/auth/realms/3scale-keycloak/protocol/openid-
connect/certs
  principalBinding: USE_ORIGIN
  targets:
   - name: productpage
```
1.11.4.1.4. ハイブリッド認証方法

特定の認証方法を適用せず、いずれかの方法の有効な認証情報を受け入れる方法を選択できます。API キーとアプリケーション ID/アプリケーションキーペアの両方が提供される場合、Service Mesh は API キーを使用します。

この例では、Service Mesh がクエリーパラメーターの API キーをチェックし、次に要求ヘッダーを確認 します。API キーがない場合、クエリーパラメーターのアプリケーション ID とキーをチェックし、次に 要求ヘッダーを確認します。

## ハイブリッド認証方法の例

```
apiVersion: "config.istio.io/v1alpha2"
kind: instance
metadata:
 name: threescale-authorization
spec:
 template: authorization
 params:
  subject:
   user: request.query_params["user_key"] | request.headers["user-key"] |
   properties:
     app_id: request.query_params["app_id"] | request.headers["app-id"] | ""
     app_key: request.query_params["app_key"] | request.headers["app-key"] | ""
     client_id: request.auth.claims["azp"] | ""
  action:
   path: request.url_path
   method: request.method | "get"
     service: destination.labels["service-mesh.3scale.net/service-id"] | ""
```
# 1.11.5. 3scale アダプターメトリクス

アダプターはデフォルトで、**/metrics** エンドポイントのポート **8080** で公開されるさまざまな Prometheus メトリクスを報告します。これらのメトリクスから、アダプターと 3scale 間の対話方法に ついての洞察が提供されます。サービスには、自動的に検出され、Prometheus によって収集されるよ うにラベルが付けられます。

# 1.12. RED HAT OPENSHIFT SERVICE MESH の削除

このプロセスでは、既存の OpenShift Container Platform インスタンスから Red Hat OpenShift Service Mesh を削除できます。Operator を削除する前にコントロールプレーンを削除します。

# 1.12.1. Red Hat OpenShift Service Mesh メンバーロールの削除

**ServiceMeshMemberRoll** リソースは、関連付けられた **ServiceMeshControlPlane** リソースを削除す る際に自動的に削除されます。

# 1.12.2. Red Hat OpenShift Service Mesh コントロールプレーンの削除

OpenShift Container Platform Web コンソールまたは CLI を使用してサービスメッシュコントロールプ レーンを削除できます。

# 1.12.2.1. Web コンソールを使用したコントロールプレーンの削除

以下の手順に従って、Web コンソールを使用して Red Hat OpenShift Service Mesh コントロールプ レーンを削除します。

前提条件

● Red Hat OpenShift Service Mesh コントロールプレーンがデプロイされている必要がありま す。

## 手順

- 1. OpenShift Container Platform Web コンソールにログインします。
- 2. Project メニューをクリックし、一覧から **istio-system** プロジェクトを選択します。
- 3. Operators → Installed Operators に移動します。
- 4. Provided APIs の Service Mesh Control Planeをクリックします。
- 5. **ServiceMeshControlPlane** メニュー をクリックします。
- 6. Delete Service Mesh Control Planeをクリックします。
- 7. 確認ダイアログウィンドウで Delete をクリックし、**ServiceMeshControlPlane** を削除しま す。

## 1.12.2.2. CLI からのコントロールプレーンの削除

以下の手順に従って、CLI を使用して Red Hat OpenShift Service Mesh コントロールプレーンを削除し ます。

前提条件

● Red Hat OpenShift Service Mesh コントロールプレーンがデプロイされている必要がありま す。

**oc** として知られる OpenShift Container Platform コマンドラインインターフェイス (CLI) への

**oc** として知られる OpenShift Container Platform コマンドラインインターフェイス (CLI) への アクセス。

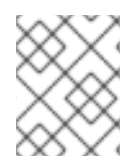

# 手順

**ServiceMeshControlPlane** を削除すると、サービスメッシュは Operator にインストー ルしたすべてのものをアンインストールするよう指示します。

ヒント

**servicemeshcontrolplane** の代わりに短い **smcp** エイリアスを使用できます。

- 1. OpenShift Container Platform CLI にログインします。
- 2. 以下のコマンドを実行して、インストールした **ServiceMeshControlPlane** の名前を取得しま す。

\$ oc get servicemeshcontrolplanes -n istio-system

3. **<name\_of\_custom\_resource>** を先のコマンドの出力に置き換え、以下のコマンドを実行して カスタムリソースを削除します。

\$ oc delete servicemeshcontrolplanes -n istio-system <name\_of\_custom\_resource>

# 1.12.3. インストールされた Operator の削除

Red Hat OpenShift Service Mesh を正常に削除するには、Operator を削除する必要があります。Red Hat OpenShift Service Mesh Operator を削除したら、Kiali Operator、Jaeger Operator、および Elasticsearch Operator を削除する必要があります。

## 1.12.3.1. Red Hat OpenShift Service Mesh Operator の削除

以下の手順に従って、Red Hat OpenShift Service Mesh Operator を削除します。

## 前提条件

- OpenShift Container Platform Web コンソールへのアクセスが可能です。
- Red Hat OpenShift Service Mesh Operator がインストールされている必要があります。

## 手順

- 1. OpenShift Container Platform Web コンソールにログインします。
- 2. Operator → Installed Operators ページから、スクロールするか、またはキーワードを Filter by name に入力して Red Hat OpenShift Service Mesh Operator を見つけます。次に、それを クリックします。
- 3. Operator Details ページの右側で、Actions ドロップダウンメニューから Uninstall Operator を選択します。
- 4. Remove Operator Subscriptionウィンドウでプロンプトが表示されたら、インストールに関 連するすべてのコンポーネントを削除する場合は、Also completely remove the Operator from the selected namespace チェックボックスをオプションで選択します。これにより CSV

が削除され、次に Operator に関連付けられた Pod、Deployment、CRD および CR が削除され ます。

# 1.12.3.2. Kiali Operator の削除

以下の手順に従って、Kiali Operator を削除します。

## 前提条件

- OpenShift Container Platform Web コンソールへのアクセスが可能です。
- Kiali Operator がインストールされている必要があります。

## 手順

- 1. OpenShift Container Platform Web コンソールにログインします。
- 2. Operator → Installed Operators ページから、スクロールするか、またはキーワードを Filter by name に入力して Kiali Operator を見つけます。次に、それをクリックします。
- 3. Operator Details ページの右側で、Actions ドロップダウンメニューから Uninstall Operator を選択します。
- 4. Remove Operator Subscriptionウィンドウでプロンプトが表示されたら、インストールに関 連するすべてのコンポーネントを削除する場合は、Also completely remove the Operator from the selected namespace チェックボックスをオプションで選択します。これにより CSV が削除され、次に Operator に関連付けられた Pod、Deployment、CRD および CR が削除され ます。

## 1.12.3.3. Jaeger Operator の削除

以下の手順に従って、Jaeger Operator を削除します。

## 前提条件

- OpenShift Container Platform Web コンソールへのアクセスが可能です。
- Jaeger Operator がインストールされている必要があります。

## 手順

- 1. OpenShift Container Platform Web コンソールにログインします。
- 2. Operator → Installed Operators ページから、スクロールするか、またはキーワードを Filter by name に入力して Jaeger Operator を見つけます。次に、それをクリックします。
- 3. Operator Details ページの右側で、Actions ドロップダウンメニューから Uninstall Operator を選択します。
- 4. Remove Operator Subscriptionウィンドウでプロンプトが表示されたら、インストールに関 連するすべてのコンポーネントを削除する場合は、Also completely remove the Operator from the selected namespace チェックボックスをオプションで選択します。これにより CSV が削除され、次に Operator に関連付けられた Pod、Deployment、CRD および CR が削除され ます。

# 1.12.3.4. Elasticsearch Operator の削除

以下の手順に従って、Elasticsearch Operator を削除します。

# 前提条件

- OpenShift Container Platform Web コンソールへのアクセスが可能です。
- Elasticsearch Operator がインストールされている必要があります。

## 手順

- 1. OpenShift Container Platform Web コンソールにログインします。
- 2. Operator → Installed Operators ページから、スクロールするか、またはキーワードを Filter by name に入力して Elasticsearch Operator を見つけます。次に、それをクリックします。
- 3. Operator Details ページの右側で、Actions ドロップダウンメニューから Uninstall Operator を選択します。
- 4. Remove Operator Subscriptionウィンドウでプロンプトが表示されたら、インストールに関 連するすべてのコンポーネントを削除する場合は、Also completely remove the Operator from the selected namespace チェックボックスをオプションで選択します。これにより CSV が削除され、次に Operator に関連付けられた Pod、Deployment、CRD および CR が削除され ます。

## 1.12.3.5. Operator リソースのクリーンアップ

以下の手順に従って、OpenShift コンソールを使用して、Red Hat OpenShift Service Mesh Operator を削除した後に残ったリソースを手動で削除します。

## 前提条件

- クラスター管理アクセスを持つアカウント。
- oc として知られる OpenShift Container Platform コマンドラインインターフェイス (CLI) への アクセス。

## 手順

- 1. クラスター管理者として OpenShift Container Platform CLI にログインします。
- 2. 以下のコマンドを実行して、Operator のアンインストール後にリソースをクリーンアップしま す。サービスメッシュなしで Jaeger をスタンドアロンのサービスとして引き続き使用する場合 は、Jaeger リソースを削除しないでください。

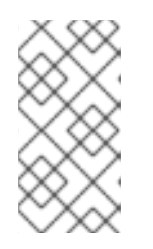

## 注記

Operator はデフォルトで **openshift-operators** namespace にインストールされ ます。Operator を別の namespace にインストールしている場合、**openshiftoperators** を Red Hat OpenShift Service Mesh Operator がインストールされて いたプロジェクトの名前に置き換えます。

\$ oc delete validatingwebhookconfiguration/openshift-operators.servicemeshresources.maistra.io

\$ oc delete mutatingwebhookconfigurations/openshift-operators.servicemeshresources.maistra.io

\$ oc delete -n openshift-operators daemonset/istio-node

\$ oc delete clusterrole/istio-admin clusterrole/istio-cni clusterrolebinding/istio-cni

\$ oc delete clusterrole istio-view istio-edit

\$ oc delete clusterrole jaegers.jaegertracing.io-v1-admin jaegers.jaegertracing.io-v1-crdview jaegers.jaegertracing.io-v1-edit jaegers.jaegertracing.io-v1-view

\$ oc get crds -o name | grep '.\*\.istio\.io' | xargs -r -n 1 oc delete

\$ oc get crds -o name | grep '.\*\.maistra\.io' | xargs -r -n 1 oc delete

\$ oc get crds -o name | grep '.\*\.kiali\.io' | xargs -r -n 1 oc delete

\$ oc delete crds jaegers.jaegertracing.io

\$ oc delete svc admission-controller -n <operator-project>

\$ oc delete project <istio-system-project>